### Министерство науки и высшего образования РФ Федеральное государственное автономное образовательное учреждение высшего образования «**СИБИРСКИЙ ФЕДЕРАЛЬНЫЙ УНИВЕРСИТЕТ**»

Институт космических и информационных технологий

Кафедра «Системы автоматики, автоматизированное управление и проектирование»

> УТВЕРЖДАЮ Заведующий кафедрой А.С. Климов

«\_\_\_\_» июня 2023 г.

## **БАКАЛАВРСКАЯ РАБОТА**

15.03.04 – Автоматизация технологических процессов и производств

### **АВТОМАТИЗИРОВАННАЯ СИСТЕМА ОПЕРАТИВНОГО КОНТРОЛЯ ПОЗАКАЗНОГО ПРОИЗВОДСТВА РАДИОЭЛЕКТРОННОЙ АППАРАТУРЫ**

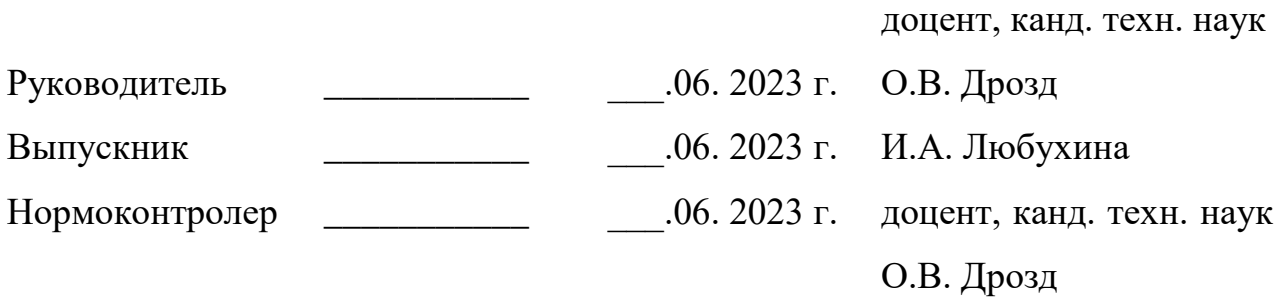

Красноярск 2023

#### **РЕФЕРАТ**

Бакалаврская работа на тему «Автоматизированная система оперативного контроля позаказного производства радиоэлектронной аппаратуры» содержит 128 страниц текстового документа, 62 иллюстраций, 15 таблицы, 2 приложения, 29 использованных источников.

# АВТОМАТИЗИРОВАННАЯ СИСТЕМА, ОПЕРАТИВНЫЙ КОНТРОЛЬ, ПОЗАКАЗНОЕ ПРОИЗВОДСТВО РАДИОЭЛЕКТРОННОЙ АППАРАТУРЫ

Цель данной работы заключается в обеспечении позаказного производства РЭА посредством оперативного контроля отдельных рабочих мест и производственной цепочки в целом.

Задачи, которые решались в ходе выполнения данной работы:

 разработка архитектуры автоматизированной системы оперативного контроля позаказного производства радиоэлектронной аппаратуры;

 разработка клиент-серверного программного обеспечения системы оперативного контроля позаказного производства радиоэлектронной аппаратуры;

 рассмотрение реализации автоматизированного рабочего места проведения испытаний навигационной аппаратуры потребителя с использованием предлагаемой системы оперативного контроля.

При выполнении были задействованы следующие программные продукты: *Python*, *PostgreSQL* 10, *pgAdmin* 3, *EAExample*.

В данной работе предложены различные решения и методы, направленные на разработку автоматизированной системы оперативного контроля позаказного производства радиоэлектронной аппаратуры.

Работа основана на тщательном исследовании и анализе существующих проблем и вызовов, связанных с контролем и управлением процессами производства радиоэлектронной аппаратуры в заказной среде.

# **СОДЕРЖАНИЕ**

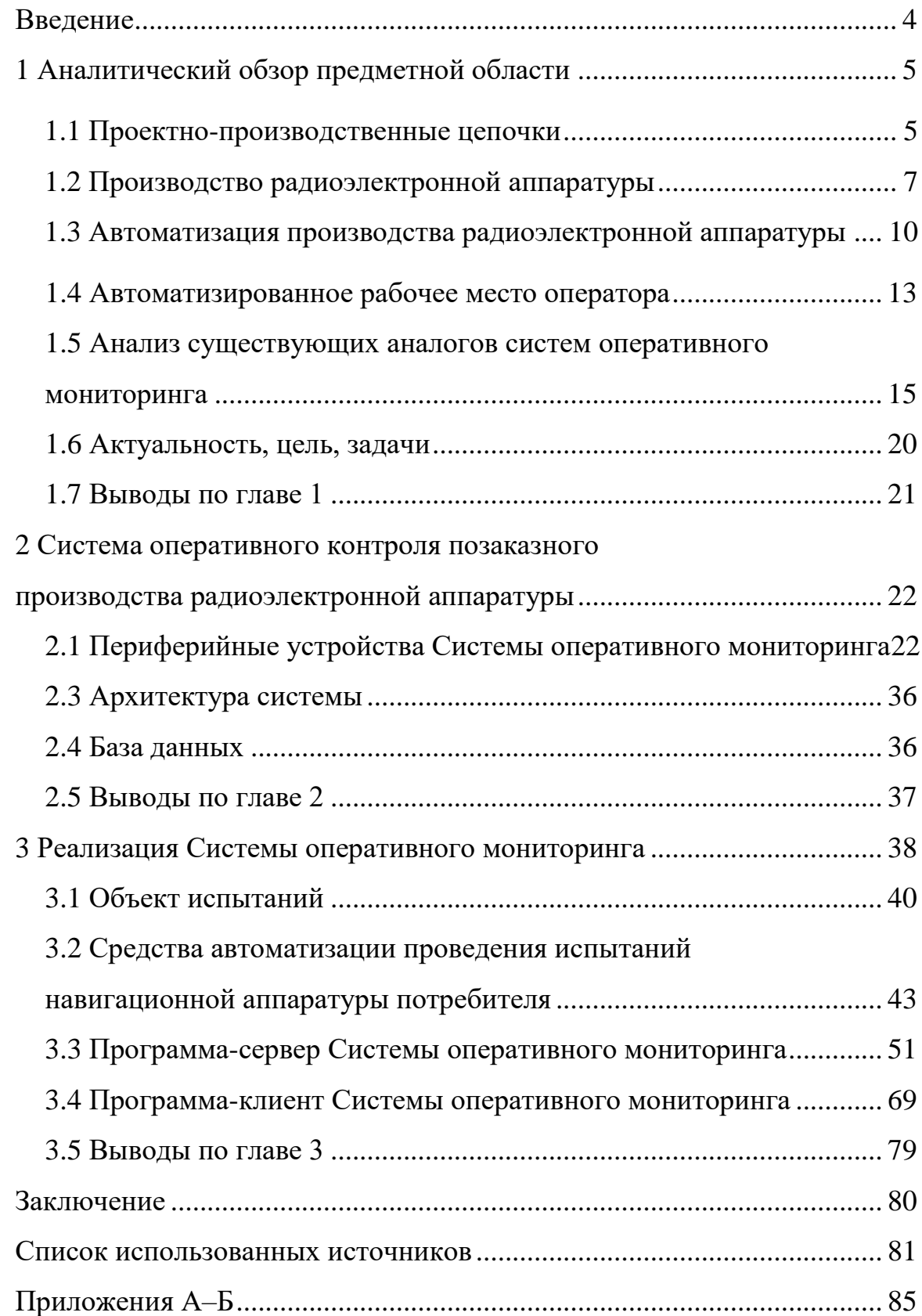

#### **ВВЕДЕНИЕ**

<span id="page-3-0"></span>Автоматизация технологического процесса – совокупность методов и средств, предназначенная для реализации системы или систем, позволяющих осуществлять управление самим технологическим процессом без непосредственного участия человека, либо оставления за человеком права принятия наиболее ответственных решений [1].

Введение автоматизации на производстве позволяет значительно повысить производительность труда, обеспечить стабильное качество выпускаемой продукции. Актуальность внедрения автоматизации производства обусловлена такими факторами как:

максимизация экономии времени и точность выполнения всех процессов в срок;

- высокий контроль над правильностью выполнения работ;

- необходимость рационального распределения организационных функций между административным и производственным управлением [2].

Цифровизация производственных процессов в той или иной степени охватывает все сферы промышленности. Практически все отрасли – агропромышленный комплекс, транспорт, металлургия, добыча природных ресурсов, машиностроение, химическая промышленность, приборостроение и другие – движутся в сторону Индустрии 4.0. Область производства радиоэлектронной аппаратуры является тем сектором, где общемировые тренды развития и внедрения новых технологий реализуются наиболее активно [3].

#### <span id="page-4-0"></span>**1 Аналитический обзор предметной области**

#### <span id="page-4-1"></span>**1.1 Проектно-производственные цепочки**

Проектно-производственные цепочки, ориентированные на удовлетворение потребностей клиента, являются ключевым элементом передовой производственной концепции «Индустрия 4.0», их организация обусловлена объективными тенденциями как технологического, так и общественного развития. Предельным случаем адаптации проектнопроизводственной цепочки под требования заказчика является организационная структура «Проектирование на заказ», которая предполагает конфигурацию жизненного цикла изделия под уникальное сложное техническое изделие (СТИ), производимое либо в единственном экземпляре, либо малой серией. Проектирование на заказ характеризуется отсутствием закрепления операций за рабочими местами, применением уникального оборудования, частой переналадкой оборудования, общей высокой трудоемкостью изделий и длительным циклом их изготовления, высокой себестоимостью выпускаемой продукции [4]. Специфика сложного технического изделия заключается в том, что его проектирование и производство требует использования разнотипных моделей представления изделия и его компонентов, а процесс проектирования изделия имеет междисциплинарный характер. В целом создание СТИ представляет собой многоэтапный процесс, характеризующийся значительными материальными затратами, длительными сроками реализации и внедрения, существенной неопределенностью, связанной с возможными изменениями целей проектирования и применения изделия, а также воздействием различного рода возмущений внешней среды на изделие в процессе реализации его жизненного цикла. Комплексная автоматизация высокотехнологичного производства неизбежно связана с применением методов и средств автоматизации проектно-конструкторской деятельности. Управление процессами проектно-конструкторской подготовки производства

изделий, их последовательная интеграция с процессами изготовления и эксплуатации с целью организации единой системы сбора и обработки данных, повышает качество и эффективность работы всех звеньев производства. Необходимость такой интеграции особенно остро возникает на предприятиях, реализующих организационную структуру «Проектирование на заказ»: на этапах взаимодействия с заказчиком, формирования и актуализации технического задания, собственно проектирования и изготовления изделий, а также при последующем авторском надзоре.

Позаказный метод производства – это производство изделий под заказ; подразумевается, что каждое изделие уникально (имеет свою спецификацию) и производится при наличии непосредственного заказа покупателя с предоплатой или постоплатой заказа [5].

Позаказное производство является более гибким и адаптивным, чем серийное производство, поскольку каждый заказ может иметь свои особые требования и характеристики, что требует соответствующей настройки оборудования и технологических процессов.

Позаказное производство может быть выгодным для производителей, которые работают на специализированном рынке или выпускают товары с высокой добавленной стоимостью [6].

При проектировании и производстве СТИ следует учитывать необходимость обработки и отслеживания изменений проектноконструкторских данных об изделии структурной неопределенности процесса проектирования, типичной для организационной структуры «Проектирование на заказ». Такие условия продиктованы сложностью конечной продукции и требуют применения широкой номенклатуры территориально-распределенных программных и аппаратных средств обеспечения проектирования. Это, в свою очередь, значительно затрудняет создание единой системы сбора и обработки проектно-конструкторских данных из-за отсутствия функциональной совместимости между отдельными системами и средствами проектирования [7].

#### <span id="page-6-0"></span>**1.2 Производство радиоэлектронной аппаратуры**

Радиоэлектронная аппаратура (РЭА) представляет собой совокупность элементов, объединённых в сборочные единицы и устройства, предназначенные для преобразования и обработки электромагнитных сигналов в диапазоне от инфранизких до сверхвысоких (СВЧ) частот [8].

Производство радиоэлектронной аппаратуры по заказу основано на применении технологических принципов, которые включают использование универсального технологического оборудования и специальной оснастки. Оснастка позволяет быстро перенастраивать оборудование для перехода от одной операции обработки детали к другой, обеспечивая гибкость и эффективность производственного процесса.

В современных условиях, где сокращается разнообразие деталей и сборочных единиц, производимых на различных предприятиях, все чаще применяют автоматизированные системы управления производством (АСУТП). Они способствуют более эффективной организации работы и повышению качества производства радиоэлектронной аппаратуры.

Однако проблема повышения качества и эффективности производства РЭА является сложной и многогранным заданием, требующим комплексного подхода и системного решения. Для решения этой проблемы необходимо применять целый ряд мероприятий, включая:

 внедрение современных методов управления и контроля качества производства, которые позволят своевременно выявлять и устранять дефекты и недостатки;

 оптимизация производственных процессов и использование передовых технологий, которые позволят сократить время и затраты на производство РЭА;

 обучение и повышение квалификации персонала, чтобы они были владельцами необходимых знаний и навыков для успешной реализации производственных процессов;

 внедрение автоматизированных систем управления производством, которые обеспечат точность, надежность и оперативность контроля процессов и ресурсов.

Стремительное развитие радиоэлектронной аппаратуры характеризуется неизбежным увеличением сложности ее конструкций. Это обусловлено расширением спектра задач, решаемых данным оборудованием, и повышением требований к его эффективности. Схемотехнические и конструкторские решения становятся все более сложными, а функциональные связи становятся более интегрированными, что сопровождается значительным увеличением числа компонентов в РЭА. В результате производство такой аппаратуры становится сложным и вызывает значительные трудности, особенно при сборке, монтаже, наладке и регулировке.

Эти трудности являются объективным вызовом для производства РЭА, поскольку увеличение сложности и числа компонентов создает новые проблемы и требует разработки эффективных подходов к производственным процессам. Решение данных проблем требует внедрения передовых технологий, разработки новых методов сборки и монтажа, а также использования специализированного оборудования и инструментов для наладки и регулировки.

Относительная трудоёмкость производства сборочных единиц РЭА может быть представлена в таком соотношении: механическая обработка – 8...15%, сборка – 15...20%, электрический монтаж – 40...60%, наладка – 20...25% . Следовательно, основными технологическими задачами производства РЭА являются: механизация и автоматизация сборки и электрического монтажа модулей второго, третьего и четвёртого уровней; развитие автоматизированных и автоматических методов, а также средств наладки и регулировки аппаратуры сложных изделий; автоматизация операций контроля функциональных параметров; создание гибких комплексноавтоматизированных производств, функционирующих совместно с системами автоматизированного проектирования [8].

Процесс производства радиоэлектронной аппаратуры включает в себя большой комплекс взаимосвязанных работ, состав и последовательность выполнения которых зависят от специфики конструкций изделий и типа производства.

Для того чтобы определиться с порядком сборки радиоэлектронной аппаратуры и приборов, в первую очередь необходимо изучить их конструкцию.

Монтаж – это технический процесс (ТП) электрического соединения радиоэлектронной аппаратуры в соответствии с электрической или электромонтажной схемой. Для осуществления монтажа потребуются платы (печатные, проводные), одиночные проводники, жгуты, кабели [9].

Выполнение технологических операций при сборке радиоэлектронной аппаратуры (РЭА) всегда требует определенного порядка. Сам процесс сборки включает монтаж сборочных элементов и самого прибора. В зависимости от конкретных условий сборка РЭА может осуществляться стационарно или подвижно, с использованием концентрации или дифференциации манипуляций.

Сборка РЭА является технологическим процессом, который включает в себя соединение, координирование, фиксацию и монтаж всех сборочных единиц и деталей в пределах требуемой точности. Этот процесс предполагает выполнение ряда манипуляций, чтобы достичь готового и работоспособного РЭА.

При стационарной сборке РЭА важно обеспечить неподвижность самого процесса. Все необходимые материалы, инструменты и оборудование доставляются к месту сборки для проведения соответствующих работ.

Подвижная сборка РЭА осуществляется путем установки изделия на конвейер, по которому оно перемещается от одного рабочего места к другому. На каждом этапе сборки осуществляются необходимые манипуляции. Изделие может перемещаться принудительно вместе с конвейером или свободно продолжать движение после выполнения каждой манипуляции.

При разработке технологических процессов сборки и монтажа радиоэлектронной аппаратуры необходимо начать с изучения соответствующих материалов, включающих основные функциональные характеристики изделия, технические условия и требования, комплект конструкторской документации, программу производства и плановые сроки. Также важно ознакомиться с руководящими техническими, нормативными и справочными документами.

Основными документами, необходимыми для проведения сборки радиоэлектронной аппаратуры, являются технологические карты. В них указываются необходимые приспособления, инструменты и последовательность операций. Ручная сборка деталей или сборочных единиц выполняется опытными рабочими на специально оборудованных монтажных столах или конвейерах. После сборки деталей, сборочных единиц и блоков аппаратуры на основе платы (шасси) осуществляется электрический монтаж.

#### <span id="page-9-0"></span>**1.3 Автоматизация производства радиоэлектронной аппаратуры**

В автоматизации производства РЭА есть ряд особенностей по сравнению с машино- и приборостроением, обусловленных сложностью РЭА и серийным характером производства. Из всей совокупности технологических процессов, применяемых в производстве РЭА, самыми сложными и наиболее трудоемкими являются процессы сборки, регулировки, комплексных испытаний. Автоматизация сборки в настоящее время охватывает часть технологических операций: подготовка электрорадиоэлементов (ЭРЭ) и микросхем к монтажу, установка их на платы, контроль и др.

Применение АСУТП помогает:

- повысить качество и надежность выпускаемых изделий;

- сократить потери от брака и увеличить процент выхода годных изделий;

- обеспечить управление производством с учетом заданного плана выпуска изделий;

- сократить трудоемкость изготовления;

- обеспечить контроль качества изделия на всех этапах технологического процесса и связь между различными уровнями производства.

Компания «*Eltex Alatau*» запустила линию поверхностного монтажа *SMD*. Сборочное производство полностью автоматизировано и представлено на рисунке 1 [10].

Монтажные линии *SMD* включают в себя:

- принтер трафаретной печати *MPM Momentum* для нанесения паяльной пасты на печатные платы в автоматическом режиме;

- автоматический установщик *SMD* компонентов на печатные платы *MG-1R*;

- система для конвекционного оплавления паяльной пасты фирмы *Speedline*;

- конвейерные системы *NUTEK*.

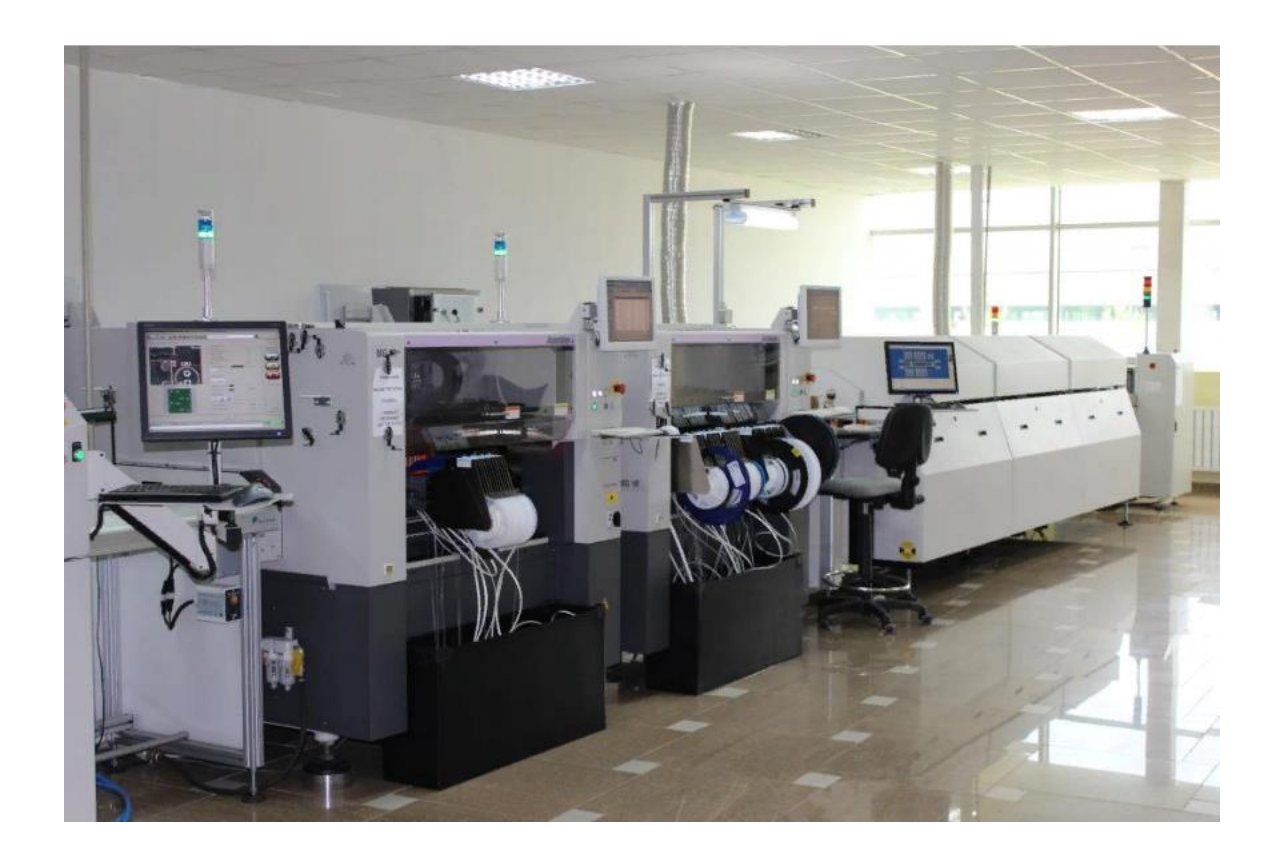

Рисунок 1 – Линия поверхностного монтажа *SMD* «*Eltex Alatau*»

Тульский производитель «*ExLab*» располагает 3 линиями автоматического монтажа, мощности которых при необходимости могут быть объединены для выполнения крупной серии одинаковых изделий. На рисунке 2 представлена «Линия 1» [11]*.*

Основные характеристики линии автоматического монтажа:

 назначение: крупносерийное производство, монтаж печатных плат большого размера, монтаж светодиодов;

- производительность: до 42000 компонентов в час;
- установщик компонентов: *Yamaha YG100R* + *Assembleon Topaz XII*;
- нанесение паяльной пасты: автоматическое, точность 25 микрон;
- печь оплавления: Конвекционная 12-зонная *ERSA HotFlow*.

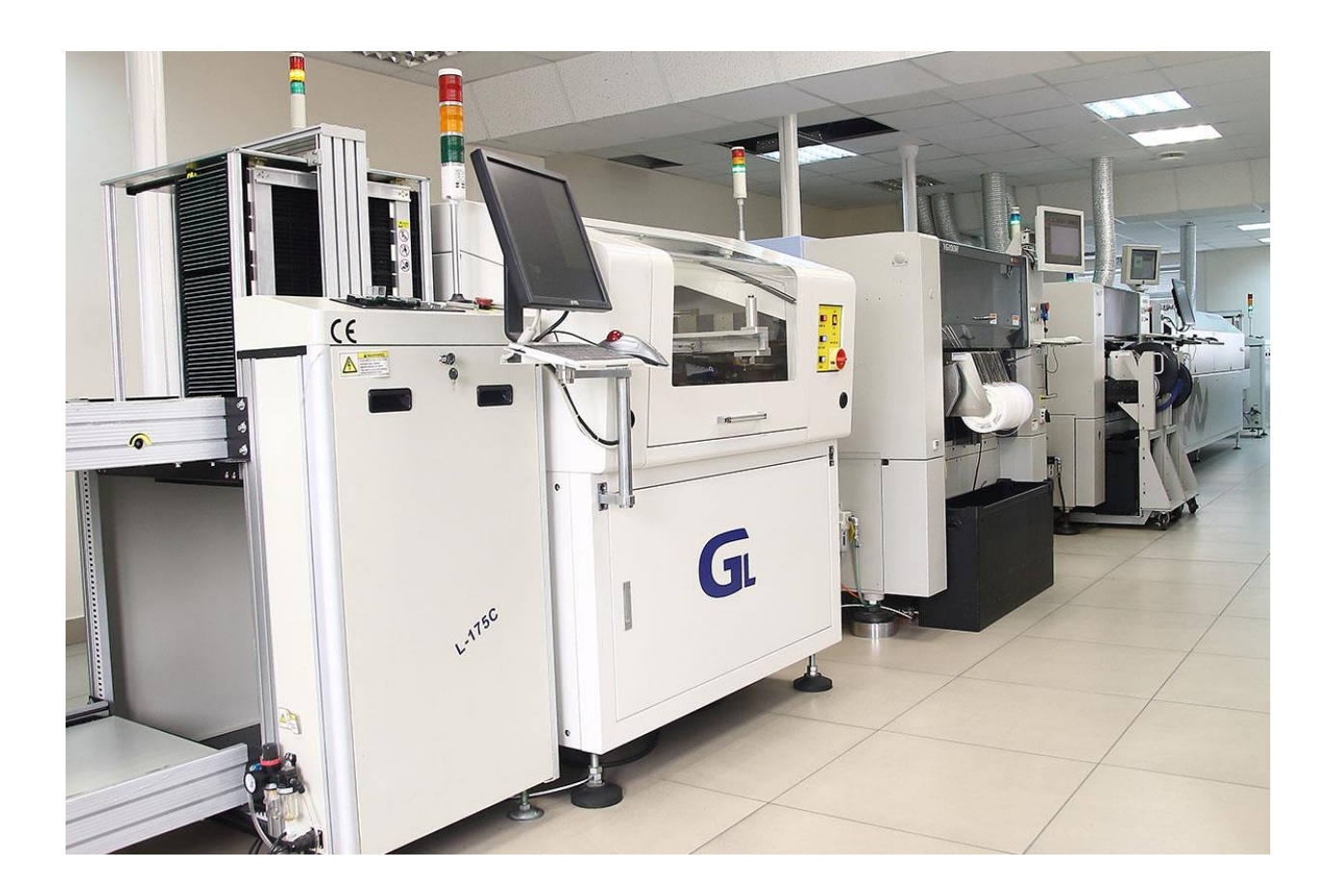

Рисунок 2 – Линия автоматического монтажа «*ExLab*»

#### <span id="page-12-0"></span>**1.4 Автоматизированное рабочее место оператора**

Несмотря на значительный прогресс в автоматизации сборочных процессов в электронной индустрии, даже на самых передовых предприятиях пока еще невозможно полностью избежать ручного труда. Организации сталкиваются с проблемой, что развитие автоматизированных производственных участков приводит к неравенству в уровне производительности по сравнению с теми, где преобладает ручной труд.

Ручной труд сопряжен с присутствием человеческого фактора, который в радиоэлектронике, а также в других областях, стремятся минимизировать. Оперативный контроль является неотъемлемой частью эффективного производства в данном случае. Он необходим для обеспечения надлежащего качества и точности в процессе сборки радиоэлектронной аппаратуры.

Автоматизированное рабочее место (АРМ) позволяет снизить риск человеческой ошибки, обеспечить контроль качества изделия.

Под автоматизированным рабочим местом понимается комплекс программных и аппаратных средств, обеспечивающих нижеперечисленные задачи:

- учет рабочего времени;
- авторизация сотрудника;
- фотовидеофиксация операций;
- идентификация изделий по штрихкоду;
- учет операций и выработки;
- фиксация фактической трудоемкости.

Комплекс состоит из двух основных частей: рабочие места, система оперативного планирования и управления комплексом рабочих мест.

Рабочие места оснащены оборудованием для осуществления производственных операций, средствами автоматизации и т. д. Рабочие места формируют производственную цепочку, связанную с системой управления.

Комплекс позволяет распределить задачи между сотрудниками и контролировать выполнение производственной программы в режиме реального времени.

Таким образом, с использованием автоматизированного рабочего места (АРМ) все производственные операции, включая автоматизированные и ручные, могут быть отслеживаемыми в режиме реального времени, а также анализируются их эффективность. Это позволяет контролировать фактическое время выполнения отдельных операций и получать реалистичное представление о рабочем дне сотрудников. Полученные данные используются для более эффективного управления ресурсами предприятия и выявления моментов, требующих корректировки.

Автоматизированное рабочее место также решает задачу актуализации рабочей документации в режиме реального времени на всех рабочих местах, что позволяет избежать использования устаревшей документации и возможные ошибки при сборке изделий, связанные с этим. Бумажный документооборот устраняется, а информация обновляется автоматически, минимизируя вероятность использования устаревшей информации.

Применение программно-аппаратного комплекса освобождает большой временной ресурс у руководителя подразделения, который ранее был занят сбором и мониторингом информации. Теперь все данные поступают непосредственно с рабочих мест, где фиксация и отметка о выполнении операций происходят с минимальными затратами труда. Такая фиксация позволяет в дальнейшем создать цифровой паспорт для каждого изделия с полной информацией обо всех этапах производственного процесса, исполнителях, параметрах оборудования, внесенных изменениях и дате и времени выполнения работ. АРМ должно обеспечивать следующие функциональные требования:

- 1) идентификация и аутентификация;
- 2) учет использования оборудования;
- 3) видеофиксация этапов проведения работы;

4) перемещение образцов во входной/выходной накопители в рабочей зоне УРМ;

5) регистрация объектов;

6) отслеживание изделий по производственной цепочке;

7) отслеживание временных меток в базе данных (БД);

8) доступ к БД;

9) анализ результатов работы, фиксация результатов в БД СУД;

10) формирование протокола в БД СУД и на бумажном носителе;

11) получение в режиме реального времени полной информации о состоянии выполнения заказов и выполнения плановых показателей.

## <span id="page-14-0"></span>**1.5 Анализ существующих аналогов систем оперативного мониторинга**

В рамках дипломной работы был проведен анализ существующих комплексов, осуществляющих подобную деятельность.

Для качественного изменения организации рабочих процессов на участках ручного труда в апреле 2018 года компания «Остек» предложила отрасли новое решение – программно-аппаратный комплекс «Умное рабочее место» (УРМ) (рисунок 3). УРМ охватывает все ручные операции: монтаж, сборку, настройку, контроль, ремонт и ведет пооперационный учет, контролируя последовательность выполнения этих операций. Это позволяет исключить брак, связанный с некорректной документацией на рабочих местах, а также сократить задержки на сбор старой, копирование и раздачу новой документации [12].

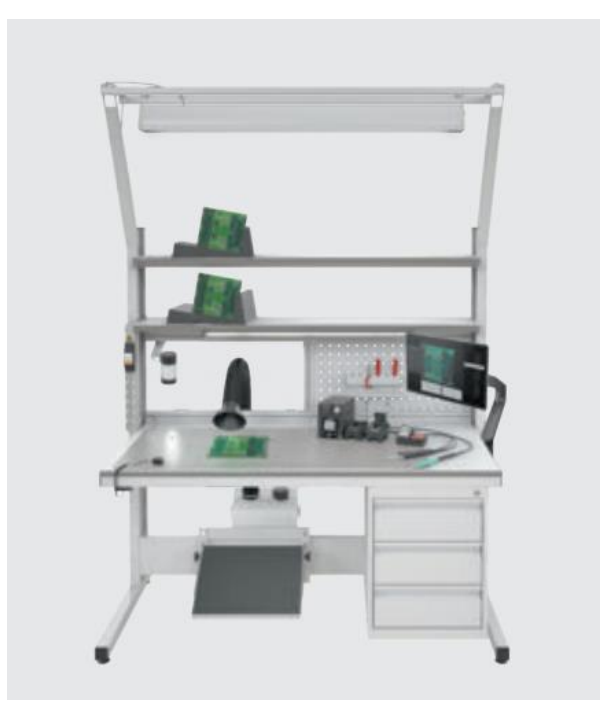

Рисунок 3 – «Умное» рабочее место

Каждый сотрудник, по завершении операции, вносит отметку в систему. Немедленно после нажатия кнопки, информация передается на сервер «Умного рабочего места» и поступает в учетную систему предприятия в режиме реального времени. Актуальная информация о выполненных операциях и собранных изделиях отображается наглядно на экранах, что позволяет отслеживать динамику производства и оперативно реагировать на отклонения от плановых показателей.

«Умное рабочее место» позволяет создать цифровой паспорт, который отражает информацию о том, какие сотрудники выполняли операции с конкретным изделием и когда они это делали. Этот комплекс успешно внедрен на нескольких российских производств, а также интегрирован с *MES*- и *ERP*системами этих предприятий.

Интерфейс программного обеспечения «Умного рабочего места» представлен на рисунке 4.

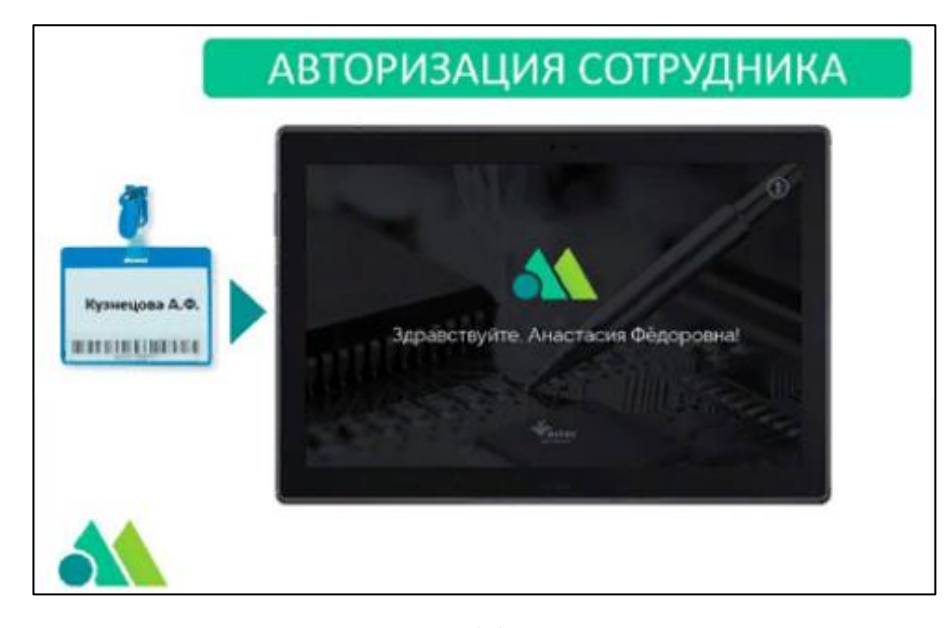

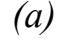

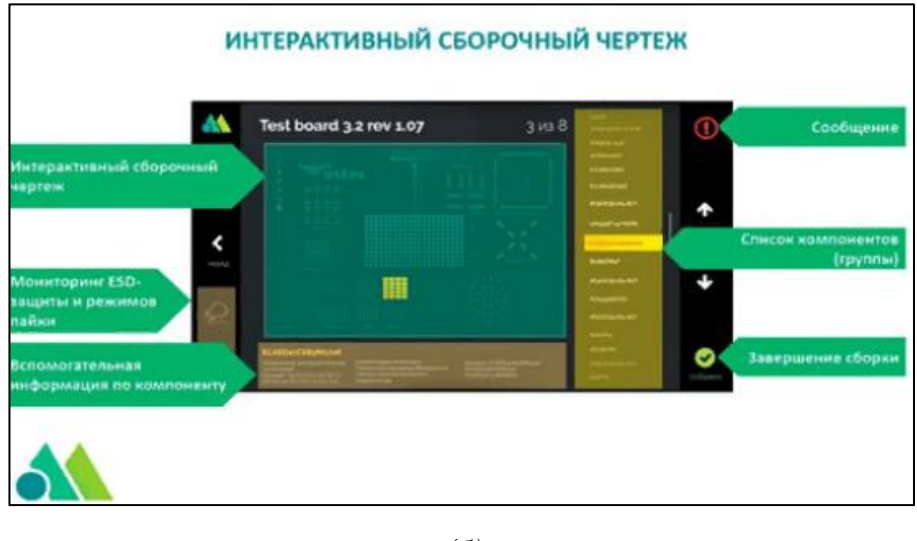

*(б)*

Рисунок 4 – Элементы интерфейса программного обеспечения « Умного рабочего места»: окно «Авторизация сотрудника» *(а)*, окно «Интерактивный сборочный чертеж» *(б)*

Холдинг «Росэлектроника» госкорпорации «Ростех» разработал и ввел в опытную эксплуатацию умные рабочие места на базе собственной платформы промышленного интернета вещей *IIoT.Istok*. Решение позволяет отслеживать процесс сборки изделий в режиме онлайн, рассчитывать выработку, выполнять мониторинг текущей ситуации на производстве. На базе собранной информации система формирует цифровой образ каждого работника и

«цифровую тень» каждого изделия – набор данных о процессе его производства. На базе собранной информации система формирует цифровой образ каждого работника и «цифровую тень» каждого изделия – набор данных о процессе его производства [13].

*Smart Workplace IIoT.Istok*, разработанное НПП «Исток» им. Шокина холдинга «Росэлектроника», включает в себя программно-аналитический комплекс, планшетный компьютер и сканер штрих-кодов. После выполнения идентификации изделия по штрих-коду на умное рабочее место загружается конструкторская и технологическая документация. На экране планшета отображается 3*D*-модель изделия и перечень операций, которые должны быть последовательно выполнены работником.

Умные рабочие места *Smart Workplace IIoT.Istok* интегрированы в систему промышленного интернета вещей *IIoT.Istok*, которая обеспечивает контроль за технологическим и инженерным оборудованием, а также устанавливает зависимости в их работе. Платформа была внедрена в цехах НПП «Исток» им. Шокина в 2020 году. *IIoT.Istok* подключает инженерное оборудование, оборудование с числовым программным управлением (ЧПУ) и новую производственную линию для выпуска интеллектуальных приборов учета электроэнергии и устройств защиты при дуговом пробое. *IIoT.ISTOK* собирает информацию с встроенных в оборудование датчиков предприятия, что позволяет контролировать работу и состояние производственных линий в режиме реального времени, а также осуществлять мониторинг загрузки оборудования на разных уровнях – от конкретного рабочего места до завода в целом. Датчики, установленные на оборудовании, объединены в единую виртуальную сеть для создания централизованной системы мониторинга и управления технологическими процессами. Информация с датчиков выводится в центр управления производством. Оборудование самостоятельно обменивается информацией для оптимизации работы системы и обеспечения автономности, включая самодиагностику и самообслуживание. Кроме того,

система выявляет отклонения от выполнения управляющей программы в случае ручного воздействия на оборудование.

Система позволила на 10% снизить затраты на техническое облуживание, сократить эксплуатационные расходы, уменьшить количество простоев.

Государственная корпорация «Цифра» выпустила российскую систему мониторинга промышленного производства «Диспетчер». В данном комплексе сформирована продуктовая линейка из трех самостоятельных классов продуктов: *MDC, MES, EAM* [14].

Диспетчер *MDC* (*Manufacturing Data Collection*) представляет собой базовое *IIoT*-решение для контроля и аналитики производства. Это система мониторинга промышленного оборудования и администрирования программ на станках с ЧПУ, осуществляющая непрерывный сбор данных.

Система предоставляет возможность осуществлять удаленный мониторинг работы оборудования по локальной сети предприятия, посредством сети интернет. Возможен мониторинг, как станков с ЧПУ, так и универсального оборудования.

Станки с подключаются к существующей локальной сети предприятия, посредством специальных устройств – терминалов. Терминалы получают информацию о состояниях станков (работа по программе, простой, нет заготовок и пр.) и по сети передают ее на сервер для дальнейшего анализа и обработки. Оператор осуществляет мониторинг оборудования посредством специального ПО или через интернет-сервис.

Возможности системы:

 учет использования оборудования – автоматический сбор информации (дискретных и аналоговых сигналов) о состояниях работы оборудования с возможностью указания причин простоя;

 учет энергозатрат оборудования – регистрация во времени потребляемой станком полной и активной мощности, а также расчет затрат электроэнергии, как на каждую единицу оборудования, так и на выпускаемую продукцию;

 диспетчеризация служб – система позволяет автоматизировать оповещение и вызов служб (ремонтников, технологов и др.) для устранения простоев в работе оборудования и осуществить контроль за их работой;

 подсчет количества произведенной продукции – система позволяет вести автоматический учет количества произведенных деталей;

 передача программ на станки с ЧПУ по сети – система позволяет осуществлять централизованное хранение и передачу управляющих программ на станки с ЧПУ, а также управлять правами пользователей для доступа к УП;

 отчетность и аналитика – система проводит аналитику и формирует необходимые отчеты. На формирование необходимого отчета уходит не более 5 минут.

#### <span id="page-19-0"></span>**1.6 Актуальность, цель, задачи**

Актуальность: обеспечение позаказного производства радиоэлектронной аппаратуры предполагает оперативный контроль производственных процессов. На рынке отсутствует техническое решение, которое способно обеспечить необходимые функциональные требования в условиях производства РЭА. В связи с этим, создание автоматизированной системы оперативного контроля позаказного производства радиоэлектронной аппаратуры является актуальной задачей, направленной на повышение качества и эффективности производства.

Цель: обеспечение позаказного производства РЭА посредством оперативного контроля отдельных рабочих мест и производственной цепочки в целом.

Задачи:

 разработка архитектуры автоматизированной системы оперативного контроля позаказного производства радиоэлектронной аппаратуры;

 разработка клиент-серверного программного обеспечения системы оперативного контроля позаказного производства радиоэлектронной аппаратуры;

 рассмотрение реализации автоматизированного рабочего места проведения испытаний навигационной аппаратуры потребителя с использованием предлагаемой системы оперативного контроля.

#### <span id="page-20-0"></span>**1.7 Выводы по главе 1**

В ходе работы была рассмотрена проблематика радиоэлектронного производства и необходимость в его автоматизации. Основной целью работы было изучение возможностей и преимуществ автоматизации радиоэлектронного производства и определение наиболее эффективных решений в данной области.

Исследование различных методов и технологий автоматизации позволило определить наиболее подходящие инструменты, которые могут существенно повысить эффективность радиоэлектронного производства. Это включает в себя использование программных систем управления производством, автоматизированных систем сборки, роботизированных линий и применение принципов Индустрии 4.0.

Полученные результаты исследования показывают, что автоматизация радиоэлектронного производства имеет множество преимуществ, таких как повышение производительности, снижение затрат, улучшение качества продукции и сокращение времени производственного цикла. Она также позволяет улучшить контроль и мониторинг процессов производства, а также обеспечить высокую гибкость и адаптивность к изменяющимся требованиям рынка.

## <span id="page-21-0"></span>**2 Система оперативного контроля позаказного производства радиоэлектронной аппаратуры**

Автоматизированная система контроля позаказного производства радиоэлектронной аппаратуры (далее – Система оперативного мониторинга) предполагает программно-аппаратный комплекс, обеспечивающий контроль производства посредством реализации производственной цепочки.

### <span id="page-21-1"></span>**2.1 Периферийные устройства Системы оперативного мониторинга**

Периферийными устройствами Системы оперативного мониторинга являются:

- *RFID*-ридер;
- камера машинного зрения;
- камера для стереоскопического микроскопа.

При выборе средств, для регистрации изделия необходимо учитывать характеристики технологии (табл.1), которые подходят для конкретного типа применения.

| Характеристики<br>технологии              | <b>RFID</b>          | Штрих-код         | $QR$ -код         |  |  |  |
|-------------------------------------------|----------------------|-------------------|-------------------|--|--|--|
|                                           | Чтение даже          | Чтение без прямой | Чтение без прямой |  |  |  |
| Необходимость в прямой<br>видимости метки | скрытых меток        | ВИДИМОСТИ         | ВИДИМОСТИ         |  |  |  |
|                                           |                      | невозможно        | невозможно        |  |  |  |
| Объём памяти                              | от 10 до 512000 байт | до 100 байт       | до 3072 байт      |  |  |  |
| Возможность перезаписи                    | Есть                 | Her               | Her               |  |  |  |
| данных                                    |                      |                   |                   |  |  |  |
| Дальность регистрации                     | до 100м              | до 4 м            | до 1 м            |  |  |  |

Таблица 1 – Характеристики технологий регистраций изделий

Окончание таблицы 1

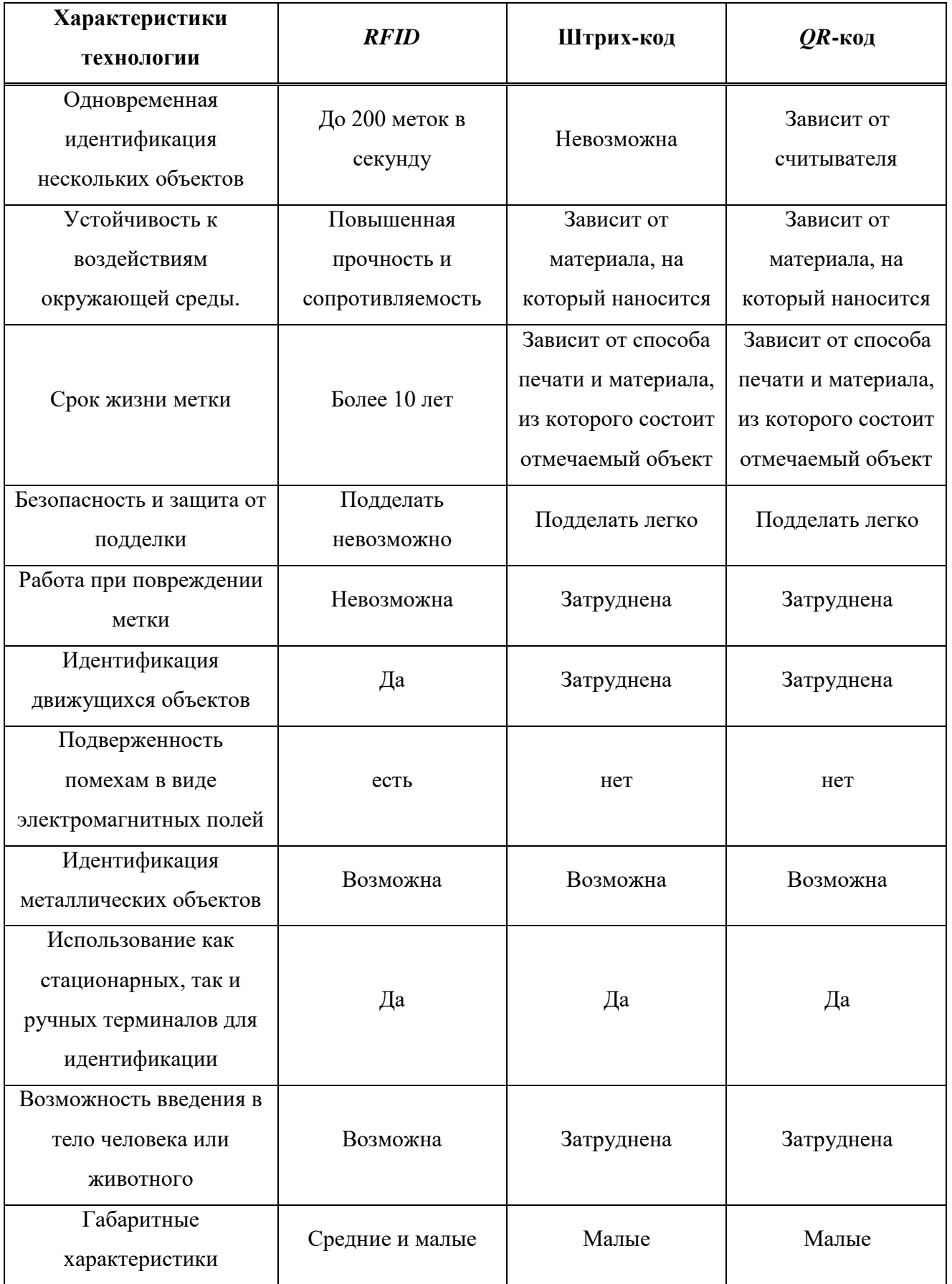

*RFID* (*Radio Frequency IDentification*, радиочастотная идентификация) – это метод автоматического обнаружения объектов путем взаимодействия с *RFID*-метками посредством радиочастотных сигналов. Радиочастотный чип метки состоит из двух основных компонентов: антенны и самого чипа. Чип служит для хранения информации. Для запуска процесса необходимо использовать считыватель *RFID*-меток. Считыватель начинает передавать радиосигнал через антенну к пассивной метке. Под воздействием радиосигнала метка активизируется и получает электропитание, затем передает информацию, хранящуюся в чипе.

Сканер *RFID* меток – оборудование для считывания и перезаписи информации в *RFID* карту. Сканеры этого назначения постоянно подключены к учетной системе или работают в автономном режиме [15].

На предприятии целесообразно применять *RFID* для наибольшего сокращения времени сотрудника за рабочим местом.

Каждая радиочастотная метка включает в себя несколько компонентов: чип, антенну, приемник, передатчик и область памяти для хранения данных. В случае пассивного чипа требуется внешний радиосигнал от антенны считывателя или сигнал от встроенного источника питания для его активации. Антенна служит для приема электромагнитных волн от считывателя. После получения внешнего сигнала радиочип отвечает обратным импульсом, передавая свой идентификатор (*ID*).

После получения идентификатора, присвоенного метке, система определяет соответствующую информацию, которая будет загружена и отображена в интерфейсе программного обеспечения.

*RFID* считыватель настольный *RRU9816-USB/232* (рисунок 5) – это высокопроизводительный настольный *UHF* ридер, который, поддерживает быстрое чтение/запись метки с высокой скоростью идентификации. Может применяться во многих проектах, таких как логистика, контроль доступа, системы защиты от подделки, а также в системах управления производством [16].

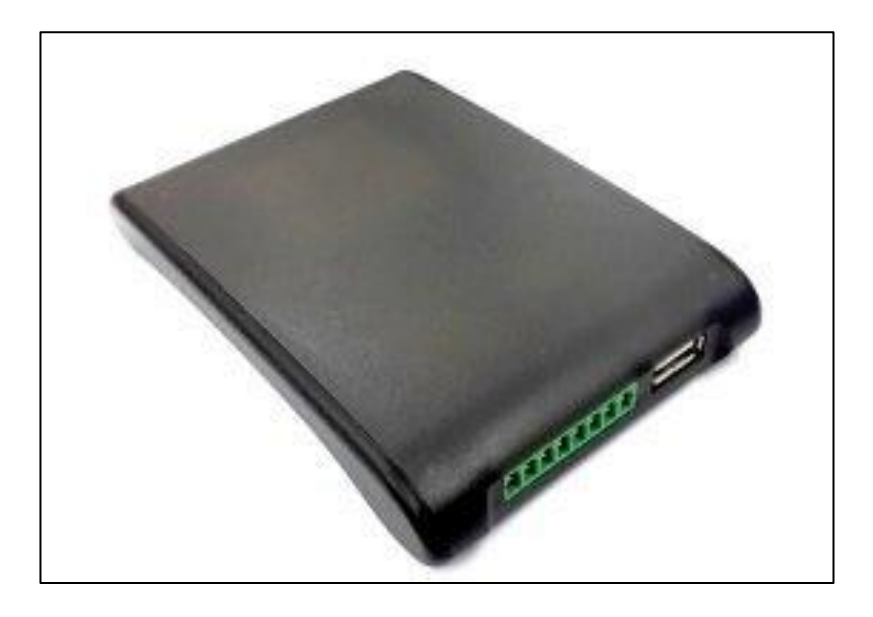

Рисунок 5 – *RFID* считыватель настольный *RRU9816-USB/232*

Технические характеристики данного считывателя представлены в таблине 2.

| Параметр             | Значение      | Единица     |
|----------------------|---------------|-------------|
| Питание              |               |             |
| Рабочая температура  | от -10 до +70 | $^{\circ}C$ |
| Температура хранения | от -20 до +85 | $\circ$ C   |
| Частота              | 865-868       | МΓц         |
| Мощность             | 26            | dBm         |

Таблица 2 – Технические характеристики *RFID* считывателя *RRU9816*

*Royal Ray* Настольный *UHF* ридер *RRU*1861 *USB* (рисунок 6) – настольное устройство чтения/записи представляет собой современное, компактное и удобное устройство, предназначенное для работы с *RFID*метками. Благодаря небольшому размеру считыватель идеально подходит для отслеживания документов на предприятиях, в архивах, библиотеках, магазинах розничной торговли и не только [17].

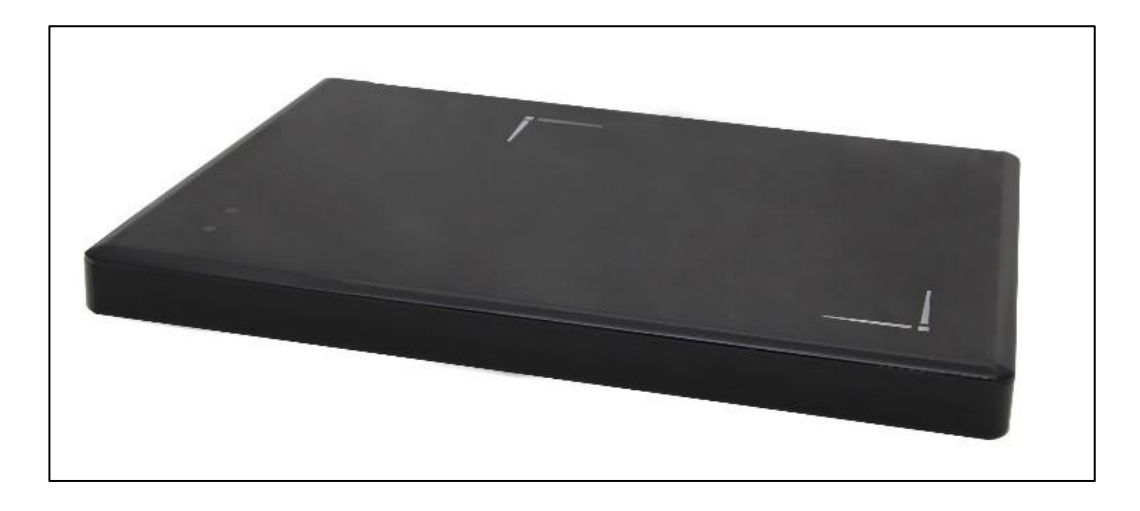

Рисунок 6 – *UHF* ридер *RRU*1861 *USB*

Технические характеристики данного ридера представлены в таблице 3.

| Параметр             | Значение          | Единица |
|----------------------|-------------------|---------|
| Питание              | 6                 |         |
| Рабочая температура  | от -10°С до +60°С | $\circ$ |
| Температура хранения | от -25°С до +80°С | $\circ$ |
| Частота              | 866-868           | МΓц     |
| Мощность             | 30                | dBm     |

Таблица 3 – Технические характеристики *UHF* ридера *RRU*1861 *USB*

Считыватель *CL*7206*A*2 (рисунок 7) предназначен для оборудование мест выдачи пропусков или складов. Позволяет считывать любую информацию с *RFID* меток или карт и производить запись во все сектора памяти меток, доступных для записи [18].

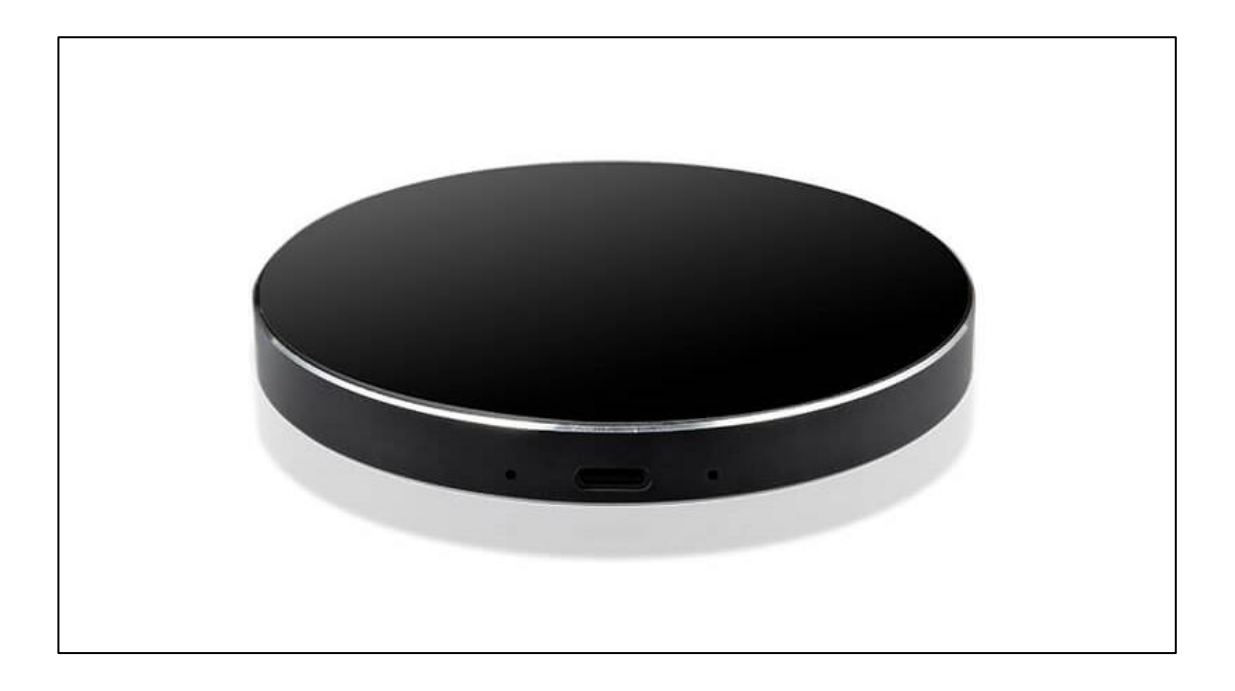

Рисунок 7 – Считыватель *CL*7206*A*2

Технические характеристики данного считывателя представлены в таблице 4.

Таблица 4 – Технические характеристики считывателя *CL*7206*A*2

| Параметр             | Значение                                 | Единица   |
|----------------------|------------------------------------------|-----------|
| Питание              |                                          |           |
| Рабочая температура  | от -20°С до +70°С                        | $\circ_C$ |
| Температура хранения | or-40 $\degree$ C $\sim$ +85 $\degree$ C | $\circ$ C |
| Частота              | 865-868                                  | МΓц       |
| Мощность             | $20 - 25$                                | dBm       |

В сравнительной таблице 5 представлены возможные считыватели *RFID* меток, которые ставятся непосредственно на рабочее место.

|                         | <b>RRU9816</b>                                      | <b>RRU1861DK3324</b><br><b>USB</b>                        | <b>CLOU CL7206A2</b>                |
|-------------------------|-----------------------------------------------------|-----------------------------------------------------------|-------------------------------------|
| Диапазон частот         | 865-868 МГц                                         | 866-868 МГц                                               | 865-868 МГц                         |
| Протокол                | ISO18000-6C (EPC<br>ClG2)                           | EPC Class 1 Gen 2,<br>ISO 18000-6C,<br><i>IEC18000-6B</i> |                                     |
| Дальность чтения        | до 50см (в зависимости<br>от используемых<br>меток) | до 30 см                                                  | $10 \text{ cm}$                     |
| Питание                 | по USB 6 B, VCC<br>(внешний) 9B                     | USB 6B, VCC<br>(внешний) 9В, 300мА                        | $USB$ Type- $C$                     |
| Рабочая<br>температура  | от -10 до 70                                        | от -10°С до +60°С                                         | от -20°С до +70°С                   |
| Температура<br>хранения | от -20 до 85                                        | от -25°С до +80°С                                         | or-40 $\degree$ C ~ +85 $\degree$ C |

Таблица 5 – Сравнительная таблица *RFID*-считывателей

Для автоматизированного рабочего места наиболее подходящий вариант – настольный *UHF RFID*-считыватель *Royal Ray RRU1861DK3324 USB.*

Универсальный драйвер ЭРФИД – Программное обеспечение для управления *RFID UHF* считывателями. Полностью интегрирован с программными продуктами компании 1С. Работает с любым *RFID*оборудованием и с любой системой учета через простой открытый *API* [19]. Выбранный считыватель входит в перечень поддерживаемых моделей.

*RFID* карта состоит из секторов и блоков. Необходимо поднести *RFID* карту к считывателю. В интерфейсе ПО отображаются сектора и блоки. В нулевом блоке хранится служебная информация. Эта информация не перезаписываемая и прошита производителем. В первых 4 байтах находится серийный номер карты, а в оставшихся байтах информация о производителе (рисунок 8).

| 11 |  | 00 00 00 00 |             |  |             | 00 00 FF 07 |                                     |             | 80 69 FF FF |             |             | FF FF FF FF |                                                       |  | [001]  |  |
|----|--|-------------|-------------|--|-------------|-------------|-------------------------------------|-------------|-------------|-------------|-------------|-------------|-------------------------------------------------------|--|--------|--|
| 10 |  | 00 00 00 00 |             |  |             | 00 00 00 00 |                                     |             | 00 00 00 00 |             | 00 00 00 00 |             |                                                       |  | 10001  |  |
| 9  |  | 00 00 00 00 |             |  | 00 00 00 00 |             |                                     |             | 00 00 00 00 |             | 00 00 00 00 |             |                                                       |  | 10001  |  |
|    |  | 00 00 00 00 |             |  | 00 00 00 00 |             |                                     |             | 00 00 00 00 |             | 00 00 00 00 |             |                                                       |  | [0001] |  |
|    |  | 00 00 00 00 |             |  |             | 00 00 FF 07 |                                     |             | 80 69 FF FF |             | FF FF FF FF |             | $\begin{array}{c} 0 & 0 & 1 \end{array}$              |  |        |  |
| 6  |  | 00 00 00 00 |             |  | 00 00 00 00 |             |                                     | 00 00 00 00 |             |             | 00 00 00 00 |             |                                                       |  | 10001  |  |
| 5  |  | 000000000   |             |  |             | 00 00 00 00 |                                     |             | 00 00 00 00 |             | 00 00 00 00 |             |                                                       |  | [0000] |  |
|    |  |             |             |  |             |             | 0D 0A 32 37 38 20 20 20 20 20 20 20 |             |             | 20 20 20 20 |             |             | $\begin{array}{c} 0 & 0 & 0 \\ 0 & 0 & 0 \end{array}$ |  |        |  |
|    |  | 00 00 00 00 |             |  |             | 00 00 FF 07 |                                     |             | 80 69 FF FF |             |             | FF FF FF FF | 10011                                                 |  |        |  |
|    |  | 0D 0A DO 9F |             |  |             | D1 91 D1 82 |                                     |             | D1 80 20 20 |             | 20 20 20 20 |             | 000                                                   |  |        |  |
|    |  | 0D 0A DO 9F |             |  |             | DO B5 D1 82 |                                     |             | D1 80 D0 BE |             | DO B2 20 20 |             | 10001                                                 |  |        |  |
|    |  |             | F2 A6 7A 1A |  | 34 08 04 00 |             |                                     |             | 62 63 64 65 |             | 66 67 68 69 |             |                                                       |  | [000]  |  |

Рисунок 8 – Реализация работы *RFID* считывателя

В первом блоке находятся нули, это говорит о том, что там нет информации. Её также нет и во втором и четвёртом блоке. Эти блоки используются для записи и хранения информации [20].

Камеры для систем обработки изображений подразделяются на камеры машинного зрения, сетевые (*IP*) – и *WEB*-камеры. Основные отличия отображены в таблице 6 [21]:

|                                                   | WEB-камеры                                                 | <b><i>IP</i></b> -камеры      | Камеры<br>машинного зрения               |  |  |
|---------------------------------------------------|------------------------------------------------------------|-------------------------------|------------------------------------------|--|--|
| Сжатие изображения с<br>потерей данных            | Да                                                         | Да                            | Her                                      |  |  |
| Задача                                            | Первичное тестирование<br>программ компьютерного<br>зрения | Чаще всего<br>видеонаблюдение | Решение задач<br>оптического<br>контроля |  |  |
| Обработка изображения                             | Путем визуального контроля                                 |                               |                                          |  |  |
| Возможность подбора<br>оптимальных<br>компонентов | Her                                                        | Чаще всего нет                | Да                                       |  |  |
| Встраиваемость системы                            | Her                                                        | Her                           | Да                                       |  |  |

Таблица 6 – Отличия средств визуального контроля

Если говорить о решении задач оптического контроля, об обработке изображений с помощью специализированного ПО и в целом о получении достоверных данных с изображения, то необходимо использовать камеры машинного зрения. Именно отсутствие сжатия гарантируют получение полной информации об объекте съёмки и выгодно отличает камеры машинного зрения от *IP* и *WEB* камер [22]. Лидеры мирового рынка поставщиков решений для машинного зрения представлены на рисунке 9.

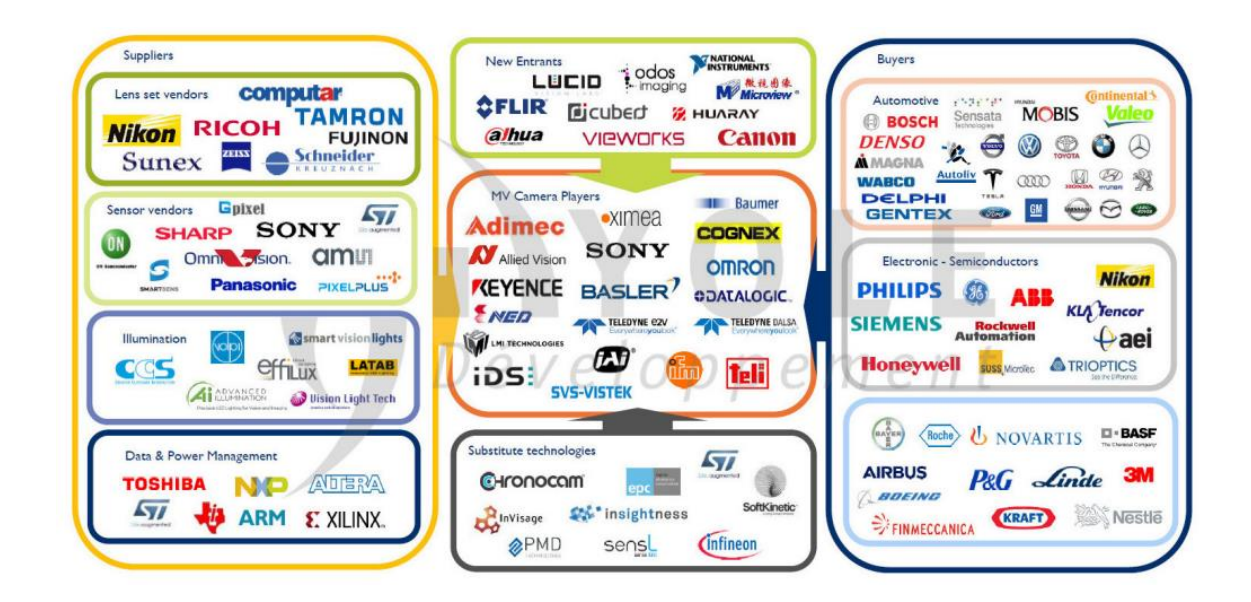

Рисунок 9 – Лидеры мирового рынка поставщиков решений для машинного зрения

Российские производители решений для машинного зрения [23]:

 *VisionLabs* – компании занимаются распознаванием лиц и компьютерным зрением. Разрабатывают продукты для финансовой сферы, ритейла, видеонаблюдения и безопасности;

 *Yandex Data Factory* – подразделение компании «Яндекс», которое специализируется на анализе больших данных и применении технологий машинного обучения для решения задач промышленности;

 *Cognitive Technologies* – российская компания в области разработки и внедрения программного обеспечения, которая разрабатывает системы машинного зрения и обработки изображений;

 *Synesis* – Разработчик систем интеллектуального видеонаблюдения и бизнес-аналитики на основе компьютерного зрения;

 АО «Элвис-НеоТек» – Ведущий разработчик и производитель высокотехнологичных систем безопасности с применением технологий распознавания образов, компьютерного зрения, радиолокационного, видео, тепловизионного наблюдения.

Довольно широко распространено ошибочное мнение, что использование простых и дешёвых *IP* или *WEB* камер позволит решить промышленные задачи машинного зрения.

В действительности же существует ряд требований, выдвигаемых к камерам машинного зрения на любом производстве [22]:

надёжность, качество сборки, высокая отказоустойчивость;

качество изображений*;*

высокая чувствительность сенсора*;*

наличие цифровых линий для подключения внешних устройств;

промышленные интерфейсы*;*

 наличие средств разработки для различных языков программирования;

 промышленное исполнение, защита от воды и пыли, виброустойчивость, высокий температурный диапазон.

При выборе камеры необходимо учитывать требования поставленной задачи и тип изображения, которое требуется получить. Цветное изображение подходит для оценки определенных характеристик, спектральное изображение помогает выявить сложные параметры, а монохромное изображение может быть достаточным.

Если цвет не является обязательным условием, рекомендуется выбрать монохромную камеру, так как они обладают более высокой чувствительностью и пространственным разрешением.

При выборе затвора необходимо определить его тип: глобальный или скользящий. Глобальный затвор полностью открывается, позволяя свету достигнуть всей поверхности сенсора. Это оптимальный выбор для съемки быстро движущихся объектов.

Скользящий затвор экспонирует матрицу построчно. В случае перемещения объекта во время экспозиции могут возникать искажения на изображении, известные как «эффект плавающего затвора». Однако камеры со скользящим затвором обычно имеют более доступные цены.

Подведя итог, для автоматизированного рабочего места нужна монохромная камера с глобальным затвором и интерфейсом *USB*.

Для выбранных характеристик у российской организации «*Camera IQ*» модели представлены в таблице 7.

| Модель                      | Модель<br>сенсора | Разрешение         | Размер<br>пикселя | Скорость<br>съемки  | Интерфейс |
|-----------------------------|-------------------|--------------------|-------------------|---------------------|-----------|
| $MV$ -CS004-<br>10UM        | Sony IMX287       | $720 \times 540$   | 6,9 мкм           | $526,5 \text{ K/c}$ | $USB$ 3.0 |
| $MV$ -CS016-<br>10UM        | Sony IMX273       | $1440 \times 1080$ | 3,45 мкм          | 249,1 к/с           | $USB$ 3.0 |
| $MV$ -CS028-<br>10UM        | Sony IMX421       | $1936 \times 1464$ | $4,5$ MKM         | $121,1 \text{ K/c}$ | $USB$ 3.0 |
| $MV$ -CS050-<br><b>10UM</b> | Sony IMX264       | $2448 \times 2048$ | 3,45 мкм          | $60 \text{ K/c}$    | $USB$ 3.0 |

Таблица 7 – Модели камер машинного зрения

Для автоматизированного рабочего места подходящая модель – *MV*-*CS*050-10*UM* (рисунок 10).

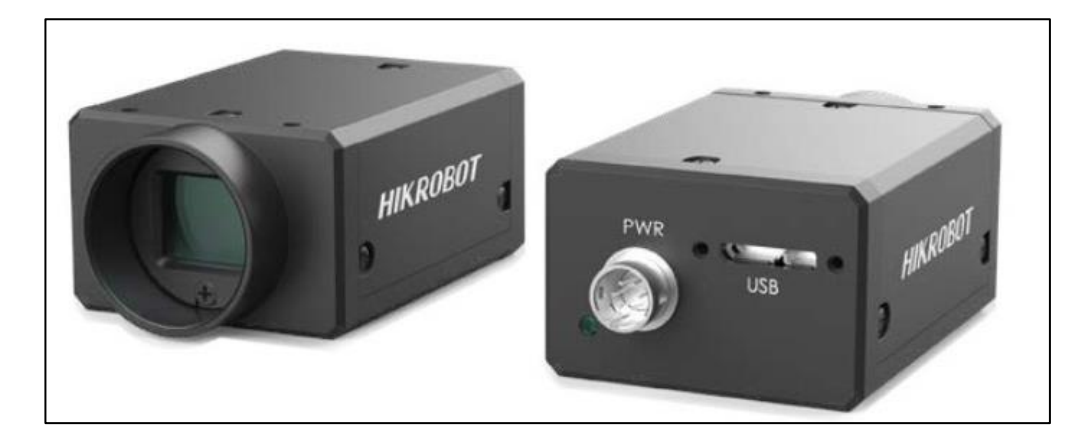

Рисунок 10 – Камера машинного зрения *MV*-*CS*050-10*UM*

Для интеграции используется программное обеспечение *MVTec* – универсальное программное обеспечение для машинного зрения [24].

При выборе камеры следует обратить внимание на ее технологию, поскольку на рынке преобладают два типа сенсоров: *CMOS* (комплементарный металлокислородный полупроводник) и *CCD* (зарядовая связь). Эти сенсоры обеспечивают существенно отличающиеся изображения. В *CMOS*-матрицах процесс цифрового преобразования аналогового изображения происходит в каждом чувствительном элементе, что позволяет сделать это быстрее. Однако, в результате получается более «шумное» изображение, возможны искажения цветов. В *CCD*-матрицах аналоговый сигнал преобразуется в цифровой на выходе каждого пикселя. Плотность фотодиодов в *CCD* значительно выше, и больше света участвует в формировании изображения. Поэтому динамический диапазон у камер с *CCD*-матрицами значительно выше, чем у их конкурентов.

Однако *CMOS*-матрицы обладают более высокой скоростью съемки, поэтому их применяют в высокоскоростных камерах. Какой бы чувствительной камера ни была, но она не сможет дать достойную детализацию, если необходимо отобразить множество мелких деталей. Чем меньше увеличение, тем больше нужно пикселей [25]. В сравнительной таблице 8 представлены возможные камеры на микроскоп.

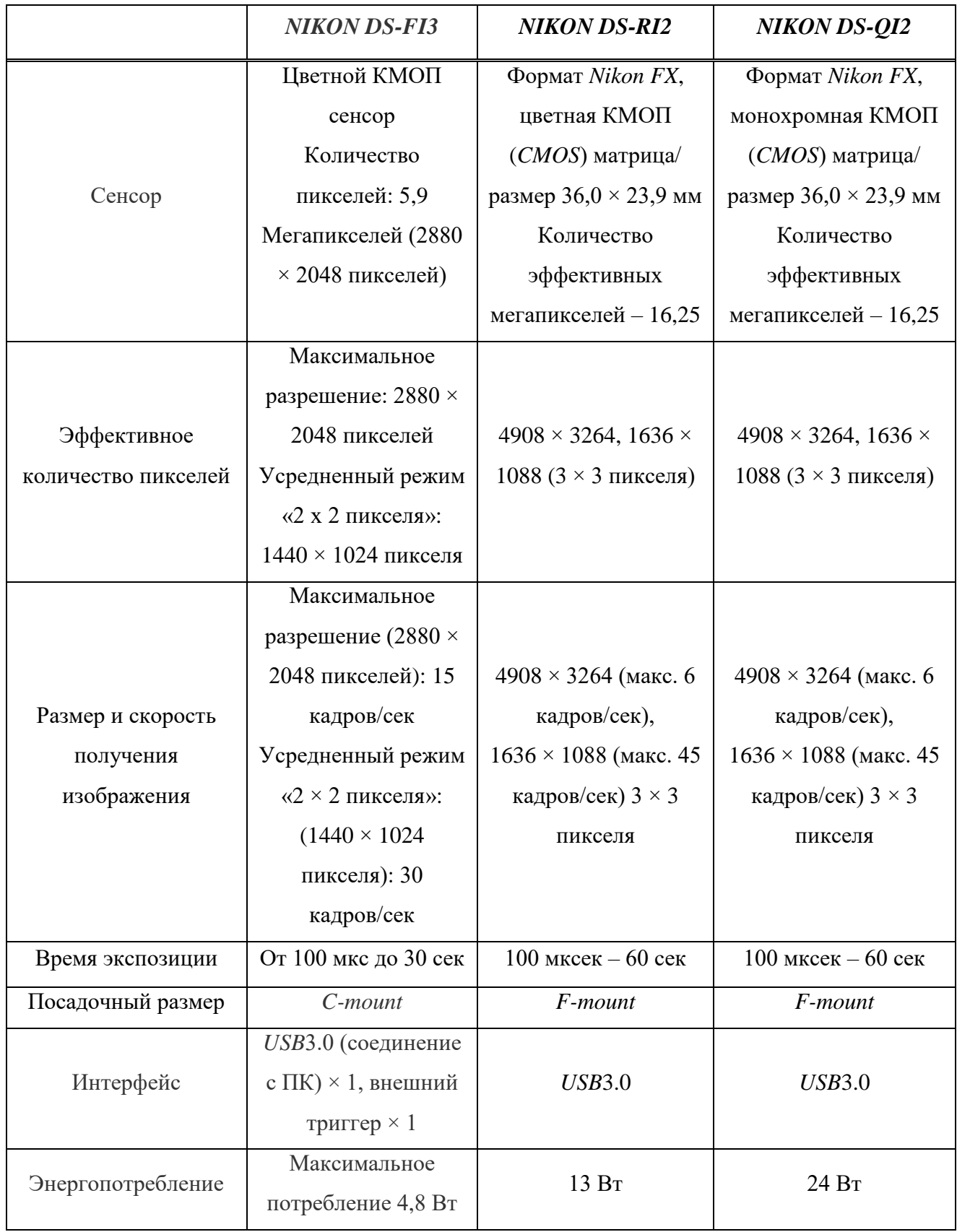

# Таблица 8 – Сравнительная таблица камер на микроскоп

Для стереоскопических микроскопов с тринакулярной головкой для автоматизированного рабочего места подходит камера *NIKON DS-FI3* (рисунок 11).

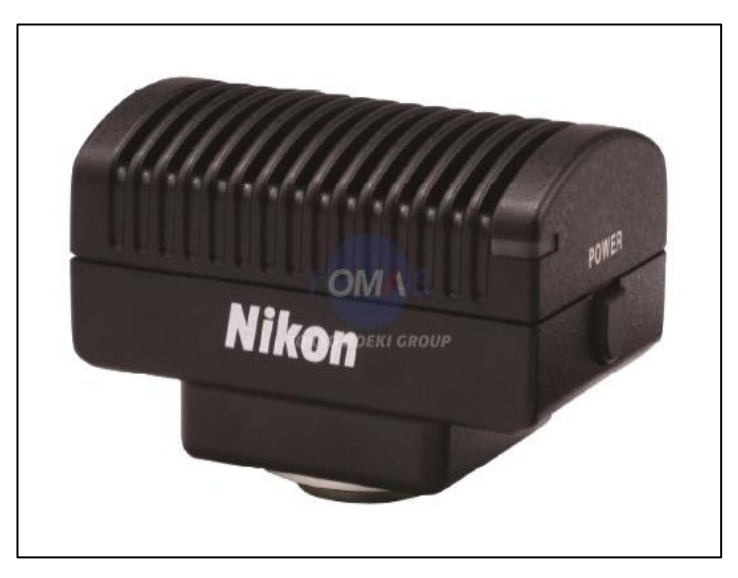

Рисунок 11 – Камера *NIKON DS-FI3*

Просмотр и обработка изображений доступны в программном обеспечении *NIS-Elements*.

*NIS-Elements* – это интегрированная программная платформа, разработанная компанией *Nikon*, которая позволяет полностью управлять микроскопом, регистрацией изображений, документированием, обработкой и анализом данных.

*NIS-Elements* безупречно справляется с комплексными задачами документирования, такими как регистрация, визуализация изображений, контроль периферийных устройств, управление данными и анализ многомерных изображений (в том числе шестимерных). Эта система также повышает эффективность исследований, поскольку имеет функцию построения базы данных, созданную для архивирования, поиска и анализа большого количества файлов, содержащих многомерные изображения [26].

## <span id="page-35-0"></span>**2.3 Архитектура системы**

**Изъято содержимое раздела 2.3 (12 страниц).**

<span id="page-35-1"></span>**2.4 База данных**

**Изъято содержимое раздела 2.4 (5 страниц).**
#### **2.5 Выводы по главе 2**

В данной главе был осуществлен комплексный анализ и выбор необходимого оборудования для реализации автоматизированной системы оперативного контроля позаказного производства радиоэлектронной аппаратуры. При выборе оборудования учитывались его технические характеристики и соответствие требованиям производства.

Также был проведен анализ различных языков программирования и выбран подходящий для разработки программы, входящей в состав программно-аппаратного комплекса. Основные критерии выбора включали возможности языка, его распространенность, поддержку сообществом разработчиков и интеграцию с другими компонентами системы.

Для улучшения понимания архитектуры программы и взаимодействия ее компонентов были построены *UML*-диаграммы. Они позволяют наглядно представить структуру программы, взаимосвязи между классами и последовательность их взаимодействия.

Таким образом, выполненный анализ и выбор оборудования, а также определение языка программирования и построение *UML*-диаграммы сыграли важную роль в проектировании и разработке системы оперативного контроля позаказного производства радиоэлектронной аппаратуры. Эти шаги обеспечили основу для дальнейшей реализации и интеграции системы, что позволит достичь требуемого уровня автоматизации и эффективности производства.

## **3 Реализация Системы оперативного мониторинга**

На различных этапах производства контроль качества радиоэлектронной аппаратуры играет важную роль благодаря программным и аппаратным средствам. Они выполняют измерения, проводят тестирование и анализируют характеристики продукции, что способствует выявлению и предотвращению возможных дефектов и отклонений от стандартов качества. Такие программные и аппаратные средства могут быть интегрированы с другими компонентами системы, такими как роботизированные системы и автоматизированные линии сборки и тестирования. Это позволяет достичь высокой производительности и повысить эффективность процесса позаказного производства.

Проведение экспериментальных исследований опытных образцов цифровой угломерной навигационной аппаратуры потребителя реализуется в соответствии с таблицей 12.

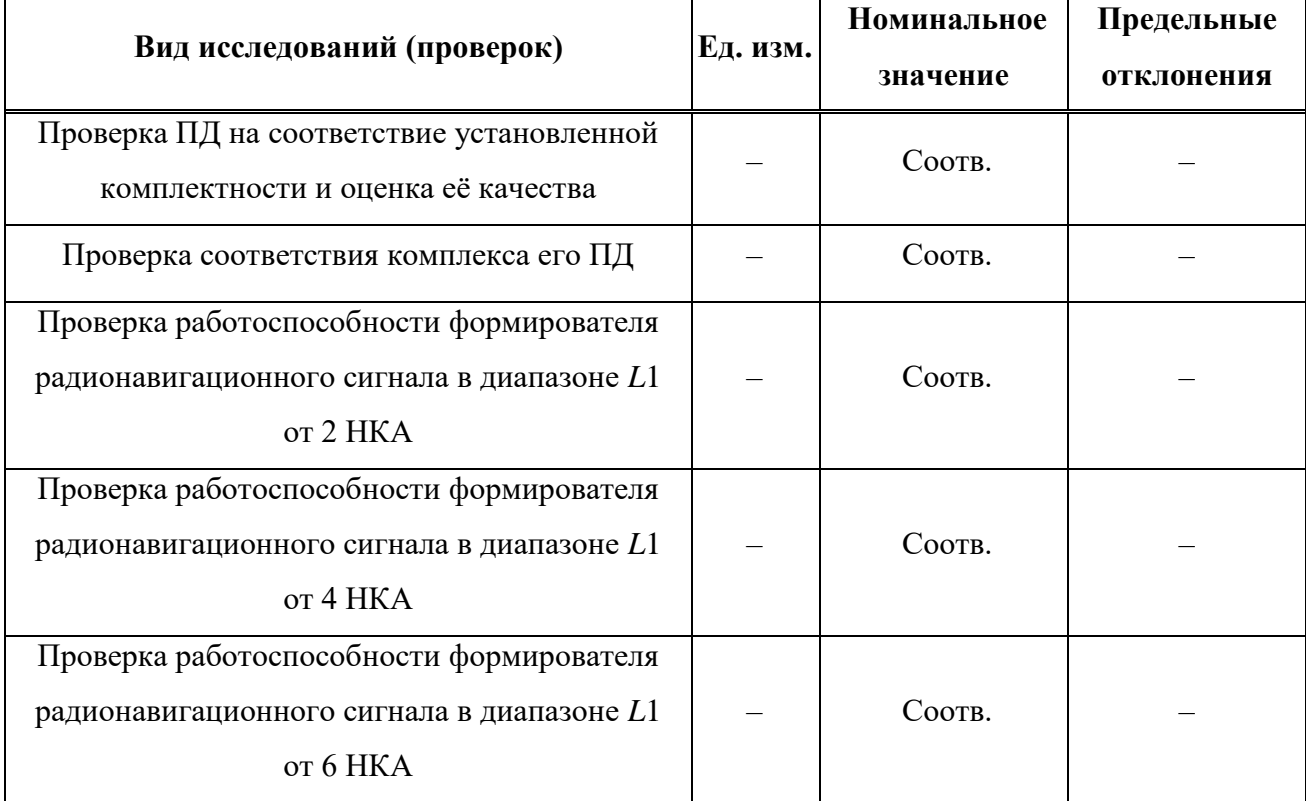

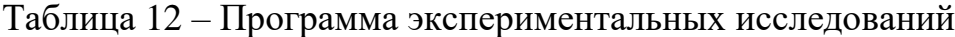

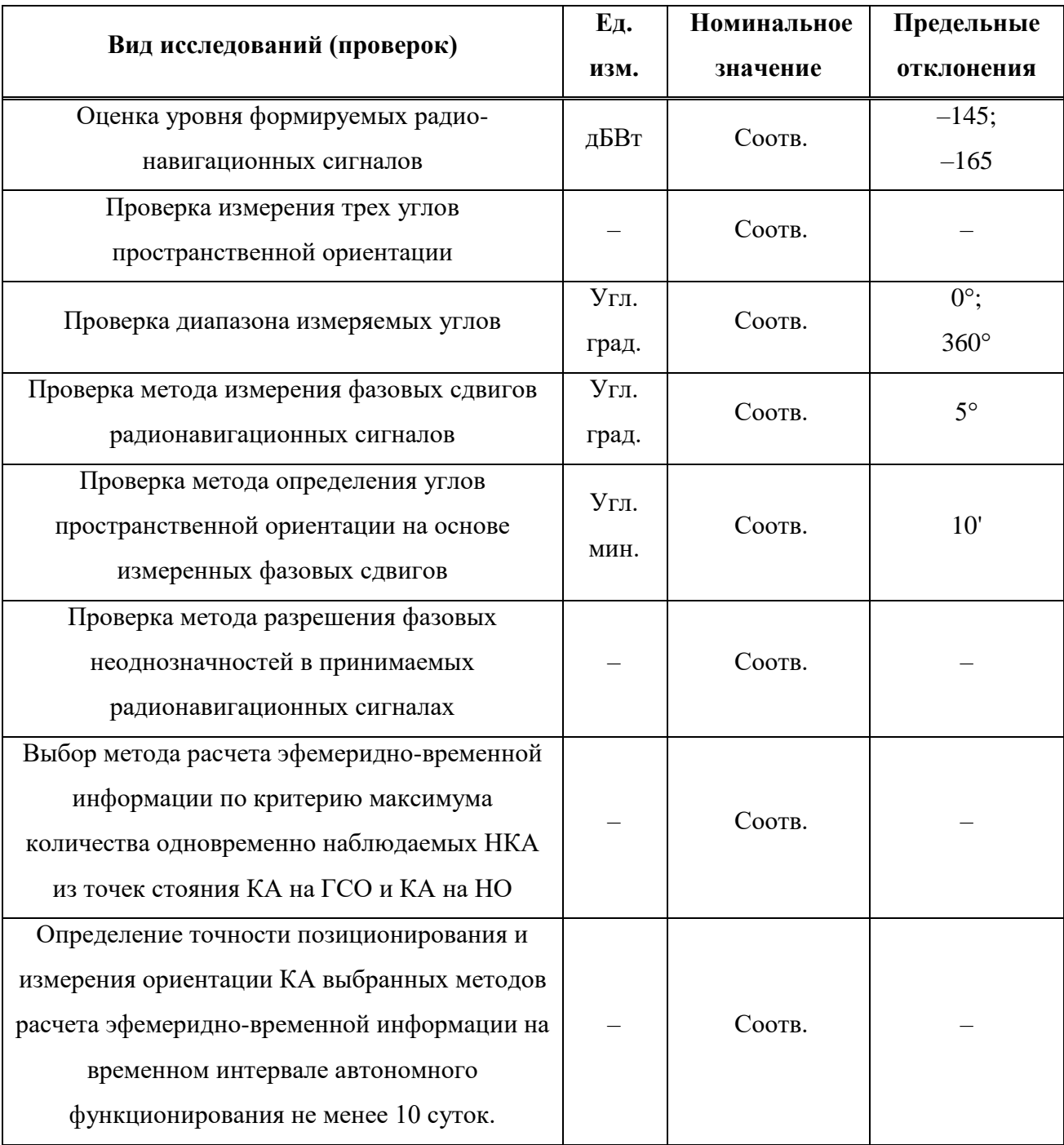

# Окончание таблицы 12

Рассмотрим реализацию предлагаемой Системы оперативного мониторинга на примере задачи автоматизации процесса проведения испытаний цифровой угломерной навигационной аппаратуры потребителя.

### **3.1 Объект испытаний**

Объектом испытаний является перспективная навигационная аппаратура потребителя (НАП), в состав которой входят: антенная система из трех микрополосковых антенн, приемный модуль МРК-101, программное обеспечение приемного модуля, соединительные кабели, эксплуатационная документация (рисунок 25).

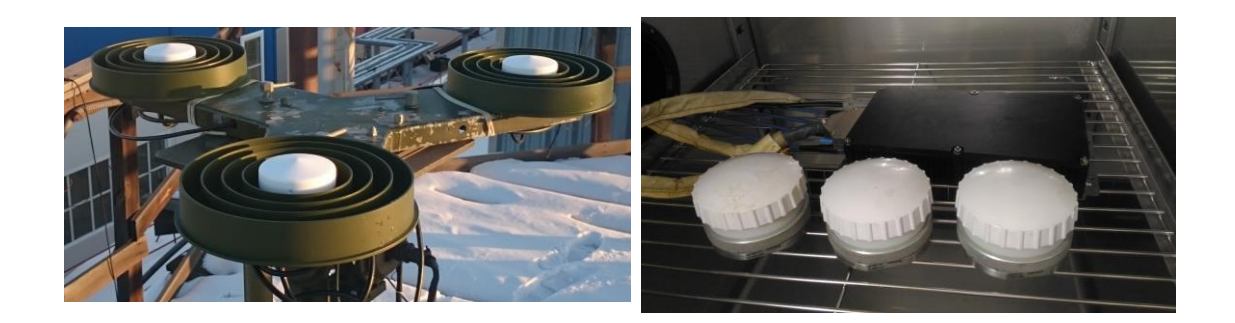

# Рисунок 25 – Перспективная НАП МРК-101 с антенной системой из трех микрополосковых антенн

Конструкция НАП МРК-101 включает следующие компоненты: фильтр питания, модуль источника питания, платы радиочастотного модуля, аналогоцифрового преобразователя (АЦП) и цифрового вычислителя, плата синтезатора частот и средства индикации. Все компоненты опытного образца ГНСС-приемника размещены в герметичном корпусе из алюминиевого сплава размером 194×175×60 мм. Вес составляет 1,5 кг. Потребляемая мощность НАП составляет 25 Вт.

НАП МРК-101 предназначена для использования в транспортных средствах (автомобилях, судах, самолетах), системах безопасности, системах управления подвижными объектами, бортовых системах автоматического управления беспилотными летательными аппаратами и других областях. Кроме того, НАП может использоваться как самостоятельное устройство или в составе различных навигационных комплексов и систем управления.

Общее количество каналов приема радиосигналов равно 96. Распределение каналов приема радиосигналов осуществляется в автоматическом режиме.

Время первого определения навигационных параметров НАП составляет:

в режиме «горячего» старта – не более 30 с;

в режиме «холодного» старта – не более 90 с.

Частота определения навигационных параметров – не менее 1 Гц.

Навигационная аппаратура потребителя МРК-101 обеспечивает следующие точностные характеристики определения значений навигационных параметров и углов пространственной ориентации:

определение плановых координат с СКО 5 м, не более;

– определение составляющих вектора скорости с СКО 0,1 м/с, не более;

– определение углов пространственной ориентации с СКО 0,1°, не более – по углу курса, 0,2°, не более – по углам крена и дифферента.

Предельные погрешности определения НАП МРК-101 пространственной ориентации антенной системы при работе по реальному навигационному полю, не должны превышать:

а) для базы между составляющими антенной системы, равной 2 м:

угла курса – 10 угловых минут;

углов крена и тангажа – 16 угловых минут;

б) – для базы между составляющими антенной системы, равной 1 м:

угла курса – 15 угловых минут;

углов крена и тангажа – 25 угловых минут.

К НАП МРК-101 разработчиком прилагается сервисное программное обеспечение, элементы интерфейса которого представлены на рисунке 26, предназначенное для управления НАП, ввода первоначальных настроек, ввода и вывода навигационных параметров и т. д.

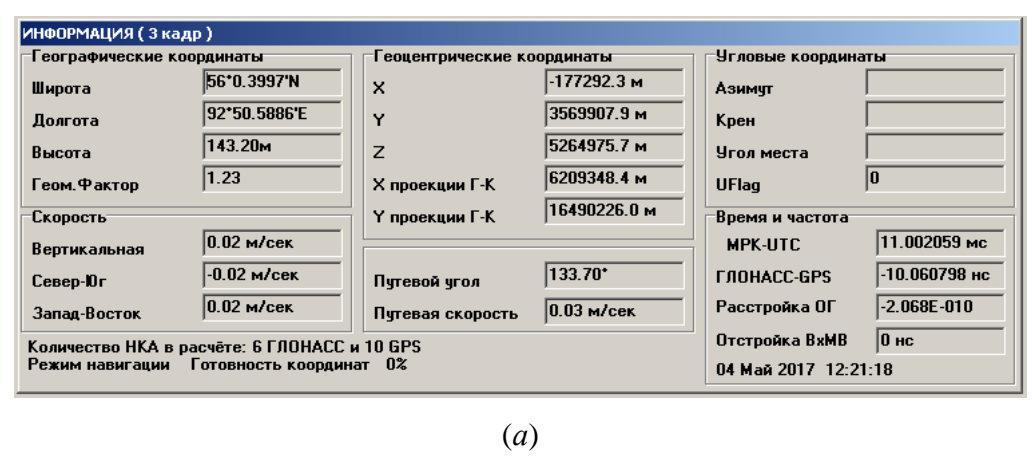

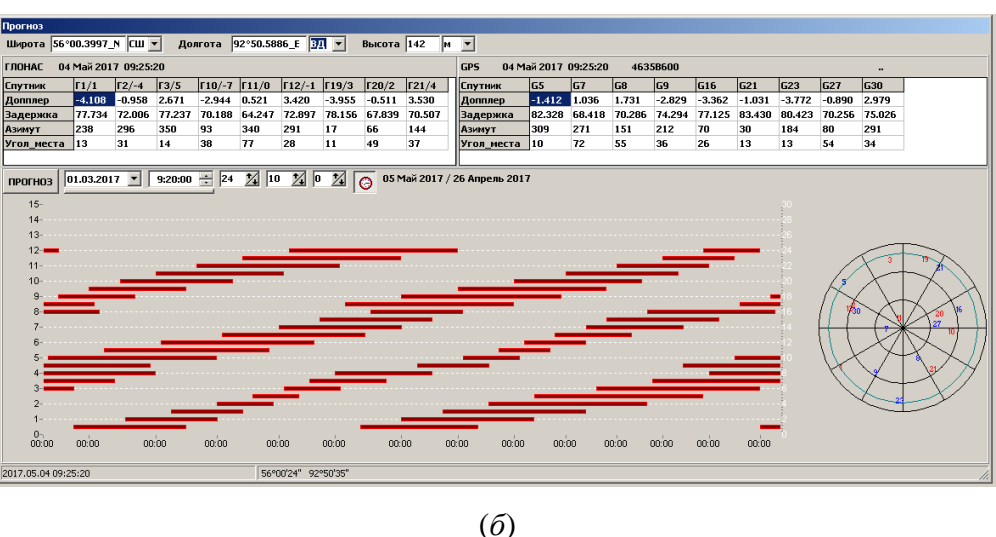

Рисунок 26– Элементы интерфейса сервисного программного обеспечения НАП МРК-101: окно «Информация» (*а*), окно «Прогноз радиовидимости» (*б*)

Встроенное программное обеспечение СБИС СнК НАП предназначено для вычисления эфемерид навигационных космических аппаратов, расчета вектора состояния объекта и углов пространственной ориентации в составе аппаратуры МРК-101. Программное обеспечение обеспечивает управление НАП по бинарному протоколу *VIN* УЭ0.506.010-02Д26 и выдачу навигационных параметров потребителю по протоколам *VIN* УЭ0.506.010Д26 или *NMEA*-0183.

# **3.2 Средства автоматизации проведения испытаний навигационной аппаратуры потребителя**

Программно-аппаратный комплекс *PXI-GNSS* обеспечивает возможность эмуляции сигналов от спутниковых систем ГЛОНАСС и *GPS* с настраиваемыми параметрами орбит и положения приемника. Благодаря гибкому программному обеспечению этот комплекс позволяет легко тестировать несколько стандартов спутниковой навигации, включая *GPS*, *GLONASS* и другие, на базе одной ВЧ-платформы *PXI*.

Графический интерфейс программного обеспечения системы прост в использовании и предоставляет возможности для тестирования и проверки *GPS*/ГЛОНАСС-приемников. С помощью этого инструмента можно формировать коды грубого позиционирования (*C*/*A*) с использованием более 12 спутников в полосе *L1*.

Программный интерфейс также обладает функциями формирования сигналов для определения местоположения и скорости приемника. Он также позволяет непрерывно генерировать поток неповторяющихся навигационных сигналов продолжительностью до 24 часов, что позволяет проводить более глубокие испытания для проверки надежности тестируемых устройств. Кроме того, предусмотрены возможности внесения помех в сигнал или ухудшения его качества.

Используя программируемое измерительное оборудование, можно создавать собственные периодические тесты с формированием сигналов, зависящих от траектории навигационного приемника, без необходимости проведения дорогостоящих испытаний с контролем движения. Кроме того, с помощью комплекса *PXI-GNSS* можно регулировать мощность генерируемых сигналов для проверки динамического диапазона входного приемного устройства или для проведения тестирования с заданными сценариями изменения параметров навигационного сигнала.

Комплекс *PXI-GNSS* позволяет регистрировать такие параметры приемников как чувствительность, время выхода в рабочий режим *TTFF* (в режиме «холодного», «теплого» и «горячего старта»), точность определения местоположения (абсолютную и относительную) в статическом (приемник неподвижен) и динамическом режимах (с заданием траекторий движения для приемника) [29].

1. Измерение чувствительности:

минимальная выходная мощность имитатора *PXI-GNSS* -165 дБм;

 $-$  погрешность выходной мощности  $\pm 1.0$  дБ вплоть до  $-127$  дБм;

 измерение коэффициента шума в режимах моделирования одного и нескольких спутников.

2. Измерение времени выхода в рабочий режим (*TTFF*):

 одновременное моделирование 12 спутников для определения приемником своей позиции;

 моделирование сигналов общей длительностью до 72 часов, необходимое для длительной проверки работоспособности приемника и регистрации битовых ошибок *BER*;

 управление выходной мощностью сигналов со спутника, формирование сдвига частоты по Доплеру и информации о дальности.

3. Измерение погрешности определения местоположения в статическом и динамическом режимах:

 одновременное моделирование нескольких спутников для определения приемником своих координат;

 задание координат спутника в системах *ECEF* и *LLA* для определения точности позиционирования;

 режим задания траекторий движения приемника с постоянной скоростью или с ускорением.

Комплекс *PXI-GNSS* предоставляет возможность записи и воспроизведения реальных навигационных сигналов, передаваемых по эфиру. Этот метод лабораторного тестирования навигационных приемников является простым и экономически выгодным решением, исключающим необходимость затратного процесса формирования спутниковых навигационных сигналов.

Использование функции записи/воспроизведения позволяет анализировать воздействие внешних излучений на навигационный сигнал, а также на функциональные характеристики приемника. Записав однократно продолжительный поток навигационных сигналов в различных реальных условиях приема (в движении, в хорошей или плохой погоде, на открытой или частично закрытой местности), вы сможете провести лабораторное тестирование *GNSS*-приемника в условиях, максимально приближенных к реальным рабочим условиям.

При наличии нескольких векторных генераторов и анализаторов сигналов в одной системе, может также осуществляться многодиапазонная запись и воспроизведение сигналов (Например *L1* и *L2* для *GPS*, ГЛОНАСС и т. д.)

Характеристики:

 диапазон частот записываемых/воспроизводимых сигналов от 9 кГц до 6.6 ГГц;

 до 72 часов записи/воспроизведения навигационных сигналов с использованием внешнего накопителя объемом 3 ТБ *NI* 8264;

запись навигационных сигналов в мгновенной полосе 80 МГц;

 динамический диапазон свободный от гармоник более 80 дБ: позволяет анализировать интерференционную картину в спектре, а также определять уровни слабых сигналов в присутствии мощных спектральных составляющих;

собственный уровень шума порядка -165 дБм;

скорость записи данных на внешний накопитель 600 МБ/с.

Система имитации, записи и воспроизведения *GPS*-сигналов представлена на рисунке 27.

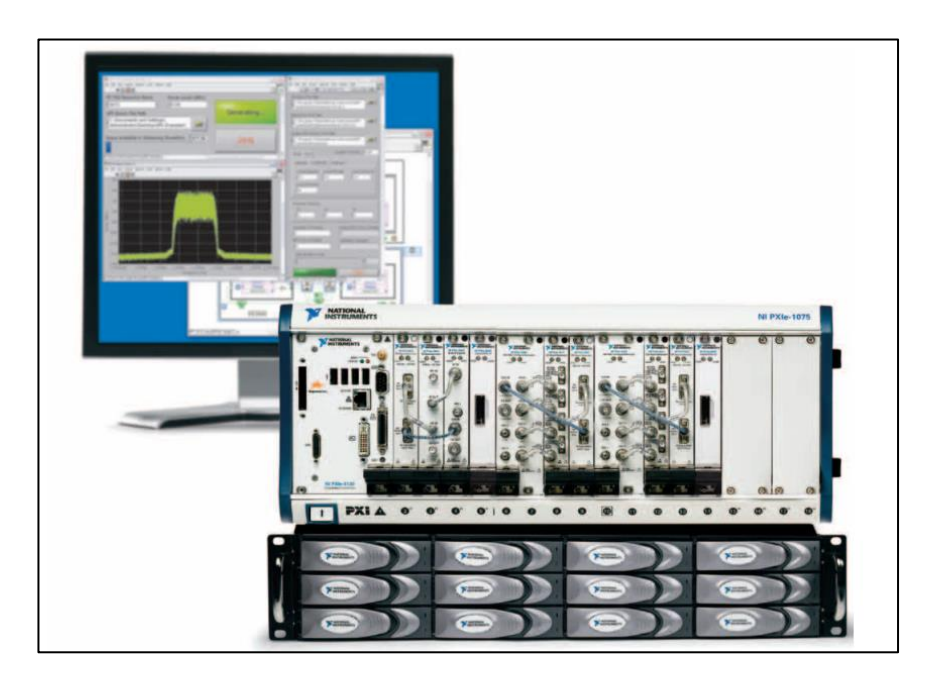

Рисунок 27 – Система имитации, записи и воспроизведения *GPS*-сигналов

Данная конфигурация комплекса *PXI-GNSS* позволяет тестировать приемное навигационное оборудование сразу в двух режимах: режим записи и воспроизведения сигналов в реальных условиях, режим имитации. Состав системы представлен в таблице 13.

Таблица 13 – Состав системы имитации, записи и воспроизведения *GPS*сигналов

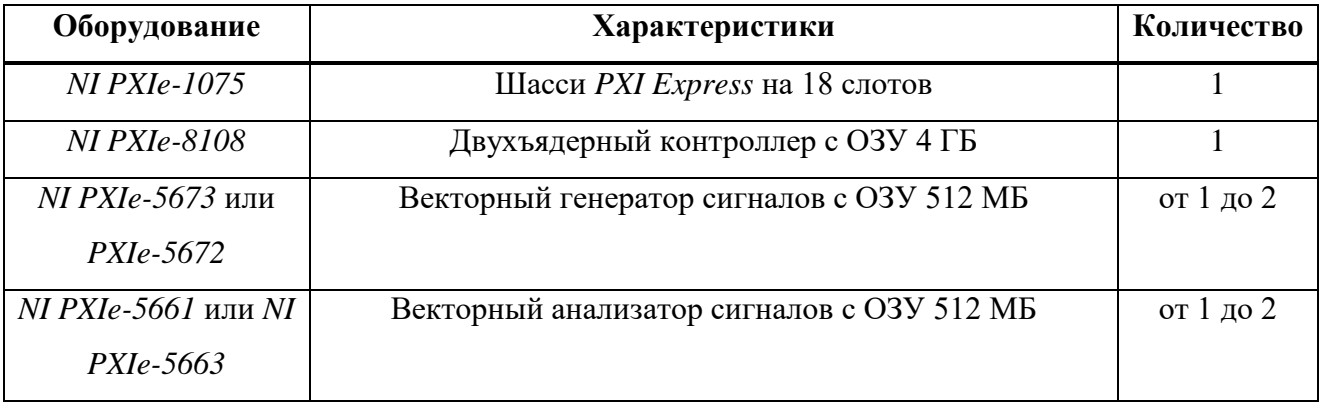

Окончание таблицы 13

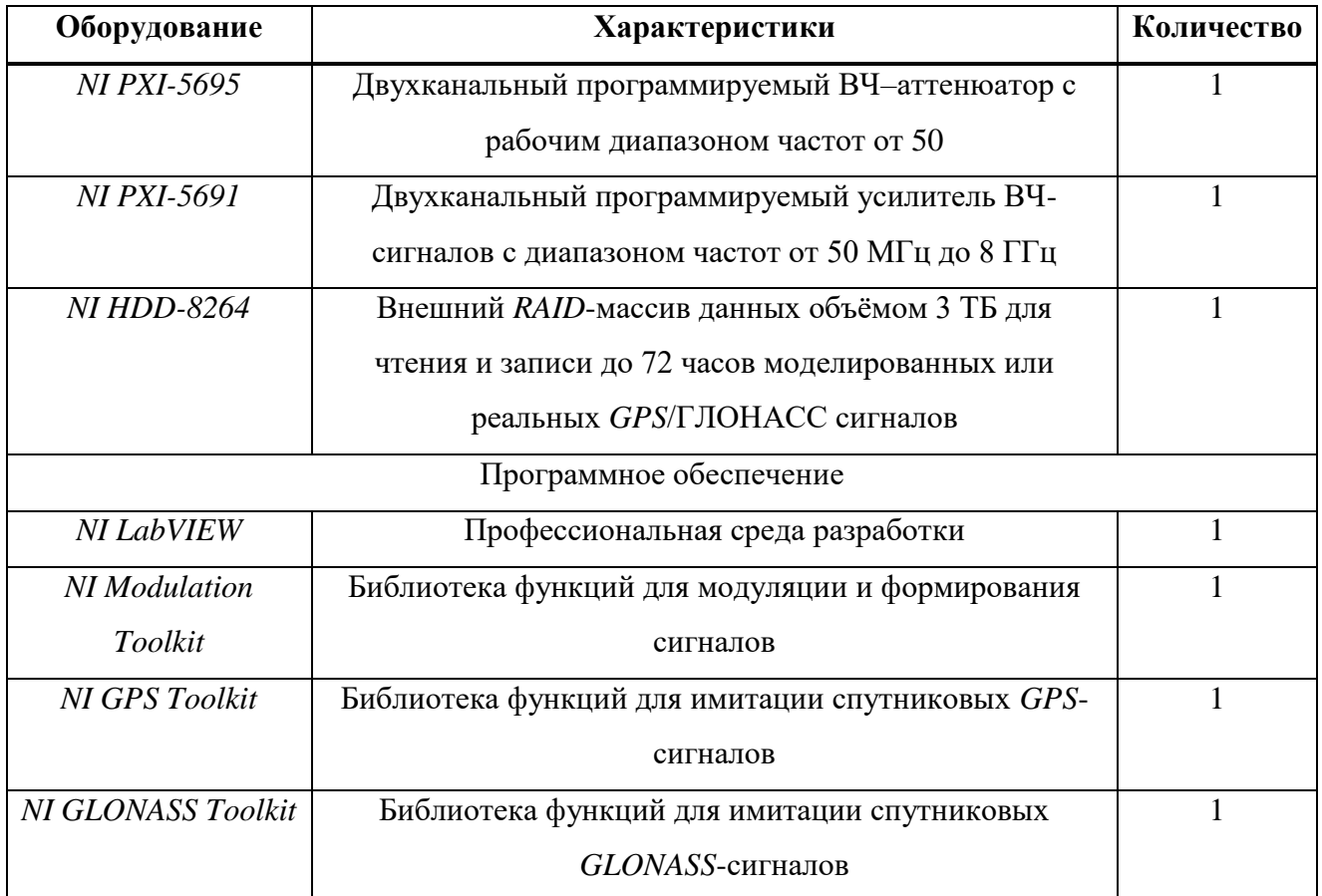

На рисунке 28 представлена расширенная структурная схема Системы оперативного контроля позаказного производства радиоэлектронной аппаратуры. Расширенная схема иллюстрирует компоненты и взаимосвязи внутри системы контроля. Она включает в себя различные модули и компоненты, отвечающие за сбор и анализ данных, контроль качества, отслеживание стадий производства и взаимодействие с другими системами и подразделениями предприятия.

Расширенная структурная схема Системы оперативного контроля позаказного производства радиоэлектронной аппаратуры помогает визуализировать организацию и взаимодействие компонентов этой системы, а также понять ее функциональные возможности. Она является важным инструментом для понимания работы системы контроля и управления в рамках данного производственного процесса.

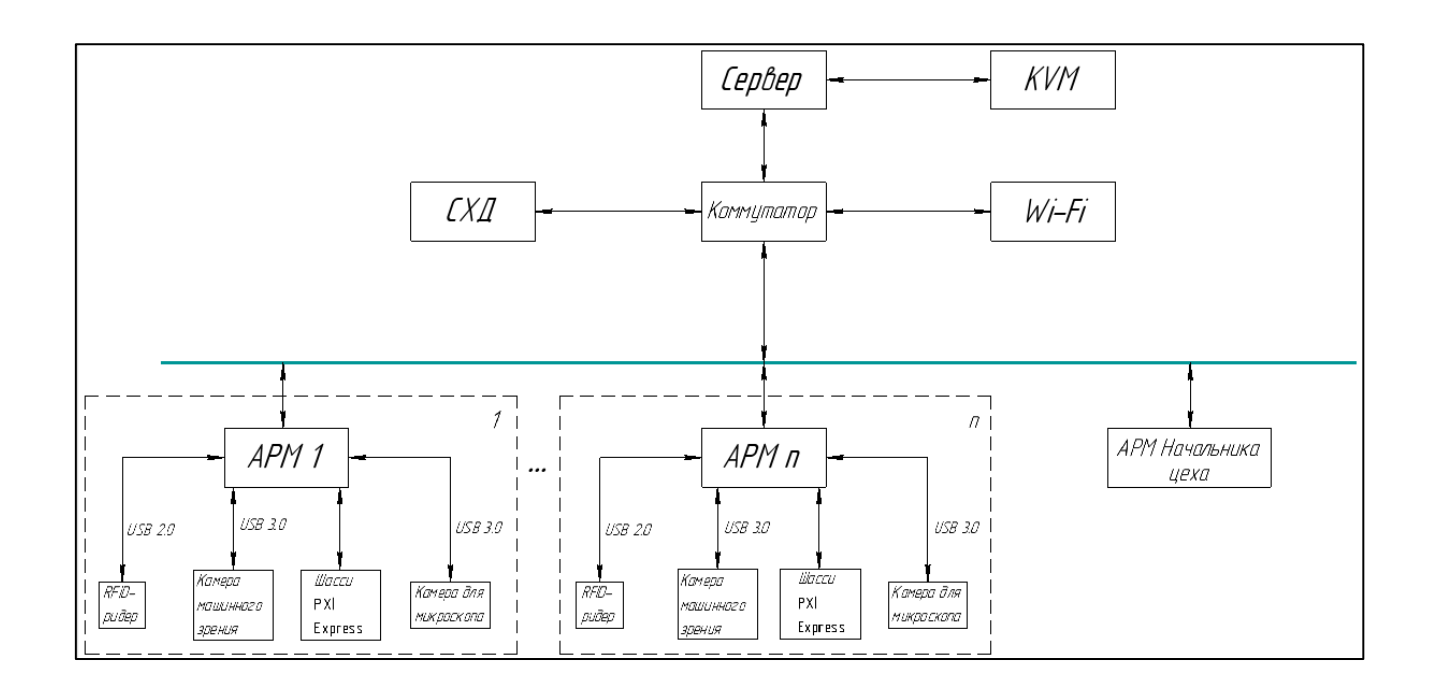

Рисунок 28 – Расширенная структурная схема Системы оперативного мониторинга

В отличии от структурной схемы Системы оперативного мониторинга (рис. 24), расширенная структурная схема включает в себя шасси *PXI Express*, в состав которого входят:

двухъядерный контроллер *NI PXIe-8108*;

векторный генератор сигналов *NI PXIe-5673*;

векторный анализатор сигналов *NI PXIe-5661*;

двухканальный программируемый ВЧ–аттенюатор *NI PXI-5695*;

двухканальный программируемый усилитель ВЧ-сигналов *NI PXI-*

*5691*;

внешний *RAID*-массив *NI HDD-8264*.

Генерация *GPS*-сигналов осуществляется посредством использования программного обеспечения, общие характеристики которого представлены в таблице 14.

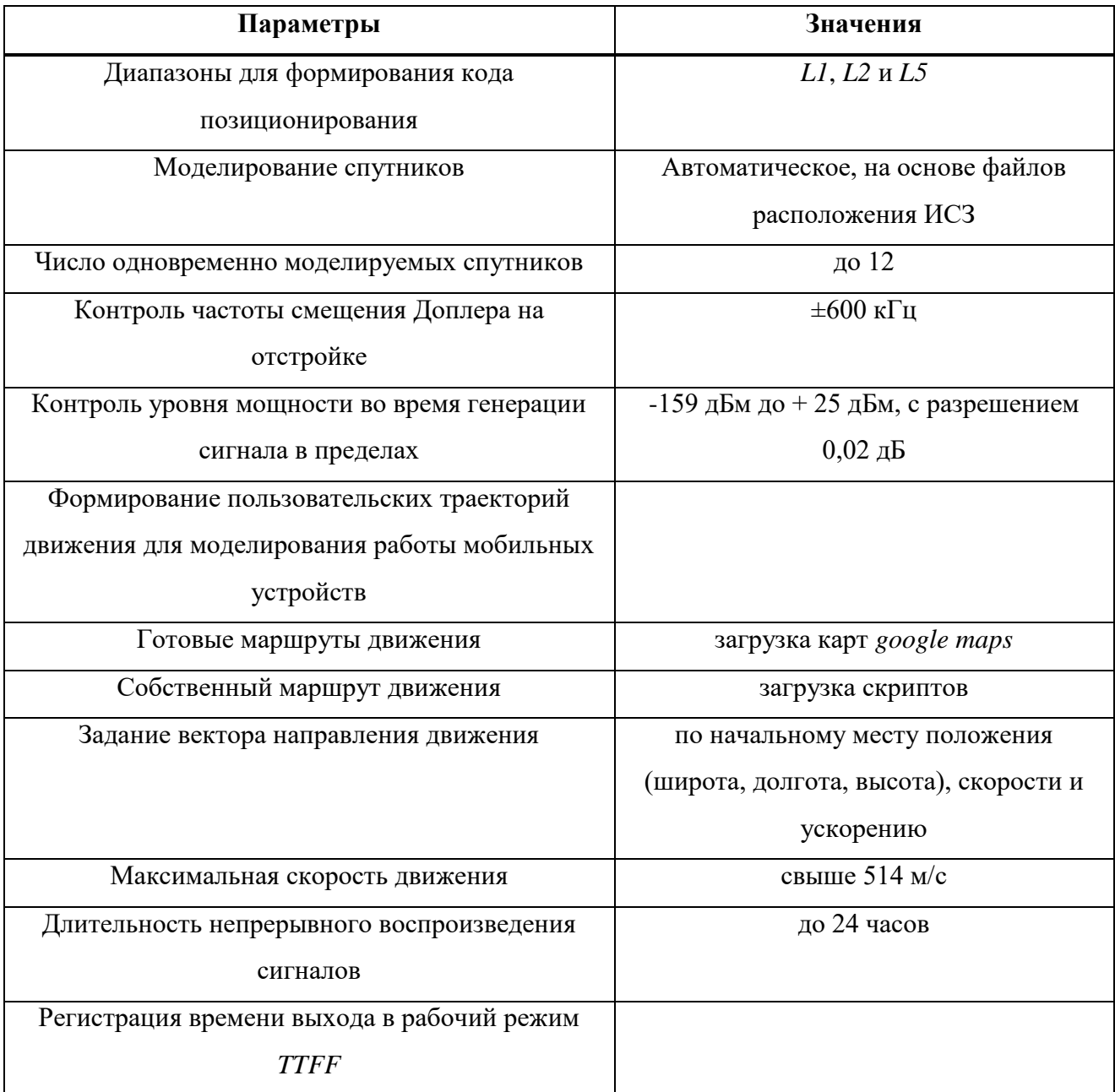

# Таблица 14 – Общие характеристики программного обеспечения

Возможности имитации навигационных сигналов в системе представлены в таблице 15.

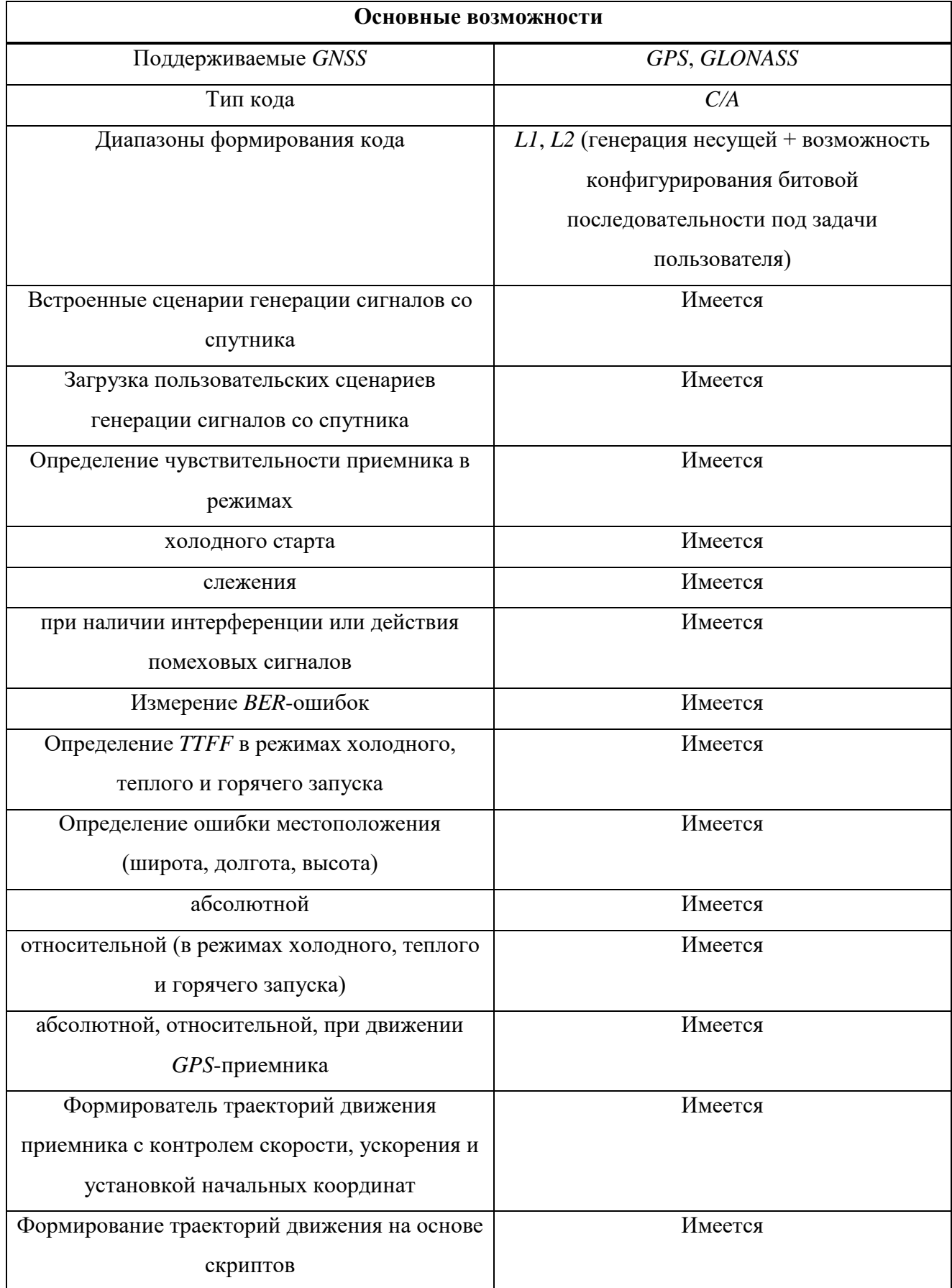

# Таблица 15 – Основные возможности имитации навигационных сигналов

#### Окончание таблицы 15

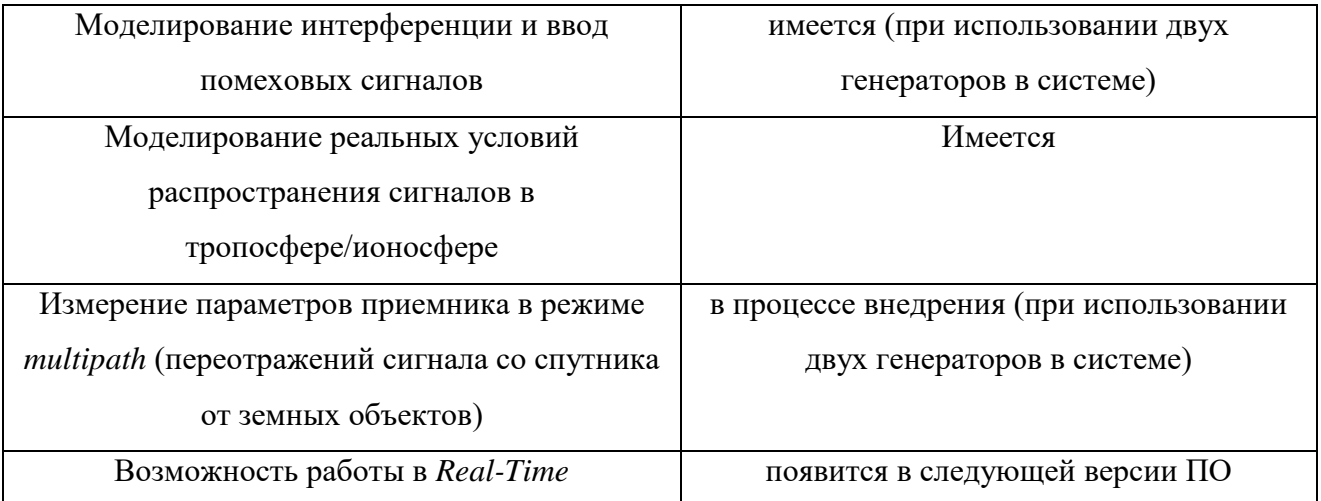

Описание возможностей системы имитации и воспроизведения *GPS*сигналов позволяет сделать вывод о её важной роли в тестировании и анализе *GPS*-приемников. Благодаря данной системе можно проводить тестирование различных стандартов спутниковой навигации и формировать разнообразные навигационные сигналы с заданными параметрами. Это обеспечивает возможность более глубокого и надежного тестирования приемников, а также повышает эффективность процесса разработки и контроля качества *GPS*устройств.

### **3.3 Программа-сервер Системы оперативного мониторинга**

Серверное программное обеспечение для обмена и хранения данных комплекса (далее – Программа) входит в состав системы оперативного контроля позаказного производства радиоэлектронной аппаратуры (далее – Система), код представлен в Приложении А. Программа предназначена для управления процессом сбора и анализа производственных данных в процессе позаказного производства радиоэлектронной аппаратуры. Данная программа для ЭВМ обеспечивает: регистрацию сотрудников и распределение рабочих мест в соответствии с заданными технологическими картами, визуализацию производственной цепочки, регистрацию деталей, сборочных единиц и изделий

в целом, сбор, хранение и отображение производственных данных, обмен данными с программой-клиентом Системы.

Функциональные возможности Программы доступны пользователю посредством графического интерфейса пользователя *SWS*-Управление. В соответствии с назначением и функциональными возможностями, Программа имеет главное интерфейсное информационное окно (рисунок 29).

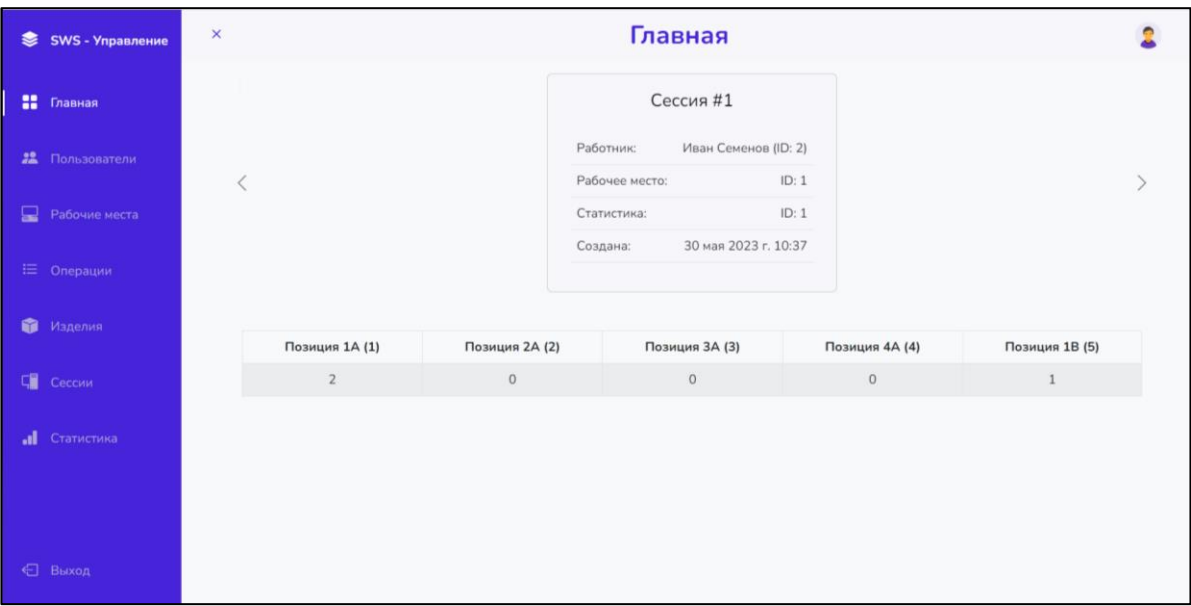

Рисунок 29 – Главное интерфейсное информационное окно

На главном интерфейсном информационном окне программы выводится следующая информация:

меню вспомогательных окон*;*

 активные сессии: данные работника, соответствующее ему рабочее место, *ID* статистических данных по данной сессии, дата и время создания сессии;

 количество изделий на физических позициях (рабочих местах) в цехе.

При запуске Программы осуществляется подключение к базе данных с последующим сбором, сохранением в таблицы базы данных и анализом данных с управляющих рабочих станций Системы.

Минимальный состав используемых технических (аппаратных) средств серверной рабочей станции Системы:

- процессор не хуже *Intel Core* 2 (или эквивалент), 64-разряда;
- количество вычислительных ядер процессора, не менее: 2;
- частота процессора базовая, не менее: 2400 МГц;
- количество разъемов *Ethernet*, не менее: 1×1000 Мбит/с;
- количество интерфейсов *USB*, не менее: 5;
- объем оперативной памяти, не менее: 8 Гб;
- объем свободного дискового пространства, не менее: 1 Тб.

На северной рабочей станции Системы устанавливаются следующие системные программные средства:

 операционная система *Microsoft Windows* версии, не ниже 7/8/10 (64 разряда);

система управления базами данных *PostgreSQL* 10;

 графический клиент *pgAdmin* 3 для управления базами данных в *PostgreSQL*;

Перед запуском программы необходимо убедиться в надежности подключения и надлежащем функционировании сетевого коммутатора Системы, после чего следует проверить возможность подключения серверной рабочей станции автоматизированным рабочим станциям стендов Системы.

Загрузка и запуск клиентского программного обеспечения для обмена и хранения данных комплекса осуществляется двойным нажатием левой кнопкой мыши на исполняемый файл Программы *SWSControl*.*exe*.

После загрузки Программы открывается окно авторизации (рисунок 30).

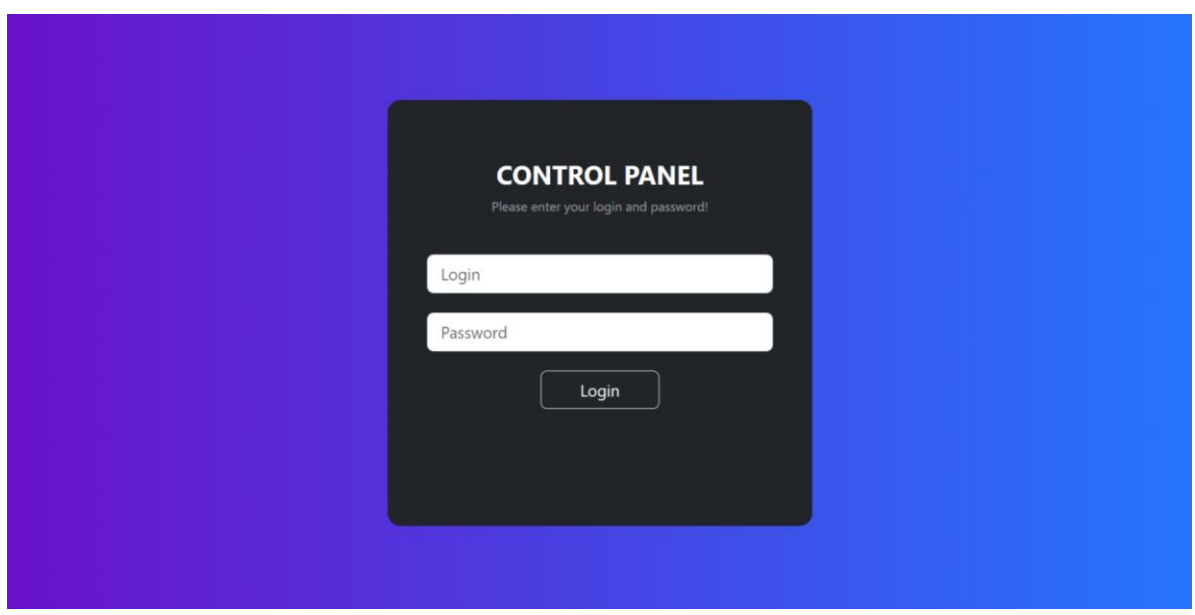

Рисунок 30 – Окно авторизации

Графический интерфейс Программы, приведенный на рисунке 31, обеспечивает отображение текущих параметров сессий. Для управления данными необходимо в меню выбрать необходимую вкладку из списка:

- пользователи*;*
- рабочие места*;*
- операции*;*
- изделия*;*
- сессии*;*
- статистика*.*

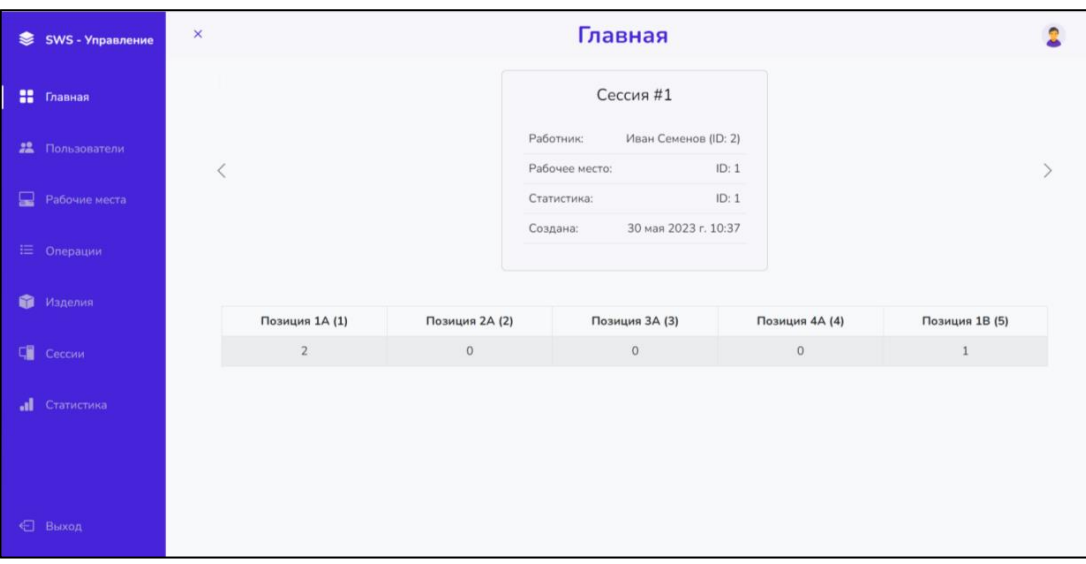

Рисунок 31 – Графический интерфейс главного окна

Модуль «Пользователи» предназначен для просмотра зарегистрированных пользователей (рисунок 32), регистрации пользователей (рисунок 33), управление информацией о пользователях (рисунок 34), назначения операций пользователям (рисунок 35).

На рисунке 32 представлен графический интерфейс вкладки «Пользователи», где можно наблюдать поисковое поле, перечень пользователей с расширенной информацией: *ID* пользователя, пользовательское имя, *email*, имя и фамилия, должность, создание пользователя, дата обновления данных пользователя.

| SWS - Управление       | $\pmb{\times}$ |          |                          |               | Пользователи  |                     |                     |  |
|------------------------|----------------|----------|--------------------------|---------------|---------------|---------------------|---------------------|--|
| <b>ВЕ</b> Главная      | поиск по       |          | ID, Username, Email, Ipy | ДОБАВИТЬ      |               |                     |                     |  |
|                        | ID             | Username | Email                    | Имя           | <b>Группа</b> | Создан              | Обновлен            |  |
| 22 Пользователи        | $\mathbf{1}$   | admin    |                          | Admin Adminov | admin         | 5 мая 2023 г. 12:13 | 5 мая 2023 г. 12:13 |  |
| <b>• Рабочие места</b> |                |          |                          |               |               |                     |                     |  |
| ₩ Операции             |                |          |                          |               |               |                     |                     |  |
| Изделия                |                |          |                          |               |               |                     |                     |  |
| <b>Сессии</b>          |                |          |                          |               |               |                     |                     |  |
| <b>I</b> Статистика    |                |          |                          |               |               |                     |                     |  |
|                        |                |          |                          |               |               |                     |                     |  |
| € Выход                |                |          |                          |               |               |                     |                     |  |

Рисунок 32 – Просмотр зарегистрированных пользователей

На рисунке 33 представлено окно «Управление пользователями», которое открывается при нажатии на кнопку «Добавить» во вкладке «Пользователи» графического интерфейса программы-сервер (рисунок 32). В окне выводится следующая информация: пользовательское имя, пароль, повтор пароля, *email*, имя и фамилия. При нажатии на кнопку «Сделать работником» пользователю назначается должность. При нажатии на кнопку «Закрыть» закрывается окно «Управление пользователями» без сохранения введенных данных. При нажатии на кнопку «Сохранить» вручную введенная информация сохраняется в базу данных и при дальнейшем открытии вкладки «Пользователи» сохраненные данные будут отображаться в графическом интерфейсе программы-сервер.

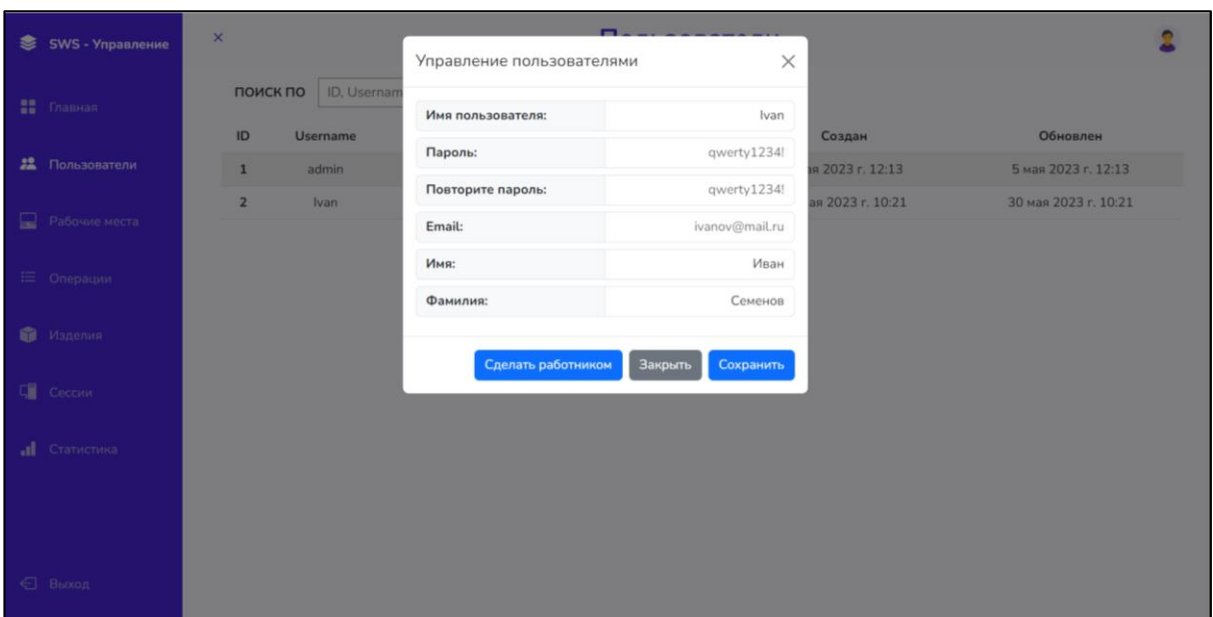

Рисунок 33 – Регистрация пользователей

На рисунке 34 представлено окно «Управление пользователями» при нажатии кнопки «Сделать работником» (рисунок 33). При нажатии на кнопку «Удалить работника» все данные работника удаляются с базы данных и, соответственно, не отображаются в графическом интерфейсе программысервер. При нажатии на кнопку «Управление операциями» открывается соответствующее окно (рисунок 35). При нажатии на кнопку «Закрыть» закрывается окно «Управление пользователями» без сохранения введенных данных. При нажатии на кнопку «Сохранить» вручную введенная информация сохраняется в базу данных и при дальнейшем открытии вкладки «Пользователи» сохраненные данные будут отображаться в графическом интерфейсе программы-сервер.

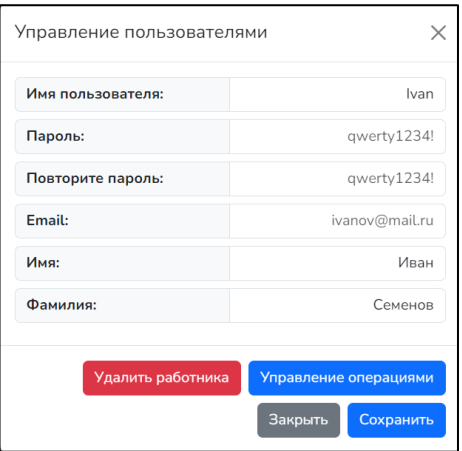

Рисунок 34 – Управление информацией о пользователях

На рисунке 35 представлено окно «Управление работником» при нажатии на кнопку «Управление операциями». В данном окне отображается список доступных и текущих операций пользователя с расширенной информацией: *ID* операции, название операции, описание операции. При нажатии на одну из доступных операций появляется информационное сообщение пользователю «Данные изменены!» и операция заносится в список текущих операций и удаляется из списка доступных.

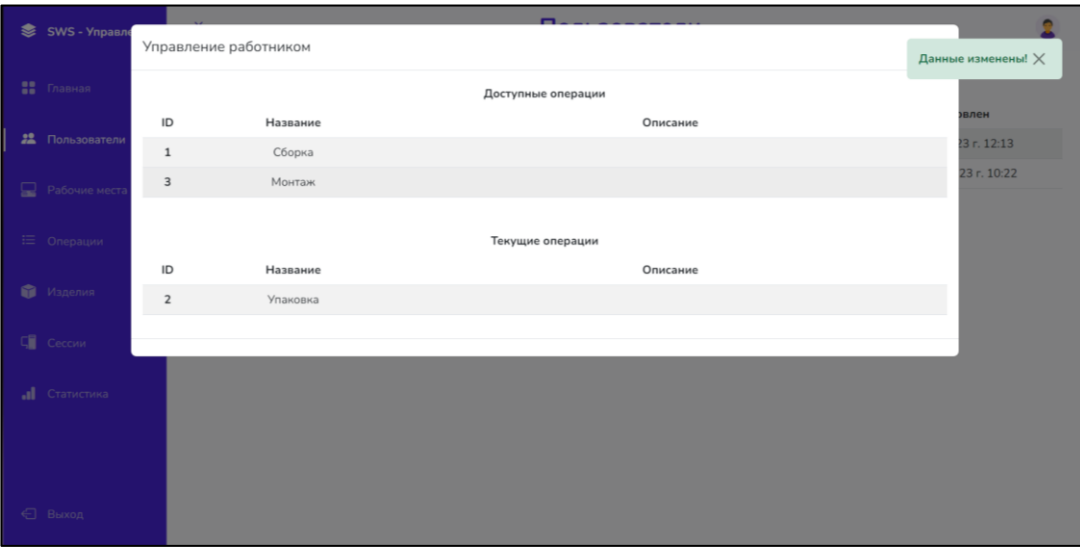

Рисунок 35 – Назначение операций пользователям

Модуль «Рабочие места» предназначен для просмотра рабочих мест и позиций (рисунок 36), управление позициями (рисунок 37) и рабочими местами (рисунок 38), поиска информации.

На рисунке 36 представлен графический интерфейс вкладки «Рабочие места и позиции», где можно наблюдать:

отдельное поисковое поле для позиций;

отельное поисковое поле для рабочих мест;

 перечень позиций с расширенной информацией: *ID* позиции, обозначение позиции, отметка начальной/конечной позиции, дата создания и обновления позиции;

 перечень рабочих мест с расширенной информацией: *ID* рабочего места, обозначение и *ID* позиции, отметка занятости рабочего места, дата создания и обновления рабочего места.

| <del>S</del> SWS - Управление | $\mathsf{x}$            |                    |           |                          | Рабочие места и позиции |                     |  |
|-------------------------------|-------------------------|--------------------|-----------|--------------------------|-------------------------|---------------------|--|
| <b>ВЕ</b> Главная             | ПОИСК ПО                | ID, Обозначение    | ДОБАВИТЬ  | позиции:                 |                         |                     |  |
|                               | ID                      | Обозначение        | Начальная | Конечная                 | Создана                 | Обновлена           |  |
| 22 Пользователи               | $\mathbf 1$             | 1A                 | True      | False                    | 5 мая 2023 г. 13:14     | 5 мая 2023 г. 13:14 |  |
|                               | $\overline{\mathbf{2}}$ | 2A                 | False     | False                    | 5 мая 2023 г. 13:14     | 5 мая 2023 г. 13:14 |  |
| 모<br>Рабочие места            | 3                       | 3A                 | False     | False                    | 5 мая 2023 г. 13:14     | 5 мая 2023 г. 13:14 |  |
| ₩ Операции                    | $\overline{4}$          | 4A                 | False     | True                     | 5 мая 2023 г. 13:14     | 5 мая 2023 г. 13:14 |  |
| Изделия                       | ПОИСК ПО                | <b>ID, Позиция</b> | ДОБАВИТЬ  | <b>РАБОЧИЕ</b><br>MECTA: |                         |                     |  |
| <b>Сессии</b>                 | ID                      | Позиция            | Занято    |                          | Создано                 | Обновлено           |  |
| al.<br>Статистика             | $\mathbf 1$             | 1A (ID: 1)         | False     |                          | 5 мая 2023 г. 13:14     | 5 мая 2023 г. 13:14 |  |
| € Выход                       |                         |                    |           |                          |                         |                     |  |
|                               |                         |                    |           |                          |                         |                     |  |

Рисунок 36 – Просмотр рабочих мест и позиций

На рисунке 37 представлено окно «Управление рабочими местами», которое открывается при нажатии на кнопку «Добавить» во вкладке «Рабочие места» графического интерфейса программы-сервер (рисунок 36). В окне представлена следующая информация: название позиции, отметка начальной позиции, отметка конечной позиции. При нажатии на кнопку «Закрыть» окно «Управление рабочими местами» закрывается без сохранения введенной информации. При нажатии на кнопку «Сохранить» вручную введенная информация сохраняется в базу данных и при дальнейшем открытии вкладки «Управление рабочими местами» сохраненные данные будут отображаться в графическом интерфейсе программы-сервер. При сохранении данных выводится советующее сообщение оператору «Позиция успешно создана!».

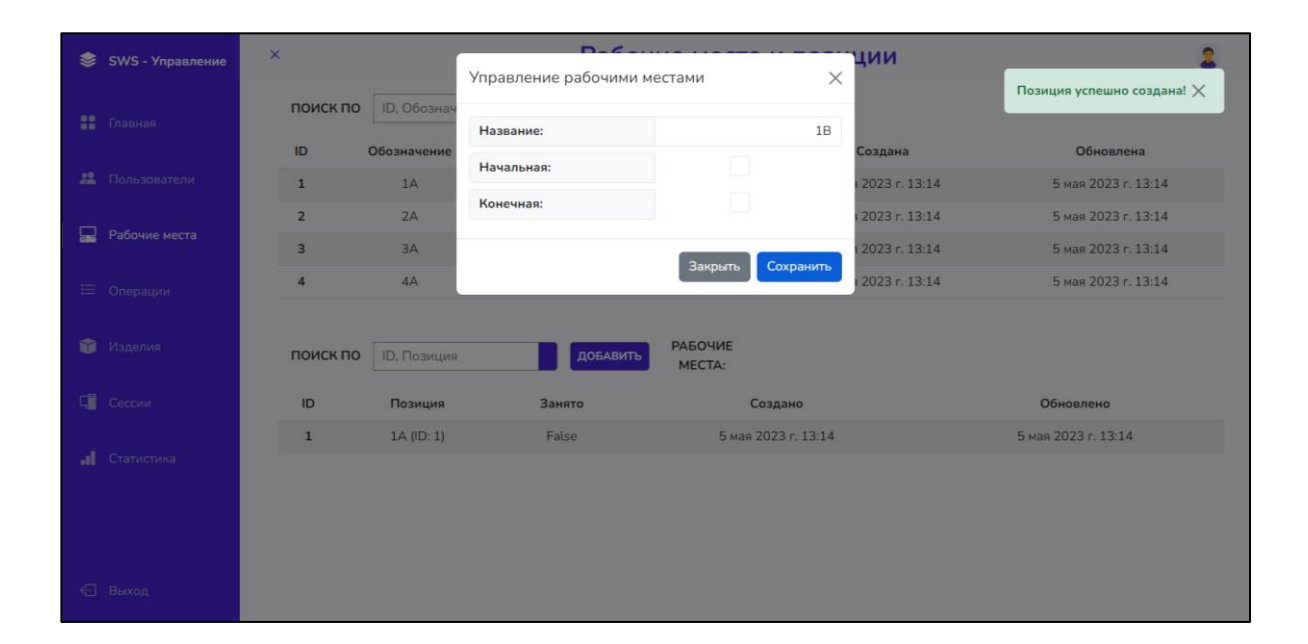

Рисунок 37 – Управление позициями

На рисунке 38 представлено окно «Управление рабочими местами», которое открывается при нажатии на кнопку «Добавить» во вкладке «Рабочие места» графического интерфейса программы-сервер (рисунок 36). В окне представлена следующая информация: обозначение позиции. При нажатии на кнопку «Закрыть» окно «Управление рабочими местами» закрывается без сохранения введенной информации. При нажатии на кнопку «Сохранить» вручную введенная информация сохраняется в базу данных и при дальнейшем открытии вкладки «Управление рабочими местами» сохраненные данные будут отображаться в графическом интерфейсе программы-сервер. При вводе несуществующего обозначения позиции оператору выводится сообщение об ошибке «Введите правильное число».

| క      | SWS - Управление       | $\boldsymbol{\times}$ |                    | $R - R$<br>ции              |                                 |                            |                                   |  |  |
|--------|------------------------|-----------------------|--------------------|-----------------------------|---------------------------------|----------------------------|-----------------------------------|--|--|
|        |                        |                       |                    | Управление рабочими местами |                                 | $\times$                   | Ошибка в поле: pos_id<br>$\times$ |  |  |
|        | <b>ПА</b> Главная      | поиск по              | <b>ID.</b> Обознач | Позиция:                    |                                 | <b>5A</b>                  | Введите правильное число.         |  |  |
|        |                        | ID                    | <b>Обозначение</b> |                             |                                 | оздана                     |                                   |  |  |
|        | <b>22</b> Пользователи | $\mathbf{1}$          | 1A                 |                             | Закрыть                         | 2023 r. 13:14<br>Сохранить | 5 мая 2023 г. 13:14               |  |  |
|        |                        | $\overline{2}$        | 2A                 |                             |                                 | 2023 г. 13:14              | 5 мая 2023 г. 13:14               |  |  |
| Æ      | Рабочие места          | $\overline{3}$        | 3A                 | False                       | False                           | 5 мая 2023 г. 13:14        | 5 мая 2023 г. 13:14               |  |  |
|        | Е Операции             | $\overline{A}$        | 4A                 | False                       | True                            | 5 мая 2023 г. 13:14        | 5 мая 2023 г. 13:14               |  |  |
|        |                        | 5                     | 1B                 | False                       | False                           | 30 мая 2023 г. 10:23       | 30 мая 2023 г. 10:23              |  |  |
| Ŵ.     | Изделия                |                       |                    |                             |                                 |                            |                                   |  |  |
| $\Box$ | Сессии                 | поиск по              | <b>ID.</b> Позиция | ДОБАВИТЬ                    | <b>РАБОЧИЕ</b><br><b>MECTA:</b> |                            |                                   |  |  |
|        |                        | ID                    | Позиция            | Занято                      |                                 | Создано                    | Обновлено                         |  |  |
|        | <b>I</b> Статистика    | $\mathbf{1}$          | 1A (ID: 1)         | False                       |                                 | 5 мая 2023 г. 13:14        | 5 мая 2023 г. 13:14               |  |  |
|        |                        |                       |                    |                             |                                 |                            |                                   |  |  |
|        |                        |                       |                    |                             |                                 |                            |                                   |  |  |
|        | ← Выход                |                       |                    |                             |                                 |                            |                                   |  |  |

Рисунок 38 – Управление рабочими местами

Модуль «Операции» предназначен для просмотра зарегистрированных операций (рисунок 39), управление информацией об операциях (рисунок 40), поиска операций.

На рисунке 39 представлен графический интерфейс вкладки «Операции», где можно наблюдать поисковую строку, перечень операций с расширенной информацией: *ID* операции, название операции, описание операции, дата создания и обновления операции. При нажатии на кнопку «Добавить» открывается соответствующее окно (рисунок 40).

|   | SWS - Управление    | $\mathsf{x}$   |                        |          | Операции |                         |                         |
|---|---------------------|----------------|------------------------|----------|----------|-------------------------|-------------------------|
|   | <b>ES</b> Главная   | поиск по       | ID, Название, Описание | ДОБАВИТЬ |          |                         |                         |
|   |                     | ID             | Название               |          | Описание | Создан                  | Обновлен                |
|   | 22 Пользователи     | $\mathbf 1$    | Сборка                 |          |          | 5 мая 2023 г.<br>13:15  | 5 мая 2023 г.<br>13:15  |
| ₽ | Рабочие места       | $\overline{2}$ | Упаковка               |          |          | 30 мая 2023<br>r. 10:26 | 30 мая 2023<br>r. 10:26 |
|   | ₩ Операции          | $\overline{3}$ | Монтаж                 |          |          | 30 мая 2023<br>r. 10:27 | 30 мая 2023<br>r. 10:27 |
|   | Изделия             |                |                        |          |          |                         |                         |
|   | ⊑ Сессии            |                |                        |          |          |                         |                         |
|   | <b>d</b> Статистика |                |                        |          |          |                         |                         |
|   |                     |                |                        |          |          |                         |                         |
|   |                     |                |                        |          |          |                         |                         |
|   | ← Выход             |                |                        |          |          |                         |                         |

Рисунок 39 – Просмотр операций

На рисунке 40 представлено окно «Управление операциями», которое открывается при нажатии на кнопку «Добавить» во вкладке «Операции» графического интерфейса программы-сервер (рисунок 39). В окне представлена следующая информация: название операции, описание операции. При нажатии на кнопку «Закрыть» окно «Управление операциями» закрывается без сохранения введенной информации. При нажатии на кнопку «Сохранить» вручную введенная информация сохраняется в базу данных и при дальнейшем открытии вкладки «Управление операциями» сохраненные данные будут отображаться в графическом интерфейсе программы-сервер. При сохранении информации выводится соответствующее сообщение оператору «Запись успешно создана!».

| 医 | SWS - Управление       | $\mathsf{x}$       |                       |                                             |                                                |                   |
|---|------------------------|--------------------|-----------------------|---------------------------------------------|------------------------------------------------|-------------------|
|   |                        |                    | Управление операциями | $\times$                                    | Запись успешно создана! Х                      |                   |
|   | <b>BB</b> Thaskan      | ПОИСК              | Название:             | Упаковка                                    |                                                |                   |
|   | <b>22</b> Пользователи | ID<br>$\mathbf{1}$ | Описание:             | Текстовое описание операции (необязательно) | Создан<br>5 мая 2023 г. 5 мая 2023 г.<br>13:15 | Обновлен<br>13:15 |
|   | <b>В Рабочие места</b> |                    |                       |                                             |                                                |                   |
|   | Е Операции             |                    |                       |                                             |                                                |                   |
|   | В Изделия              |                    |                       |                                             |                                                |                   |
|   | Cil Ceccus             |                    |                       | Сохранить<br>Закрыть                        |                                                |                   |
|   |                        |                    |                       |                                             |                                                |                   |

Рисунок 40 – Управление информацией об операциях

Модуль «Изделия» предназначен для просмотра зарегистрированных изделий (рисунок 41), регистрации изделий (рисунок 42), управление информацией об изделиях (рисунок 43), поиска операций.

На рисунке 41 представлен графический интерфейс вкладки «Изделия», где можно наблюдать поисковую строку, перечень изделий с расширенной информацией: *ID* изделия, обозначение изделия, серийный номер изделия, соответствующая позиция, описание изделия, дата начала и конца работы с изделием, дата создания и обновления изделия. При нажатии на кнопку «Добавить» открывается соответствующее окно (рисунок 42).

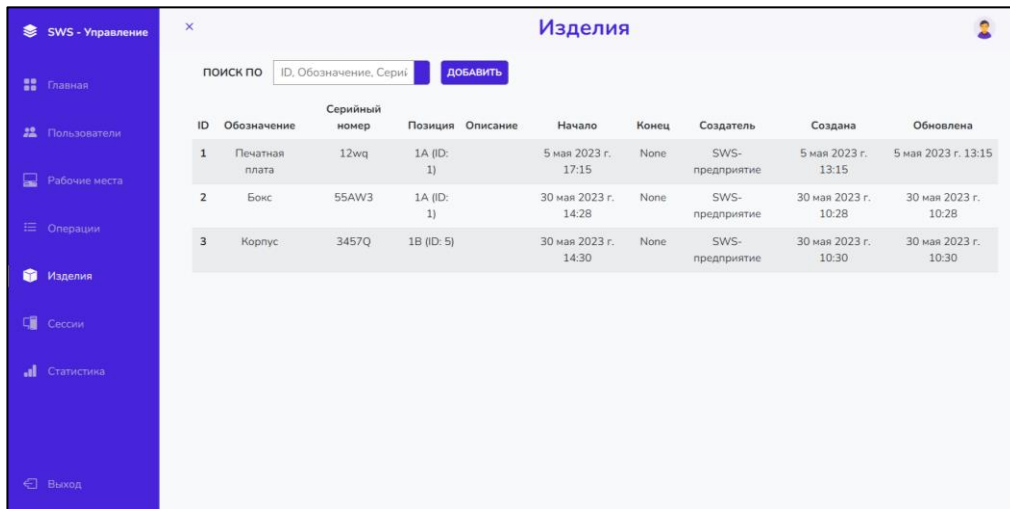

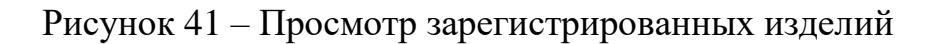

На рисунке 42 представлено окно «Управление изделиями», которое открывается при нажатии на кнопку «Добавить» во вкладке «Изделия» графического интерфейса программы-сервер (рисунок 41). В окне представлена следующая информация: название изделия, серийный номер изделия, *ID* позиции, на которой изделие находится изначально, описание изделия. При нажатии на кнопку «Закрыть» окно «Управление изделиями» закрывается без сохранения введенной информации. При нажатии на кнопку «Сохранить» вручную введенная информация сохраняется в базу данных и при дальнейшем открытии вкладки «Управление изделиями» сохраненные данные будут отображаться в графическом интерфейсе программы-сервер. При сохранении информации выводится соответствующее сообщение оператору «Изделие успешно добавлено!».

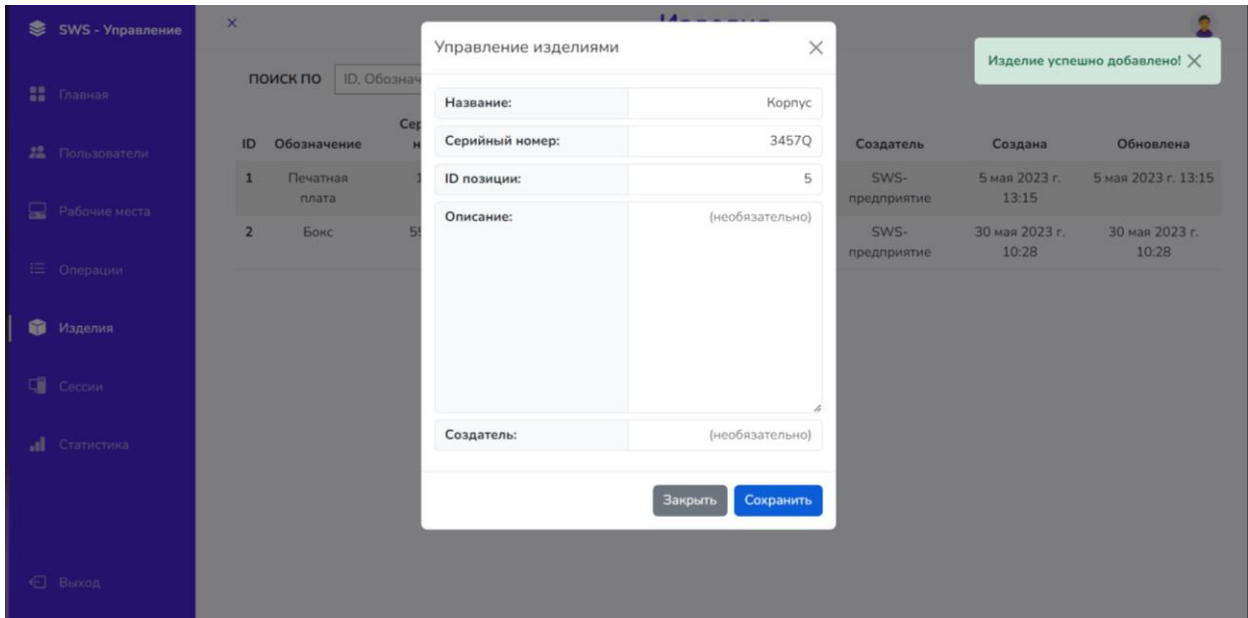

Рисунок 42 – Регистрация изделий

На рисунке 43 представлено окно «Управление изделиями» при нажатии на любое изделия из перечня, изображенном во вкладке «Изделия» (рисунок 41). При нажатии на кнопку «Удалить изделие» все данные изделия удаляются с базы данных и, соответственно, не отображаются в графическом интерфейсе программы-сервер. При нажатии на кнопку «Закрыть» закрывается окно «Управление пользователями» без сохранения введенных данных. При нажатии на кнопку «Сохранить» вручную введенная информация сохраняется в базу данных и при дальнейшем открытии вкладки «Изделие» сохраненные данные будут отображаться в графическом интерфейсе программы-сервер.

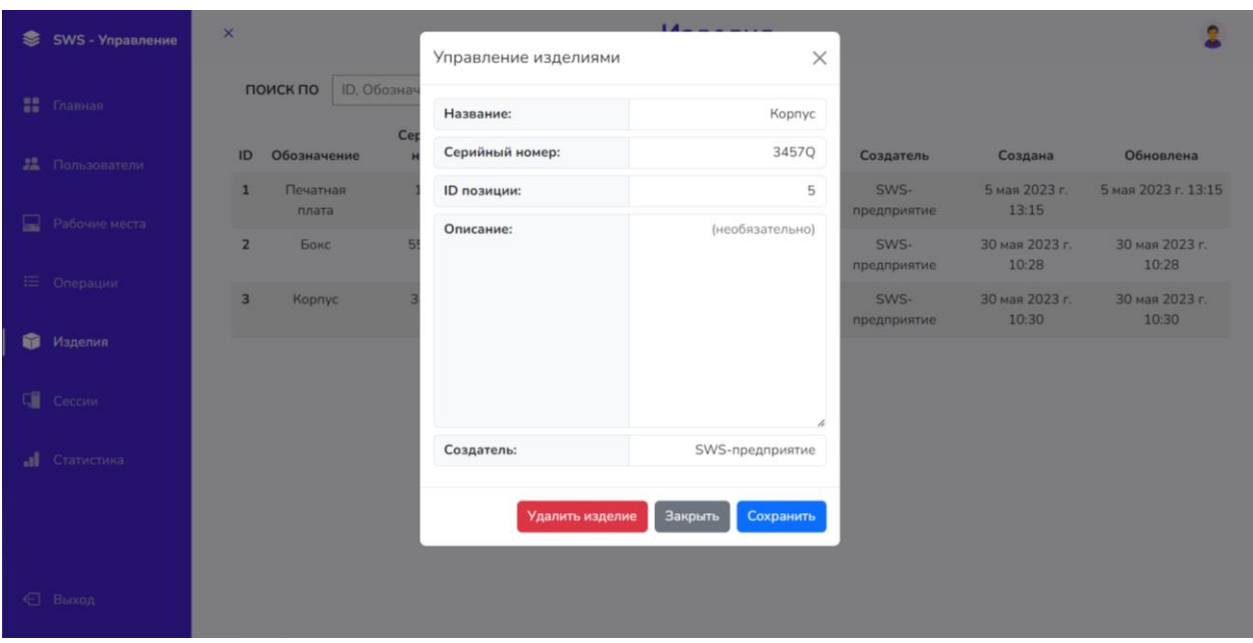

Рисунок 43 – Управление информацией об изделиях

Модуль «Сессии» предназначен для просмотра зарегистрированных сессий (рисунок 44), поиска сессий.

На рисунке 44 представлен графический интерфейс вкладки «Сессии», где можно наблюдать поисковую строку, перечень рабочих сессий с расширенной информацией: *ID* сессии, фамилия и имя работника, *ID* рабочего места, *ID* статистики, метка активности сессии, дата создания и обновления сессии.

| €  | SWS - Управление  | $\pmb{\times}$          |                          |               | Сессии     |         |                      |                      |
|----|-------------------|-------------------------|--------------------------|---------------|------------|---------|----------------------|----------------------|
|    | <b>ВЕ</b> Главная | поиск по                | ID, ID работника, статис |               |            |         |                      |                      |
|    |                   | ID                      | Работник                 | Рабочее место | Статистика | Активна | Создана              | Обновлена            |
|    | 22 Пользователи   | $\,1\,$                 | Иван Семенов (ID: 2)     | ID: 1         | ID: 1      | False   | 30 мая 2023 г. 10:37 | 30 мая 2023 г. 10:46 |
|    |                   | $\overline{2}$          | Иван Семенов (ID: 2)     | ID: 1         | ID: 2      | False   | 30 мая 2023 г. 10:47 | 30 мая 2023 г. 10:49 |
| ₽. | Рабочие места     | $\overline{\mathbf{3}}$ | Semen Semenov (ID: 3)    | ID: 2         | ID: 3      | False   | 30 мая 2023 г. 10:54 | 30 мая 2023 г. 10:55 |
|    | ₩ Операции        |                         |                          |               |            |         |                      |                      |
|    | Изделия           |                         |                          |               |            |         |                      |                      |
| 中  | Сессии            |                         |                          |               |            |         |                      |                      |
|    | al Статистика     |                         |                          |               |            |         |                      |                      |
|    |                   |                         |                          |               |            |         |                      |                      |
|    |                   |                         |                          |               |            |         |                      |                      |
|    | ← Выход           |                         |                          |               |            |         |                      |                      |

Рисунок 44 – Просмотр зарегистрированных сессий

Модуль «Статистика» предназначен для статистики по сессиям (рисунок 45), поиска статистических данных.

На рисунке 45 представлен графический интерфейс вкладки «Статистика», где можно наблюдать поисковую строку, перечень статистических данных по результатам работы операторов с расширенной информацией: *ID* статистики, количество отработанных изделий, *ID* рабочего места, *ID* статистики, среднее время работы оператора, общее время работы, метка прерывности сессии, дата создания и обновления сессии.

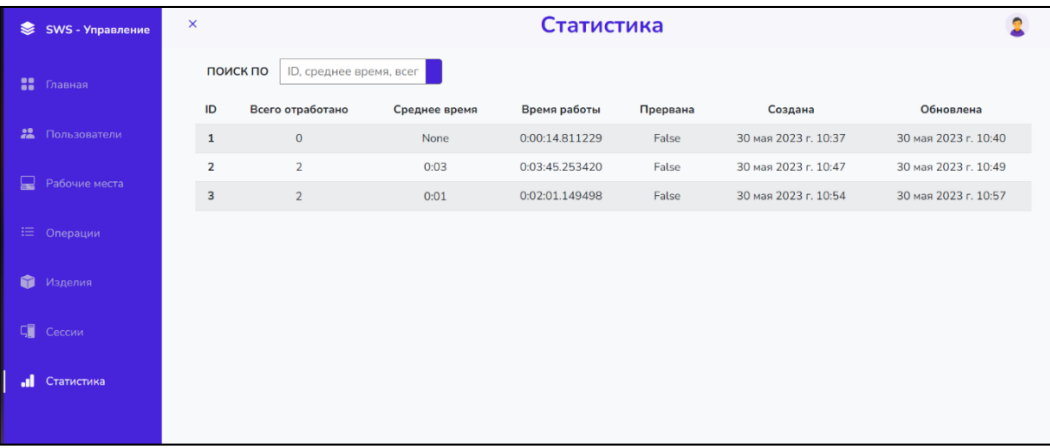

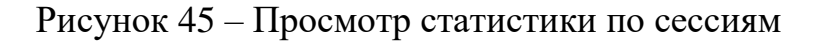

Программа имеет графический интерфейс, и оператор самостоятельно выбирает в какой момент ему необходимо завершить работу с Программой. Для завершения работы с Программой следует активировать манипулятором «мышь» кнопку выхода из интерфейсного окна в нижнем левом углу «Выход».

Информационное сообщение о слишком коротком пароле, представленное на рисунке 46, возникает, если при регистрации пользователя ввести короткий пароль (до 8 символов).

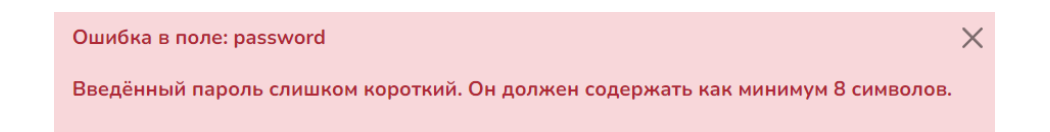

Рисунок 46 – Информационное сообщение о слишком коротком пароле

Пользователь может только закрыть данное информационное сообщение, что приведет к закрытию окна сообщения.

Информационное сообщение об успешном создании записи, представленное на рисунке 47, возникает, если зарегистрировать пользователя, рабочее место, позицию, операцию, изделие.

Запись успешно создана!  $\times$ 

Рисунок 47 – Информационное сообщение об успешном создании записи

Пользователь может только закрыть данное информационное сообщение, что приведет к закрытию окна сообщения.

Информационное сообщение о назначении статуса «работник» пользователю, представленное на рисунке 48, возникает, если зарегистрированного пользователя назначить работником.

Рисунок 48 – Информационное сообщение о назначении статуса «работник» пользователю

Пользователь может только закрыть данное информационное сообщение, что приведет к закрытию окна сообщения.

## **Информационное сообщение об ошибке при неправильном вводе** *ID*

Информационное сообщение об ошибке при неправильном вводе *ID*, представленное на рисунке 49, возникает, если неправильно внести *ID* позиции, *ID* рабочего места.

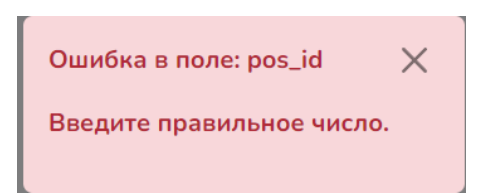

Рисунок 49 – Информационное сообщение об ошибке при неправильном вводе

### *ID*

Пользователь может только закрыть данное информационное сообщение, что приведет к закрытию окна сообщения.

Информационное сообщение об ошибке при неправильном вводе *ID*, представленное на рисунке 50, возникает при изменении данных пользователей, рабочих мест, позиций, операций, изделий.

# Данные изменены!  $\times$

### Рисунок 50 – Информационное сообщение об изменении данных

Пользователь может только закрыть данное информационное сообщение, что приведет к закрытию окна сообщения.

### **3.4 Программа-клиент Системы оперативного мониторинга**

Клиентское программное обеспечение (далее – Программа) входит в состав автоматизированной системы оперативного контроля позаказного производства радиоэлектронной аппаратуры (далее – Система), код представлен в Приложении Б. Программа предназначена для оперативной регистрации объектов обработки, поступающих на отдельные рабочие места и фиксации технологических операций и процедур, осуществляемых на данных рабочих местах в процессе позаказного производства радиоэлектронной аппаратуры. Данная программа для ЭВМ обеспечивает: регистрацию объектов обработки по индивидуальным штрих-кодам, временную фиксацию проведения технологических операций и процедур, видеофиксацию технологических операций и процедур как непосредственно в рабочей зоне, так и в пределах зоны видимости монтажного микроскопа или иных оптических увеличительных приборов, обмен данными с программой-сервером системы оперативного контроля позаказного производства радиоэлектронной аппаратуры.

Функциональные возможности Программы доступны пользователю посредством графического интерфейса пользователя *SWS v*1.0. В соответствии с назначением и функциональными возможностями, Программа имеет основное интерфейсное окно (рисунок 51).

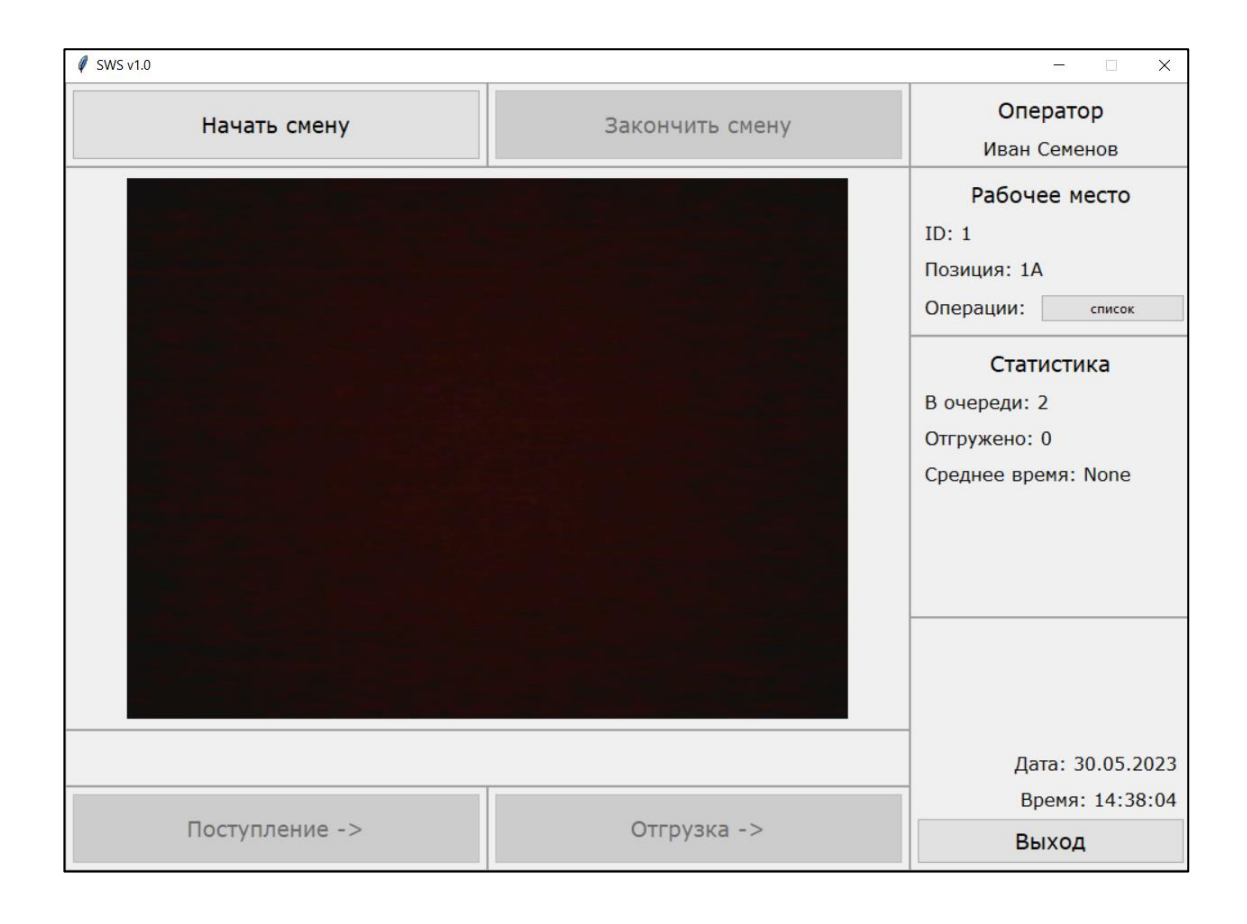

Рисунок 51 – Основное интерфейсное окно Программы

На основном интерфейсном окне программы выводится следующая информация:

- изображение с камеры*;*
- данные оператора (имя, фамилия);
- *ID* рабочего места*;*
- *ID* позиции*;*
- количество изделий в очереди*;*
- количество отгруженных изделий*;*
- среднее время работы оператора за текущую сессию;
- текущая дата*;*
- текущее время*.*

Общий алгоритм функционирования программы следующий.

При запуске Программы осуществляется подключение к базе данных с последующим сбором, сохранением в таблицы базы данных и анализом данных.

### **Изъят фрагмент текста**

На северной рабочей станции Системы устанавливаются (разворачиваются) следующие системные программные средства:

– операционная система *Microsoft Windows* версии, не ниже 7/8/10 (64 разряда);

– система управления базами данных *PostgreSQL* 10;

– графический клиент *pgAdmin* 3 для управления базами данных в *PostgreSQL*;

Перед запуском программы необходимо убедиться в надежности подключения и надлежащем функционировании сетевого коммутатора Системы, после чего следует проверить возможность подключения клиентской рабочей станции автоматизированным рабочим станциям стендов Системы.

Загрузка и запуск клиентского программного обеспечения для обмена и хранения данных комплекса осуществляется двойным нажатием левой кнопкой мыши на исполняемый файл Программы *SWSv*1.0.*exe*.

После загрузки Программы открывается окно авторизации (рисунок 52).

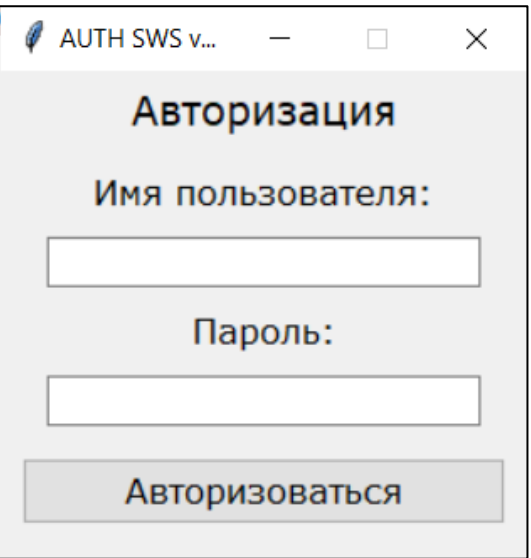

Рисунок 52 – Графический интерфейс Программы при авторизации

Графический интерфейс Программы, приведенный на рисунке 53, обеспечивает отображение текущих параметров сессии оператора.

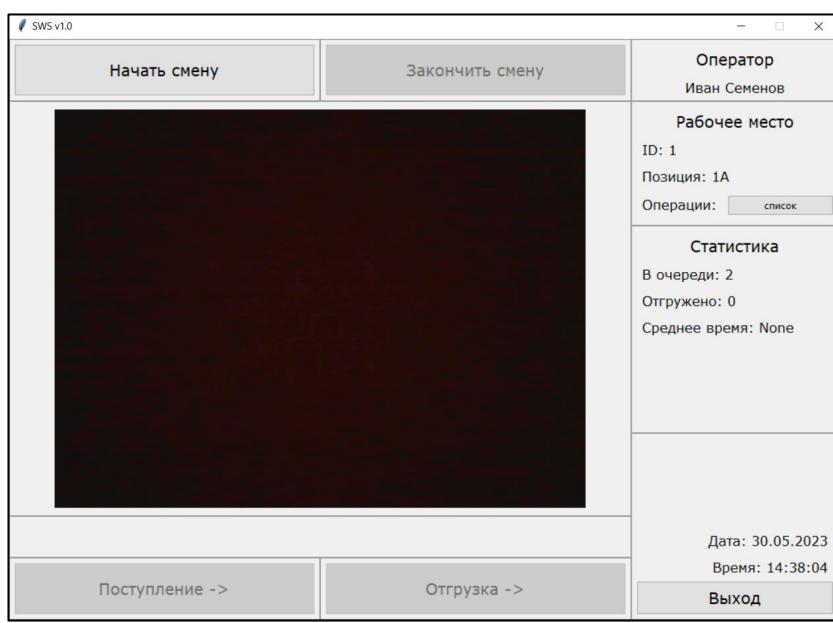

Рисунок 53 – Графический интерфейс пользователя Программы

На основном интерфейсном окне программы выводится следующая информация:

изображение с камеры*;*
- данные оператора (имя, фамилия);
- *ID* рабочего места*;*
- *ID* позиции*;*
- количество изделий в очереди*;*
- количество отгруженных изделий*;*
- среднее время работы оператора за текущую сессию;
- текущая дата*;*
- текущее время*.*

С использованием графического интерфейса пользователь может отметить начало смены, отметить поступление изделия. После отметки поступления изделия нажатием кнопки «Поступление», на главном экране отображается время с момента поступления. Соответствующий скриншот представлен на рисунке 54.

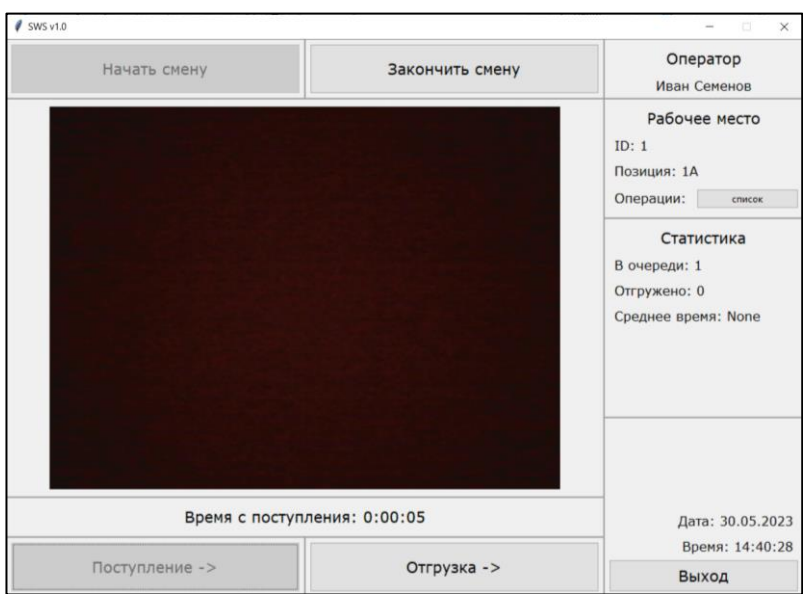

## Рисунок 54 – Графический интерфейс пользователя Программы после отметки поступления изделия

Программный модуль обеспечивает фиксирование времени начала работы с изделием и выводит значения секундомера на графический интерфейс пользователя.

С помощью графического интерфейса Программы пользователь может выбрать операцию в списке доступных операций при нажатии на кнопку «список». Соответствующий скриншот представлен на рисунке 55.

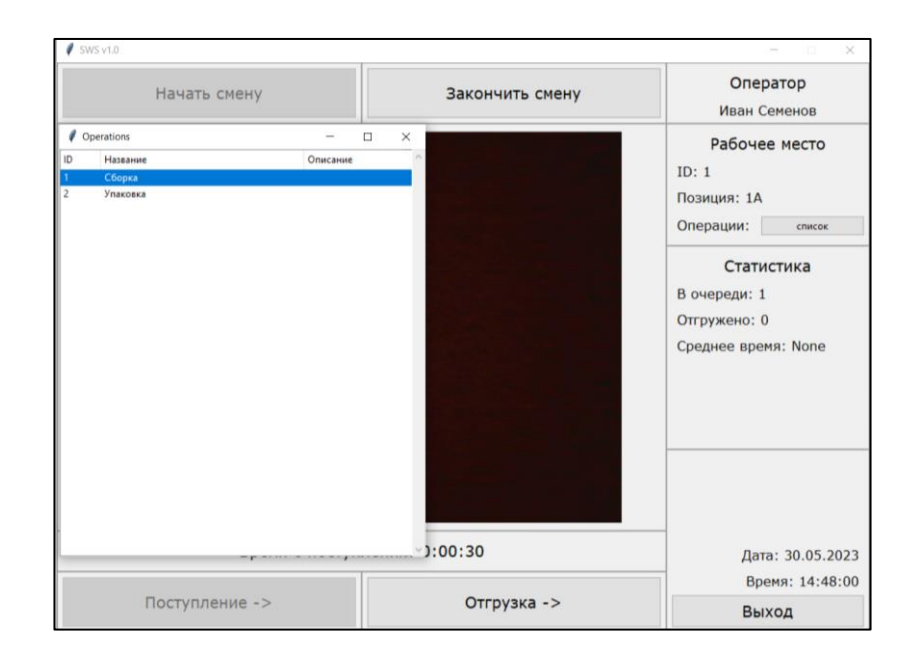

# Рисунок 55 – Графический интерфейс пользователя Программы после нажатия на кнопку «список»

После проведенных операций с изделиями в графическом интерфейсе Программы изменяются статистические данные. Соответствующий скриншот представлен на рисунке 56.

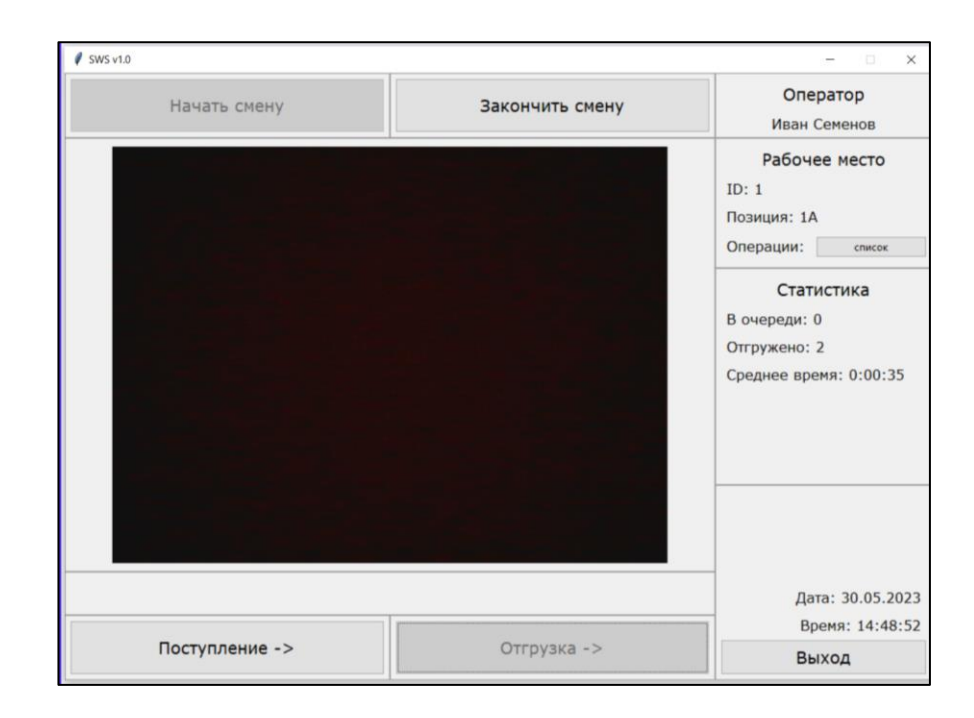

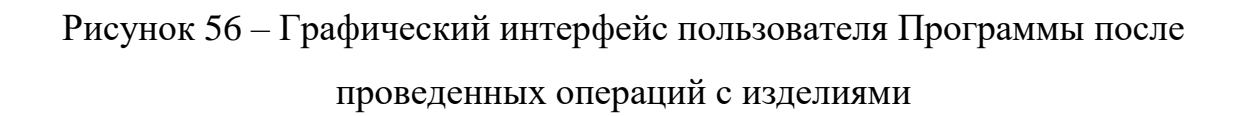

Программа имеет графический интерфейс, и оператор самостоятельно выбирает в какой момент ему необходимо завершить работу с Программой. Для завершения работы с Программой следует активировать манипулятором «мышь» кнопку закрытия интерфейсного окна в нижнем верхнем углу окна «Выход».

Сообщение о подтверждении действия «Начать смену», представленное на рисунке 57 возникает, если нажать кнопку «Начать смену».

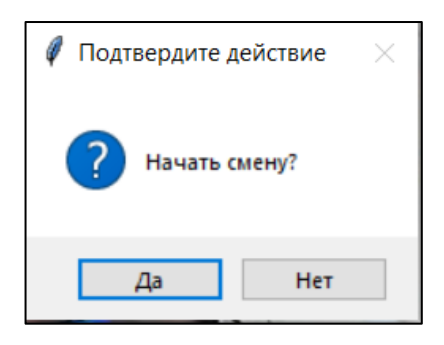

Рисунок 57 – Окно подтверждения действия «Начать смену»

В случае, если оператор нажмет кнопку «Да», начнется смена и зафиксируется время начала работы оператора. В ином случае, если пользователь нажмет «Нет», окно не закроется.

Сообщение об отсутствии изделий в очереди, представленное на рисунке 58, возникает в том случае, если оператор нажал кнопку «поступление», когда значение количества изделий в очереди равно нулю.

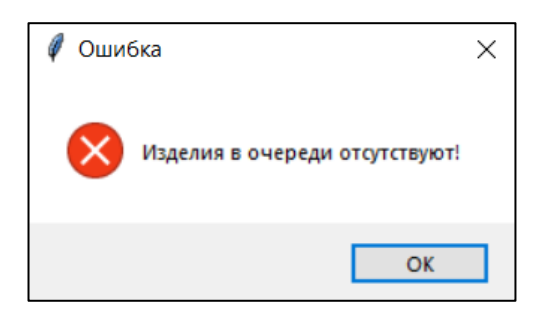

Рисунок 58 – Окно ошибки об отсутствии изделий в очереди

Пользователь может только закрыть данное информационное сообщение или нажать кнопку «ОК», что также приведет к закрытию окна сообщения.

Сообщение о подтверждении действия «Закончить смену», представленное на рисунке 59, возникает, если нажать кнопку «Закончить смену».

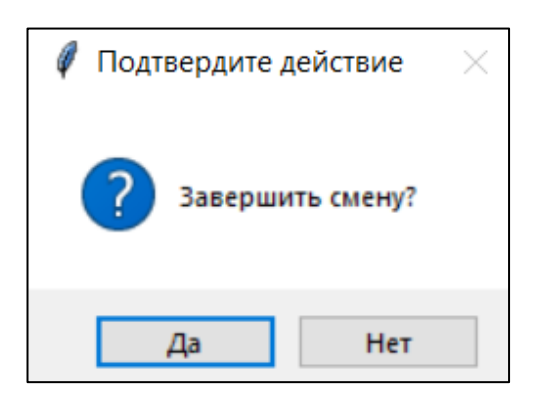

Рисунок 59 – Окно подтверждения действия «Закончить смену»

В случае, если оператор нажмет кнопку «Да», закончится смена и зафиксируется время конца работы оператора. В ином случае, если пользователь нажмет «Нет», смена не закончится и время не зафиксируется.

Информационное сообщение о конце смены, представленное на рисунке 60, возникает при завершении смены сразу же, после нажатия кнопки «да» в окне подтверждения действия «Закончить смену».

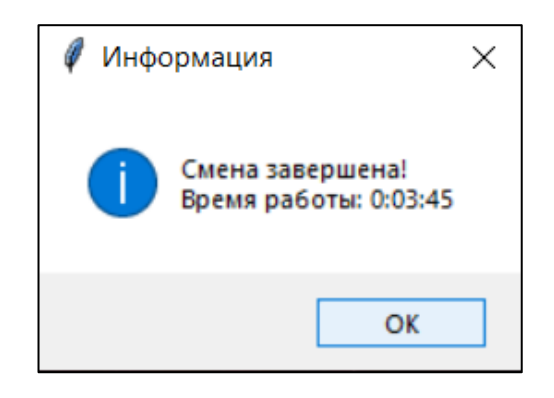

Рисунок 60 – Информационное сообщение о конце смены

Пользователь может только закрыть данное информационное сообщение или нажать кнопку «ОК», что также приведет к закрытию окна сообщения.

Сообщение о подтверждении действия «Выход», представленное на рисунке 61, возникает, если нажать кнопку «Выход».

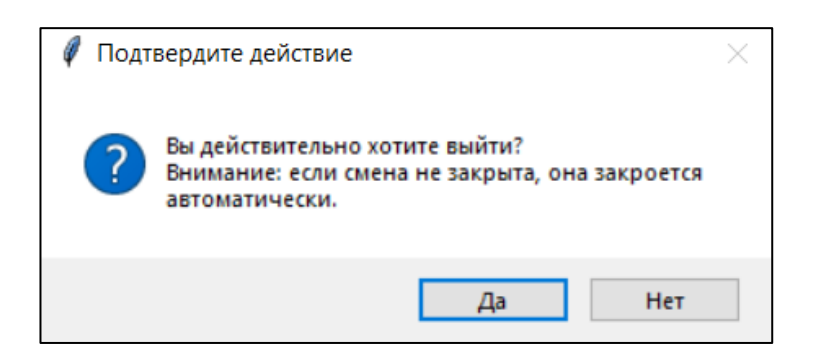

Рисунок 61 – Окно подтверждения действия «Выход»

В случае, если оператор нажмет кнопку «Да», смена закончится автоматически и зафиксируется время конца работы оператора. В ином случае, если пользователь нажмет «Нет», смена не закончится и выход из программы не выполнится.

Информационное сообщение слишком долгом бездействии оператора, представленное на рисунке 62, возникает в случае, когда оператор прекращает работу с изделием, не нажав кнопку «Отгрузка».

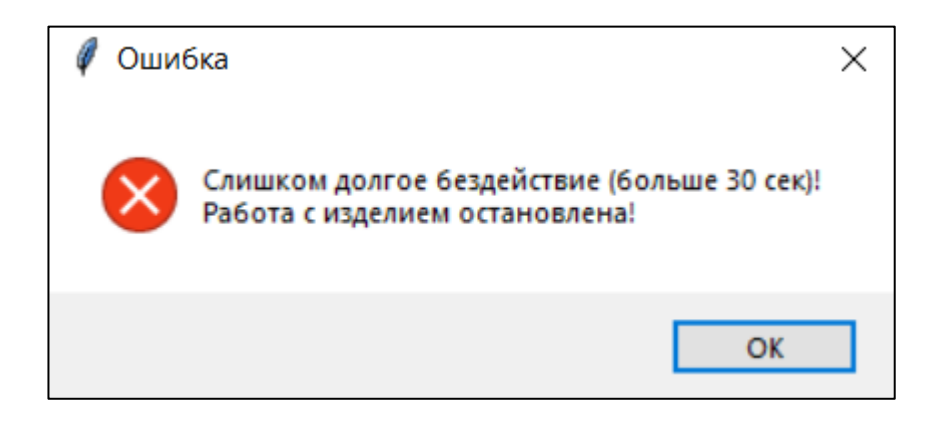

Рисунок 62 – Окно сообщения о долгом бездействии

При нажатии на кнопку «ОК» или закрытии данного окна, автоматически завершается смена и работа с изделием и на сервер приходит сообщение о прерывании сессии.

#### **3.5 Выводы по главе 3**

В данной главе была представлена реализация автоматизированной системы оперативного контроля позаказного производства радиоэлектронной аппаратуры. В ходе работы были рассмотрены основные аспекты системы, включая объект испытаний и возможную систему для внедрения.

Одним из ключевых моментов реализации было определение объекта испытаний, который включает в себя радиоэлектронную аппаратуру, проходящую производственный процесс. Были учтены особенности данного объекта, его технические требования и стандарты испытаний.

Важным шагом в реализации системы был выбор подходящей системы для внедрения. Учитывая специфику предметной области, были проанализированы различные варианты и выбрана наиболее подходящая система, удовлетворяющая требованиям контроля и управления производственными процессами.

В рамках работы были разработаны руководства пользователя для программы-клиент и программы-сервер автоматизированной системы оперативного контроля показазного производства радиоэлектронной аппаратуры, которые содержат подробную информацию об их функциональности, возможностях и способах использования.

#### **ЗАКЛЮЧЕНИЕ**

В ходе выполнения данной работы была разработана и представлена автоматизированная система оперативного контроля позаказного производства радиоэлектронной аппаратуры.

В результате работы была достигнута поставленная цель – обеспечение позаказного производства РЭА посредством оперативного контроля отдельных рабочих мест и производственной цепочки в целом, которая обеспечивается созданием системы оперативного контроля позаказного производства радиоэлектронной аппаратуры.

Основными результатами работы являются:

 разработана архитектура автоматизированной системы оперативного контроля позаказного производства радиоэлектронной аппаратуры;

 разработано клиент-серверное программное обеспечение системы оперативного контроля позаказного производства радиоэлектронной аппаратуры;

 рассмотрена реализация автоматизированного рабочего места проведения испытаний навигационной аппаратуры потребителя с использованием предлагаемой системы оперативного контроля.

Система обладает значительным потенциалом для оптимизации производственных процессов, сокращения времени на контроль и испытания продукции, а также повышения качества и надежности выпускаемых изделий.

Однако следует отметить, что разработанная система является предметом дальнейших исследований и развития. Рассматривается расширение ее функциональных возможностей, улучшение алгоритмов и методов контроля, а также более широкая интеграция с другими системами производства и управления.

Ее результаты и рекомендации могут быть использованы для улучшения производственных процессов в данной области и способствовать повышению конкурентоспособности предприятий, занимающихся производством радиоэлектронной аппаратуры.

#### **СПИСОК ИСПОЛЬЗОВАННЫХ ИСТОЧНИКОВ**

1. Автоматизация технологического процесса // Энергостроймонтаж : официальный сайт. – 2022. – URL: [https://esm-t.ru/services/avtomatizatsiya](https://esm-t.ru/services/avtomatizatsiya-tekhnologicheskogo-protsessa/)[tekhnologicheskogo-protsessa/](https://esm-t.ru/services/avtomatizatsiya-tekhnologicheskogo-protsessa/) (дата обращения: 11.04.2023).

2. Жандармов, Г. А. Актуальность внедрения организационного проектирования в рамках строительного предприятия / Г. А. Жандармов // Молодой ученый. – 2021. – № 24 (366). – С. 235–238.

3. Лыско, Р. Умное рабочее место. Как внедрить цифровое производство на участках ручного труда? / Р. Лыско // Вектор высоких технологий – 2018. – № 4. – С. 46–49.

4. Сафронов, Н. А. Типы промышленного производства. / Н. А. Сафронов // Экономика предприятия. – 1999. –  $N_2$  2. – С. 20.

5. Позаказный метод производства в 1С / Обслуживание и внедрение 1С: Предприятие : официальный сайт. - 2019. - URL: [https://nn.koderline.ru/expert/instruktsii/article-pozakaznyy-metod-proizvodstva-v-](https://nn.koderline.ru/expert/instruktsii/article-pozakaznyy-metod-proizvodstva-v-1s/)<u>1s</u>/ (дата обращения 19.11.2023)

6. Глухов, А. В., Замятин, Д. Н. Производственная стратегия компании и ее реализация на основе принципов «lean production». Менеджмент в России и за рубежом – 2018. – № 17(4) – С. 53–62.

7. Дрозд, О. В. Проблематика информационного сопровождения «проектирования на заказ» сложных технических изделий / О. В. Дрозд // Промышленные АСУ и контроллеры – 2022. – № 4. – С. 8–9.

8. Методологические основы проектирования сложных наукоемких изделий и принципы построения интегрированной информационной среды на базе CALS-технологий / А. А. Вичугова, В. Н. Вичугов, Е.А. Дмитриева, Г.П. Цапко, С.Г. Цапко – Томск : Томский политехнический институт, 2013. – 180 с.

9. Как осуществляется монтаж и сборка радиоэлектронной аппаратуры / Треком: официальный сайт. – Москва, 2020. – URL: http://korpusa[trekom.ru/sborka-radioehlektronnoj-apparatury.html](http://korpusa-trekom.ru/sborka-radioehlektronnoj-apparatury.html) (дата обращения: 10.12.2022)

10. Запуск линии поверхностного монтажа SMD // ТОО «ЭлтексАлатау» : официальный сайт. – 2020. – URL: [https://eltexalatau.kz/pressroom/news/elteks\\_alatau\\_zapustil\\_liniyu\\_poverkhnostnog](https://eltexalatau.kz/pressroom/news/elteks_alatau_zapustil_liniyu_poverkhnostnogo_montazha_smd.php) o montazha SMD.php (дата обращения:  $10.12.2022$ )

11. Автоматический поверхностный монтаж // ExLab : официальный сайт. – 2019. – URL: [http://www.exlab.ru/montazh-pechatnykh-plat/avtomaticheskij](http://www.exlab.ru/montazh-pechatnykh-plat/avtomaticheskij-poverkhnostnyj-montazh)[poverkhnostnyj-montazh](http://www.exlab.ru/montazh-pechatnykh-plat/avtomaticheskij-poverkhnostnyj-montazh) (дата обращения: 10.12.2022)

12. Мытников, А. Н. Умное рабочее место / А. Н. Мытников, И. А. Сушков // NovaUm.Ru. – 2017. – № 10. – С. 46–48.

13. Ростех начал внедрять умные рабочие места на базе промышленного интернета вещей // Ростех : официальный сайт. – 2020. – URL: [https://rostec.ru/news/rostekh-nachal-vnedryat-umnye-rabochie-mesta-na-baze](https://rostec.ru/news/rostekh-nachal-vnedryat-umnye-rabochie-mesta-na-baze-promyshlennogo-interneta-veshchey/)[promyshlennogo-interneta-veshchey/](https://rostec.ru/news/rostekh-nachal-vnedryat-umnye-rabochie-mesta-na-baze-promyshlennogo-interneta-veshchey/) (дата обращения: 22.12.2022)

14. Мы обновили систему мониторинга промышленного производства «Диспетчер» // Группа компаний Цифра : официальный сайт. – 2021. – URL: [https://intechnology.ru/about/novosti-produkta/my-obnovili-sistemu-monitoringa](https://intechnology.ru/about/novosti-produkta/my-obnovili-sistemu-monitoringa-promyshlennogo-proizvodstva-dispetcher/)[promyshlennogo-proizvodstva-dispetcher/](https://intechnology.ru/about/novosti-produkta/my-obnovili-sistemu-monitoringa-promyshlennogo-proizvodstva-dispetcher/) (дата обращения: 22.12.2022)

15. Переносные RFID-считыватели и сканеры // Scanberry : официальный сайт. – 2019. – URL: <https://krasnoyarsk.scanberry.ru/news/perenosnye-RFID-schityvateli-i-skanery/> (дата обращения: 31.01.2023)

16. RFID считыватель настольный USB UHF ридер RRU9816-USB/232 // RFID-Scan Технологии сканирования : официальный сайт. – 2021. – URL: [https://RFID-](https://rfid-scan.ru/catalog/rfid_schityvateli_metok/rfid_schityvateli_usb/18249/)

[scan.ru/catalog/RFID\\_schityvateli\\_metok/RFID\\_schityvateli\\_USB/18249/](https://rfid-scan.ru/catalog/rfid_schityvateli_metok/rfid_schityvateli_usb/18249/) (дата обращения: 31.01.2023)

17. Настольный RFID UHF ридер RRU1861DK3324/USB // PRO RFID RFID-оборудование : официальный сайт. – 2019. – URL: [https://pro-](https://pro-rfid.ru/nastolnyy-rfid-uhf-rider-rru1861dk3324usb/)[RFID.ru/nastolnyy-RFID-uhf-rIDer-rru1861dk3324USB/](https://pro-rfid.ru/nastolnyy-rfid-uhf-rider-rru1861dk3324usb/) (дата обращения: 31.01.2023)

18. RFID считыватель настольный UHF со встроенной антенной CLOU CL7206A2// RFID-Scan Технологии сканирования : официальный сайт. – 2019. – URL: [https://RFID-](https://rfid-scan.ru/catalog/rfid_schityvateli_metok/nastolnye_rfid_schityvateli/18606/)

[scan.ru/catalog/RFID\\_schityvateli\\_metok/nastolnye\\_RFID\\_schityvateli/18606/](https://rfid-scan.ru/catalog/rfid_schityvateli_metok/nastolnye_rfid_schityvateli/18606/) (дата обращения: 31.01.2023)

19. Универсальный драйвер ЭРФИД // ЭРФИД : официальный сайт. – 2019. – URL: [https://eRFID.ru/RFID\\_software/RFID\\_driver/](https://erfid.ru/rfid_software/rfid_driver/) (дата обращения: 15.02.2023)

20. RFID запись // NFC эксперт : официальный сайт. – 2020. – URL: [https://nfcexpert.ru/RFID-zapis](https://nfcexpert.ru/rfid-zapis) (дата обращения: 15.02.2023)

21. Что такое матричные камеры // СервисКлимат : официальный сайт. – 2021. – URL: <https://servis-climat.ru/chto-takoye-matrichnyye-kamery/> (дата обращения: 23.02.2023)

22. Камеры для компьютерного зрения: характеристики // vc.ru : официальный сайт.  $-2023 - \text{URL:}$  [https://vc.ru/ml/87418-kamery-dlya](https://vc.ru/ml/87418-kamery-dlya-kompyuternogo-zreniya-harakteristiki)[kompyuternogo-zreniya-harakteristiki](https://vc.ru/ml/87418-kamery-dlya-kompyuternogo-zreniya-harakteristiki) (дата обращения: 23.02.2023)

23. Что такое машинное зрение? // RB.RU : официальный сайт. – 2021. – URL: <https://rb.ru/story/chto-takoe-mashinnoe-zrenie/> (дата обращения: 23.02.2023)

24. Программное обеспечение MVTec // CameraIQ : официальный сайт. – 2023 – URL: [https://www.cameraiq.ru/news/baumer-new-software-for](https://www.cameraiq.ru/news/baumer-new-software-for-efficient-camera-integration/)[efficient-camera-integration/](https://www.cameraiq.ru/news/baumer-new-software-for-efficient-camera-integration/) (дата обращения: 23.02.2023)

25. Камера для микроскопа // Microsystemy : официальный сайт. – 2021 – URL: <https://www.microsystemy.ru/info/articles/kamera-dlya-mikroskopa/> (дата обращения: 06.03.2023)

26. NIS Elements // Люкон : официальный сайт. – 2022 – URL: <https://lucon.pro/oi/sai/nis-elements> (дата обращения: 06.03.2023)

27. Клиент – серверная архитектура// QA\_Bible : официальный сайт. – 2018 – URL: [https://vladislaveremeev.gitbook.io/qa\\_bible/seti-i-okolo-nikh/klient](https://vladislaveremeev.gitbook.io/qa_bible/seti-i-okolo-nikh/klient-servernaya-arkhitektura-client-server-architecture)[servernaya-arkhitektura-client-server-architecture](https://vladislaveremeev.gitbook.io/qa_bible/seti-i-okolo-nikh/klient-servernaya-arkhitektura-client-server-architecture) (дата обращения: 30.03.2023)

28. Операционная система Android: учебное пособие для вузов / М.А. Дмитриев, А.В. Зуйков, А.А. Кузин, П.Е. Минин. – Москва : НИЯУ МИФИ,  $2012. - 64$  c.

29. Лабораторный комплекс «Спутниковые и навигационные системы» // Технолюкс – Техническое описание –  $2022$  – URL: [http://tehnolux.org/doc/PXI-](http://tehnolux.org/doc/PXI-GNSS.pdf)[GNSS.pdf](http://tehnolux.org/doc/PXI-GNSS.pdf) (дата обращения 30.05.2023)

### **ПРИЛОЖЕНИЕ А**

```
api.py
                           0001 initial.py
# Generated by Django 4.1.7 on 2023-04-13 14:16
from django.conf import settings
from django.db import migrations, models
import django.db.models.deletion
class Migration(migrations.Migration):
     initial = True
     dependencies = [
        migrations.swappable_dependency(settings.AUTH_USER_MODEL),
     ]
     operations = [
         migrations.CreateModel(
             name='Profile',
             fields=[
                  ('id', models.BigAutoField(auto_created=True, 
primary key=True, serialize=False, verbose name='ID')),
                  ('is_active', models.BooleanField(default=True)),
                  ('user', 
models.OneToOneField(on_delete=django.db.models.deletion.CASCADE, 
to=settings.AUTH_USER_MODEL)),
            \,,
         ),
     ]
                              admin.py
from django.contrib import admin
# Register your models here.
                               apps.py
from django.apps import AppConfig
class AdminfrontConfig(AppConfig):
    default auto field = 'django.db.models.BigAutoField'
     name = 'adminfront'
                          authentication.py
from django.contrib.auth.backends import ModelBackend
from api.models import Account
SESSION KEY = " auth user id"
class UsernameAuthBackend(ModelBackend):
```

```
 def authenticate(self, request, **kwargs):
         username = kwargs['username']
         password = kwargs['password']
         try:
             account = Account.objects.get(username=username)
            if account.check password(password):
                 return account
             return None
         except Account.DoesNotExist:
             return None
    def get user(self, user id):
         try:
             return Account.objects.get(pk=user_id)
         except Account.DoesNotExist:
             return None
                              forms.py
from django import forms
from api.models import Operation
from api.models import Account
class LoginForm(forms.Form):
    username attrs = {``class": "form-control form-control-lg",} "placeholder": "Login"}
    password attrs = {"class": "form-control form-control-lg",
                       "placeholder": "Password"}
    username =forms.CharField(widget=forms.TextInput(attrs=username_attrs), 
required=True, min_length=3, max_length=40)
     password = 
forms.CharField(widget=forms.PasswordInput(attrs=password_attrs), 
required=True, min_length=3, max_length=40)
class UserForm(forms.Form):
    BASE CLASSES = 'modal-field text-end'
    username attrs = {"class": f"form-control {BASE CLASSES}",
                       "placeholder": "ivanov123"}
    password attrs = {"class": f"form-control {BASE CLASSES}",
                       "placeholder": "qwerty1234!"}
    confirm password attrs = {"class": f"form-control
{BASE_CLASSES}",
                                "placeholder": "qwerty1234!"}
    email attrs = {"class": f"form-control {BASE CLASSES}",
                    "placeholder": "ivanov@mail.ru"}
    first name attrs = {``class":} f"form-control {BASE CLASSES}",
                         "placeholder": "Иван"}
    last name attrs = {``class": f"form-control {BASE CLASSES}"', "placeholder": "Иванов"}
    group attrs = {"class": f"form-select {BASE CLASSES}"}
```

```
 username = 
forms.CharField(widget=forms.TextInput(attrs=username_attrs), 
required=False, label='Имя пользователя')
     password = 
forms.CharField(widget=forms.TextInput(attrs=password_attrs), 
required=False, label='Пароль')
     confirm_password = 
forms.CharField(widget=forms.TextInput(attrs=confirm_password_attr
s), required=False, label='Повторите пароль')
    email =forms.EmailField(widget=forms.EmailInput(attrs=email_attrs), 
required=False, label='Email')
    first name =forms.CharField(widget=forms.TextInput(attrs=first_name_attrs), 
required=False, label='Имя')
    last name =forms.CharField(widget=forms.TextInput(attrs=last_name_attrs), 
required=False, label='Фамилия')
     #group = forms.ChoiceField(choices=(('user', 'User'), 
('worker', 'Worker'), ('admin', 'Admin')), label='Группа', 
widget=forms.Select(attrs=group attrs))
class OperationForm(forms.Form):
    BASE CLASSES = 'modal-field text-end'
    title attrs = {"class": f"form-control {BASE CLASSES}",
                       "placeholder": "Упаковка"}
    description attrs = {"class": f"form-control {BASE CLASSES}",
                          "placeholder": "Текстовое описание 
операции (необязательно)"}
     title = 
forms.CharField(widget=forms.TextInput(attrs=title_attrs), 
label='Название', max_length=200)
     description = 
forms.CharField(widget=forms.Textarea(attrs=description_attrs), 
label='Описание', required=False)
class GoodsForm(forms.Form):
    BASE CLASSES = 'modal-field text-end'
    title_attrs = {"class": f"form-control {BASE CLASSES}",
                    "placeholder": "Бокс 2x4"}
    serial number attrs = {``class": f``form-control}{BASE_CLASSES}",
                             "placeholder": "2аБ"}
     pos_id_attrs = {"class": f"form-control {BASE_CLASSES}",
                            "placeholder": "1"}
    description attrs = {"class": f"form-control {BASE CLASSES}",
                           "placeholder": "(необязательно)"}
    creator attrs = {"class": f"form-control {BASE CLASSES}",
                      "placeholder": "(необязательно)"}
```

```
 title = 
forms.CharField(widget=forms.TextInput(attrs=title_attrs), 
label='Название', max_length=200)
    serial number =forms.CharField(widget=forms.TextInput(attrs=serial number attrs),
label='Серийный номер', max_length=200)
     pos_id = 
forms.IntegerField(widget=forms.TextInput(attrs=pos_id_attrs), 
label='ID позиции', min_value=1, step_size=1)
     description = 
forms.CharField(widget=forms.Textarea(attrs=description_attrs), 
label='Описание', required=False)
     creator = 
forms.CharField(widget=forms.TextInput(attrs=creator attrs),
label='Создатель', max_length=200, required=False)
                             models.py
from django.db import models
from django.conf import settings
class Profile(models.Model):
    user = models.OneToOneField(settings.AUTH_USER_MODEL,
on delete=models.CASCADE)
     is_active = models.BooleanField(default=True)
    def str (self):
         return 'Profile for user'.format(self.user.username)
                              tests.py
from django.test import TestCase
# Create your tests here.
                              urls.py
from django.urls import path
from . import views
urlpatterns = [
     path('login', views.user login, name='sws-login'),
     path('logout', views.user logout, name='sws-logout'),
     path('', views.main, name='sws-admin'),
     path('users', views.users, name='sws-users'),
     path('operations', views.operations, name='sws-operations'),
     path('goods', views.goods, name='sws-goods'),
     path('workspaces', views.workspaces, name='sws-workspaces'),
     path('sessions', views.sessions, name='sws-sessions'),
     path('statistic', views.statistic, name='sws-statistic'),
]
                              views.py
from django.db.models import Q
from django.contrib.auth.decorators import login_required
from django.core.serializers import serialize
from django.shortcuts import render
```

```
from django.http import JsonResponse, HttpResponseRedirect
from django.contrib.auth import login, logout
from django.contrib import messages
from .forms import LoginForm, UserForm, OperationForm, GoodsForm
from api.models import Account, Worker, Operation, Pos, Workspace, 
Session, Statistic, Goods
def make message data(request):
     return {'message': [f'{i}', i.level_tag] for i in 
messages.get messages(request) }
def user login(request):
     loginform = LoginForm()
     if request.method == 'POST':
         loginform = LoginForm(request.POST)
        if not loginform.is valid():
             messages.error(request, 
'{0}'.format(loginform.errors))
            return JsonResponse(make message data(request),
status=404)
         data = loginform.cleaned_data
         user = Account.objects.get(username=data['username'])
        if not user.group == 'admin' or not user.is active:
             messages.error(request, 'You dont have permissions')
            return JsonResponse(make message data(request),
status=403)
         login(request, user)
         return JsonResponse({'url': '/'})
     return render(request, "login.html", {"form": loginform})
@login required(login url='/login', redirect field name='')
def main(request):
    active sessions = Session.objects.filter(is active=True)
    all pos = Pos.objects.all()
     goods_count = []
     for pos in all_pos:
        count = pos.qoods.al().count() goods_count.append(count)
     return render(request, "index.html", {'sessions': 
active sessions, 'poses': all pos, 'goods': goods count})
@login_required(login_url='/login', redirect_field_name='')
def users(request):
```

```
user form = UserForm() if request.method == 'GET' and request.GET.get('search', 
None):
       search param = request.GET.get('search')
        accounts = 
Account.objects.filter(Q(group__icontains=search_param) | 
Q(pk__icontains=search_param)
 | 
Q(username__icontains=search_param) | 
Q(email__icontains=search_param)
 | 
Q(first_name__icontains=search_param) | 
Q(last_name__icontains=search_param))
        return render(request, "users.html", {'accounts': 
accounts, 'form': user form})
   if request.method == 'GET' and request.GET.get('worker id',
None):
       w id = request.GET.get('worker id', None)
        if w_id:
           worker = Worker.objects.filter(pk=w id)
           all operations = Operation.objects.all()
           worker json = serialize('json', worker)
           all operations json = serialize('json',
all operations)
            return JsonResponse({'worker': worker_json, 
'all operations': all operations json})
   accounts = Account.objects.all() return render(request, "users.html", {'accounts': accounts, 
'form': user form})
@login required(login url='/login', redirect field name='')
def workspaces(request):
   search pos = request.GET.get('search pos', None)
   search workspace = request.GET.get('search workspace', None)
   all poses = Pos.objects.all()all workspaces = Workspace.objects.all()
    if request.method == 'GET' and (search_pos or 
search workspace) :
       if search pos:
           pos = Pos. objects. filter(Q(pk_iicontains=search pos) |
Q(title__icontains=search_pos)
 | 
Q(is_start__icontains=search_pos) | 
Q(is_end__icontains=search_pos))
            return render(request, "workspaces.html", {'poses': 
pos, 'workspaces': all workspaces})
```

```
if search workspace:
             workspace = 
Workspace.objects.filter(Q(pk_i icontains=search workspace) |
Q(pos__id__icontains=search_workspace)
produced a state of the state of the state of the state of the state of the state of the
Q(is_busy__icontains=search_workspace))
             return render(request, "workspaces.html", {'poses': 
all poses, 'workspaces': workspace})
     return render(request, "workspaces.html", {'poses': all_poses, 
'workspaces': all workspaces})
@login_required(login_url='/login', redirect_field_name='')
def operations(request):
    operation form = OperationForm()
     if request.method == 'GET' and request.GET.get('search', 
None):
        search param = request.GET.get('search')
         operations_filter = 
Operation.objects.filter(Q(pk icontains=search param) |
Q(title__icontains=search_param)
 | 
Q(description__icontains=search_param))
         return render(request, "operations.html", {'operations': 
operations filter, 'form': operation form})
    operations all = Operation.objects.all() return render(request, "operations.html", {'operations': 
operations all, 'form': operation form})
@login required(login url='/login', redirect field name='')
def goods(request):
     goods_form = GoodsForm()
     if request.method == 'GET' and request.GET.get('search', 
None):
        search param = request.GET.get('search')
         goods_filter = 
Goods.objects.filter(Q(pk icontains=search param) |
Q(title__icontains=search_param)
provided a state of the control of the control of the control of the control of
Q(serial_number__icontains=search_param) | 
Q(pos id icontains=search param)
produced a state of the state of the state of the state of the state of the state of
Q(description__icontains=search_param) | 
Q(creator__icontains=search_param))
         return render(request, "goods.html", {'goods': 
goods filter, 'form': goods form})
     goods_all = Goods.objects.all()
```

```
 return render(request, "goods.html", {'goods': goods_all, 
'form': goods_form})
@login required(login url='/login', redirect field name='')
def sessions(request):
    if request.method == 'GET' and request.GET.get('search', 
None):
       search param = request.GET.get('search')
        sessions filter =
Session.objects.filter(Q(pk icontains=search param) |
Q(worker__id__icontains=search_param)
produced a state of the state of the state of the state of the state of the state of the
Q(workspace__id__icontains=search_param) | 
Q(statistic__id__icontains=search_param)
produced a state of the state of the state of the state of the state of the state of the
Q(is_active__icontains=search_param))
        return render(request, "sessions.html", {'sessions': 
sessions filter})
    sessions all = Session.objects.all() return render(request, "sessions.html", {'sessions': 
sessions all})
@login_required(login_url='/login', redirect_field_name='')
def statistic(request):
     if request.method == 'GET' and request.GET.get('search', 
None):
        search param = request.GET.get('search')
        statistics filter =
Statistic.objects.filter(Q(pk icontains=search param) |
Q(total_unload__icontains=search_param)
 | 
Q(aver_time__icontains=search_param) | 
Q(work_duration__icontains=search_param)
 | 
Q(pause_stop__icontains=search_param))
         return render(request, "statistic.html", {'statistics': 
statistics filter})
    statistics all = Statistic.objects.all() return render(request, "statistic.html", {'statistics' : 
statistics all})
@login required(login url='/login', redirect field name='')
def user logout(request):
    logout(request)
     return HttpResponseRedirect('/login')
admin.py
from django.contrib import admin
```

```
# Register your models here.
apps.py
from django.apps import AppConfig
class ApiConfig(AppConfig):
    default auto field = 'django.db.models.BigAutoField'
    name = 'api'models.py
from django.db import models
from django.contrib.auth.models import AbstractBaseUser, 
BaseUserManager
GROUPS = [
     ('admin', 'admin_group'),
     ('user', 'user_group'),
     ('worker', 'worker_group'),
]
class AccountManager(BaseUserManager):
    def create user(self, password, **kwargs):
         if not kwargs.get('username'):
             raise ValueError('Users must have a valid username')
         if not kwargs.get('first_name'):
             raise ValueError('Users must have a first name')
         if not kwargs.get('last_name'):
             raise ValueError('Users must have a last name')
        account = self.model( username=kwargs.get('username'),
            first name=kwargs.get('first name'),
            last name=kwargs.get('last name')
        \left( \right) account.set_password(password)
         account.save()
         return account
    def create superuser(self, password, **kwargs):
        account = self.create user(password, **kwargs) account.group = 'admin'
         account.save()
         return account
class Account(AbstractBaseUser):
     username = models.CharField(max_length=40, unique=True)
     email = models.EmailField(blank=True)
    first name = models. CharField (max length=40)
    last name = models.CharField(max length=40)
```

```
 group = models.CharField(choices=GROUPS, default='user', 
max_length=20)
    created at = models. DateTimeField(auto now add=True)
    updated at = models. DateTimeField(auto now=True)
     objects = AccountManager()
     USERNAME_FIELD = 'username'
    REQUIRED FIELDS = ['first name', 'last_name']
     class Meta:
         ordering = ['id']
    def __str__(self):
         return self.username
class Operation(models.Model):
     title = models.CharField(max_length=200, unique=True, 
blank=False, null=False, default='Operation')
     description = models.TextField(default='')
    created at = models. DateTimeField(auto now add=True)
    updated at = models. DateTimeField(auto now=True)
     class Meta:
         db_table = 'SWS_Operation'
         ordering = ['id']
    def str (self):
         return self.title
class Worker(models.Model):
     user = models.OneToOneField(Account, 
on delete=models.DO NOTHING, primary key=True)
     status = models.CharField(max_length=100, default='')
     operations = models.ManyToManyField(Operation)
     created_at = models.DateTimeField(auto_now_add=True)
    updated at = models. DateTimeField(auto now=True)
     class Meta:
         db_table = 'SWS_Worker'
         ordering = ['user']
class Pos(models.Model):
     title = models.CharField(max_length=20, unique=True, 
blank=True, null=True, default='Undef_pos')
     is_start = models.BooleanField(default=False)
    is end = models.BooleanField(default=False)
    created at = models. DateTimeField(auto now add=True)
    updated at = models.DateTimeField(auto now=True)
```

```
 class Meta:
         db_table = 'SWS_Pos'
         ordering = ['id']
class Goods(models.Model):
     title = models.CharField(max_length=200, unique=True, 
blank=False, null=False)
    serial number = models. CharField (max length=20, unique=True,
blank=False, null=False)
     pos = models.ForeignKey(Pos, on_delete=models.DO_NOTHING, 
null=True, related_name='goods')
     description = models.TextField(default='')
    start time = models.DateTimeField(blank=True, null=True)
    end time = models.DateTimeField(blank=True, null=True)
     creator = models.CharField(max_length=200, default='SWS-
предприятие')
     created_at = models.DateTimeField(auto_now_add=True)
    updated at = models. DateTimeField(auto now=True)
     class Meta:
         db_table = 'SWS_Goods'
         ordering = ['id']
    def str (self):
         return self.title
class Workspace(models.Model):
     operations = models.ManyToManyField(Operation)
     pos = models.ForeignKey(Pos, on_delete=models.DO_NOTHING, 
null=True)
     is_busy = models.BooleanField(default=False)
    created at = models. DateTimeField(auto now add=True)
     updated_at = models.DateTimeField(auto_now=True)
     class Meta:
         db_table = 'SWS_Workspace'
        \overline{\text{ordering}} = [\text{tid}^{\top}]class Statistic(models.Model):
     total_unload = models.PositiveSmallIntegerField(default=0)
    aver time = models.\nTimeField(null=True) work_duration = models.DurationField(null=True)
    pause stop = models.BooleanField(default=False)
     created_at = models.DateTimeField(auto_now_add=True)
    updated at = models. DateTimeField(auto now=True)
     class Meta:
         db_table = 'SWS_Statistic'
        ordering = ['id']
```

```
class Session(models.Model):
     worker = models.ForeignKey(Worker, 
on delete=models.DO NOTHING)
     workspace = models.ForeignKey(Workspace, 
on_delete=models.DO_NOTHING)
     statistic = models.ForeignKey(Statistic, 
on delete=models.DO NOTHING)
     is_active = models.BooleanField(default=True)
    has photo = models.BooleanField(default=False)
    photo path = models.FilePathField(path='', recursive=True,
blank=True)
    created at = models. DateTimeField(auto now add=True)
    updated at = models. DateTimeField(auto now=True)
     class Meta:
         db_table = 'SWS_Session'
         ordering = ['id']
permissions.py
from rest framework.permissions import BasePermission
class IsAdminGroup(BasePermission):
    def has permission(self, request, view):
         return request.user.group == 'admin'
class AccountPermission(BasePermission):
    def has permission(self, request, view):
         if view.action == 'list':
            if request.user and request.user.is authenticated:
                 return request.user.group == 'admin'
             return False
         return True
    def has object permission(self, request, view, account):
        if request.user and request.user.is authenticated:
             if account == request.user:
                 return True
             return request.user.group == 'admin'
         return False
class WorkerPermission(BasePermission):
    def has permission(self, request, view):
        if request.user and request.user.is authenticated:
             if view.action in ['list', 'create', 'update', 
'partial update', 'destroy']:
                 return request.user.group == 'admin'
             return True
         return False
    def has object permission(self, request, view, worker):
```

```
 if worker.user == request.user:
             return True
         return request.user.group == 'admin'
class WorkspacePermission(BasePermission):
    def has permission(self, request, view):
         if request.user.group == 'worker' or request.user.group == 
'admin':
             if view.action in ['create', 'destroy']:
                 return request.user.group == 'admin'
             return True
         return False
class StatisticPermission(BasePermission):
    def has permission(self, request, view):
         if request.user.group == 'worker' or request.user.group == 
'admin':
             if view.action in ['list', 'destroy']:
                 return request.user.group == 'admin'
             return True
         return False
class SessionPermission(BasePermission):
    def has permission(self, request, view):
         if request.user.group == 'worker' or request.user.group == 
'admin':
             if view.action in ['list', 'destroy']:
                 return request.user.group == 'admin'
             return True
         return False
    def has object permission(self, request, view, session):
         if session.worker.user == request.user:
             return True
         return request.user.group == 'admin'
serializers.py
from datetime import datetime as dt
from rest framework import serializers
from rest framework.validators import UniqueValidator
from rest framework simplejwt.serializers import
TokenObtainPairSerializer
from django.conf import settings
from django.contrib.auth import update session auth hash
from django.contrib.auth.password validation import
validate_password
from api.models import Account, Operation, Worker, Pos, Goods, 
Workspace, Statistic, Session
from api.validators import AccountIdValidator, 
OperationIdValidator, PosIdValidator, WorkspaceIdValidator
```

```
class TokenSerializer(TokenObtainPairSerializer):
     @classmethod
    def get token(cls, user):
        token = super(TokenSerializer, cls).get token(user)
         token['username'] = user.username
         return token
class AccountSerializer(serializers.ModelSerializer):
     email = serializers.EmailField(required=False, 
validators=[UniqueValidator(queryset=Account.objects.all())])
    password = serializers.CharField(write\_only=True,required=False, validators=[validate_password])
    confirm password = serializers. CharField (write only=True,
required=False)
     class Meta:
         model = Account
         fields = ['id', 'username', 'email', 'first_name', 
'last name', 'created at',
                  'updated at', 'password', 'confirm password']
        read only fields = ['created at', 'updated at']
     def validate(self, attrs):
         if attrs.get('password') != attrs.get('confirm_password'):
             raise serializers.ValidationError({"confirm_password": 
"Password fields didn't match."})
         return attrs
    def update(self, instance, validated data):
        instance.email = validated data.get('email',
instance.email)
        instance.first name = validated data.get('first name',
instance.first_name)
        instance.last name = validated data.get('last name',
instance.last_name)
         instance.save()
         password = validated_data.get('password', None)
        confirm password = validated data.get('confirm password',
None)
        if password and confirm password and password ==confirm_password:
             instance.set_password(password)
             instance.save()
        update session auth hash(self.context.get('request'),
instance)
         return instance
```

```
class OperationSerializer(serializers.ModelSerializer):
     class Meta:
         model = Operation
         fields = ['id', 'title', 'description', 'created_at', 
'updated at']
        read only fields = ['id', 'created at', 'updated at'] extra_kwargs = {'title': {'required': True}}
def operation action(operation id, operation mode, instance):
     operation = Operation.objects.get(pk=operation_id)
    if operation mode == 'add':
         instance.operations.add(operation)
    elif operation mode == 'del':
         instance.operations.remove(operation)
     return instance
class WorkerSerializer(serializers.ModelSerializer):
    user = AccountSerializer(read only=True, required=False)
     operations = OperationSerializer(read_only=True, 
required=False, many=True)
    user id = serializers. IntegerField(write only=True,
required=False, validators=[AccountIdValidator()])
     operation_id = serializers.IntegerField(write_only=True, 
required=False, validators=[OperationIdValidator()])
    operation mode = serializers. CharField (write only=True,
required=False, max_length=10)
     class Meta:
         model = Worker
         fields = ['user', 'status', 'operations', 'created_at', 
'updated at',
                  'user id', 'operation id', 'operation mode']
        read only fields = ['created at', 'updated at']def create(self, validated data):
        user id = validated data.get('user id')
         if user_id:
            validated data.pop('user id')
            user = Account.objects.get(pk=user_id)
             if Worker.objects.filter(user=user).exists():
                 raise serializers.ValidationError({"user_id": 
"Duplicated user id"})
             if user.group == 'user':
                 user.group = 'worker'
                 user.save()
             return Worker.objects.create(user=user, 
**validated data)
         else:
             raise serializers.ValidationError({"user_id": "User ID 
is require"})
```

```
def update(self, instance, validated data):
         instance.status = validated_data.get('status', 
instance.status)
         instance.save()
        operation id = validated data.get('operation id', None)
        operation mode = validated data.get('operation mode',
None)
         if operation_id:
            if operation mode in ['add', 'del']:
                instance = operation action (operation id,
operation_mode, instance)
             else:
                 raise 
serializers.ValidationError({"operation mode": "Unknown operation
mod ('add'/'del')"})
             instance.save()
         return instance
class PosSerializer(serializers.ModelSerializer):
     class Meta:
         model = Pos
        fields = ['id', 'title', 'is start', 'is end','created at', 'updated at']
        read only fields = ['id', 'created at', 'updated at']class GoodsSerializer(serializers.ModelSerializer):
     pos = PosSerializer(read_only=True, required=False)
    pos id = serializers. IntegerField(write only=True,
required=False, validators=[PosIdValidator()])
     class Meta:
         model = Goods
         fields = ['id', 'title', 'serial_number', 'pos', 
'description', 'start time',
                  'end time', 'creator', 'created at',
'updated at', 'pos id']
        read only fields = ['id', 'created at', 'updated at']extra kwargs = {'title': 'required': True}def create(self, validated data):
         pos_id = validated_data.get('pos_id', None)
         if pos_id:
             pos = Pos.objects.get(pk=pos_id)
             if pos.is_start:
                 return Goods.objects.create(start_time=dt.now(), 
**validated data)
         else:
             return Goods.objects.create(**validated_data)
```

```
def update(self, instance, validated data):
         instance.title = validated_data.get('title', 
instance.title)
         instance.serial_number = 
validated_data.get('serial_number', instance.serial_number)
        instance.description = validated data.get('description',
instance.description)
         instance.creator = validated_data.get('creator', 
instance.creator)
         instance.save()
         pos_id = validated_data.get('pos_id', None)
         if pos_id:
             pos = Pos.objects.get(pk=pos_id)
             if pos.is_start:
                instance.start time = dt.now() if pos.is_end:
                instance.end time = dt.now() instance.pos = pos
             instance.save()
         return instance
class WorkspaceSerializer(serializers.ModelSerializer):
     operations = OperationSerializer(read_only=True, 
required=False, many=True)
     pos = PosSerializer(read_only=True, required=False)
     operation_id = serializers.IntegerField(write_only=True, 
required=False, validators=[OperationIdValidator()])
     operation_mode = serializers.CharField(write_only=True, 
required=False, max_length=10)
    pos id = serializers. IntegerField(write only=True,
required=False, validators=[PosIdValidator()])
     class Meta:
         model = Workspace
        fields = [iid', 'operations', 'pos', 'is busy','created at', 'updated at',
                   'operation id', 'operation mode', 'pos id']
        read only fields = ['id', 'created at', 'updated at']def update(self, instance, validated data):
         instance.pos = validated_data.get('pos', instance.pos)
        instance.is busy = validated data.get('is busy',
instance.is_busy)
         instance.save()
        operation id = validated data.get('operation id', None)
        operation mode = validated data.get('operation mode',
None)
         if operation_id:
             request = self.context['request']
```

```
 if request.user.group != 'admin':
                 raise serializers.ValidationError("You don't have 
permissions")
            if operation mode in ['add', 'del']:
                instance = operation action(operation id,
operation_mode, instance)
             else:
                 raise 
serializers.ValidationError({"operation_mode": "Unknown operation 
mod ('add'/'del')"})
             instance.save()
         pos_id = validated_data.get('pos_id', None)
         if pos_id:
             pos = Pos.objects.get(pk=pos_id)
             instance.pos = pos
             instance.save()
         return instance
class StatisticSerializer(serializers.ModelSerializer):
     class Meta:
         model = Statistic
        fields = ['id', 'total unload', 'aver time','work_duration', 'pause_stop',
                  'created at', 'updated at']
        read only fields = ['id', 'created at', 'updated at']def update(self, instance, validated data):
        instance.total unload = validated data.get('total unload',
instance.total_unload)
        instance.aver time = validated data.get('aver time',
instance.aver_time)
         instance.work_duration = 
validated data.get('work duration', instance.work duration)
        instance.pause stop = validated data.get('pause stop',
instance.pause_stop)
         instance.save()
         return instance
class SessionSerializer(serializers.ModelSerializer):
     worker = WorkerSerializer(read_only=True, required=False)
    workspace = WorkspaceSerializer(read only=True,
required=False)
    statistic = StatisticSerializer(read only=True,
required=False)
    workspace id = serializers. IntegerField(write only=True,
required=False, validators=[WorkspaceIdValidator()])
     class Meta:
         model = Session
```

```
 fields = ['id', 'worker', 'workspace', 'statistic', 
'is active', 'has photo', 'photo path',
                   'created at', 'updated at', 'workspace id']
        read only fields = ['id', 'photo path', 'created at','updated at']
    def update(self, instance, validated data):
        instance.is active = validated data.get('is active',
instance.is_active)
        instance.has photo = validated data.get('has photo',
instance.has_photo)
         instance.save()
        if instance.has photo or (validated data.get('photo path')
and instance.photo path != ''):
            instance.photo path =f"{settings.IMG_FILE_PATH}/{instance.id}/{dt.now().strftime('%d-
\text{\%m--\%Y--\%H} \text{\%M~\%S'}) }/"
             instance.save()
         return instance
tests.py
from django.test import TestCase
# Create your tests here.
urls.py
from rest framework simplejwt.views import TokenRefreshView,
TokenVerifyView
from rest framework.routers import SimpleRouter
from django.urls import path, include
from api import views
router = SimpleRouter()
router.register(r'account', views.AccountView, basename='account')
router.register(r'operation', views.OperationView, 
basename='operation')
router.register(r'worker', views.WorkerView, basename='worker')
router.register(r'pos', views.PosView, basename='pos')
router.register(r'goods', views.GoodsView, basename='goods')
router.register(r'workspace', views.WorkspaceView, 
basename='workspace')
router.register(r'statistic', views.StatisticView, 
basename='statistic')
router.register(r'session', views.SessionView, basename='session')
urlpatterns = [
     # AUTH URLS:
     path('auth/login/', views.TokenView.as_view(), 
name='token_obtain_pair'),
    path('auth/verify/', TokenVerifyView.as view(),
name='token_verify'),
    path('auth/login/refresh/', TokenRefreshView.as view(),
name='token_refresh'),
     path('auth/logout/', views.LogoutView.as_view(), 
name='auth logout'),
     path('', include(router.urls)),
]
```
#### **ПРИЛОЖЕНИЕ Б**

```
app.py
import tkinter as tk
from tkinter import messagebox
from pages.login import LoginPage
from pages.index import MainPage
class App(tk.Tk):
    def __init__(self):
        tk.Tk. init (self)
        self. frame = None
        self.change frame("login")
    def change frame(self, frame class):
        if frame class == "login":
            new frame = LoginPage(self)
        elif frame class == "main":
           new frame = MainPage(self)if self. frame is not None:
            self. frame.destroy()
        self. frame = new frame
        self. frame.pack()
    def set window prop(self, title, width, height):
         self.wm_title(title)
        sw = selfwinfo screenwidth()sh = self.winfo screenheight()x = (sw - width) / 2y = (sh - height) / 2self.wm geometry('%dx%d+%d+%d' % (width, height, x, y))
         # self.geometry('%dx%d+%d+%d' % (w, h, x, y))
         self.resizable(False, False)
if name == ' main ':app = App() app.mainloop()
index.py
import tkinter as tk
from PIL import Image, ImageTk
from tkinter import messagebox
from time import time
from datetime import datetime as dt
from numpy import mean
```

```
from modules.video import VideoCapture
from src.styles import style
from src.content import msg, text, btn
from src.models import user
class MainPage(tk.Frame):
    def __ init (self, master):
         self.master = master
        tk.Frame. init (self, self.master)
        self.master.set window prop("SWS v1.0", 1000, 700)
        self.op name = "Иванов Иван Иванович"
        self.w id = 1 self.pos = 1
        self.in queue = 100self.total unload = 0
        self.aver time = None
        self.main frame = tk.Frame(master=self) self.camera_cvs = None
        self.cur time lbl = None
         self.start_bt = None
         self.stop_bt = None
         self.time_lbl = None
        self.update bt = None
         self.unload_bt = None
        self.in queue lbl = None
        self.total unload lbl = None
        self.aver time lbl = None
         self.make_ui()
         self.master.update()
        self.video src = 0
        self.cur frame = None
        self.vid = VideoCapture(self.video src)
         self.work = False
        self.pause start time = None
        self.start time = None
         self.stop_time = None
         self.goods_time = None
         self.goods_times = []
         self.after_id = None
         self.delay = 15
         self.update()
     def update(self):
        self.camera update()
        self.lbl update()
```

```
self.after id = self.master.after(self.delay, self.update)
    def camera update(self):
        flag, img = self.vid.get frame()if flag and self.camera cvs is not None:
            self.cur_frame = =ImageTk.PhotoImage(image=Image.fromarray(img))
self.camera cvs.create image(self.camera cvs.winfo width() / 2,
self.camera cvs.winfo height() / 2,
                                           image=self.cur_frame)
             if self.work:
                cur hash = self.vid.get hash(img)
                if self.vid.compare hash(cur hash) \leq 3:
                     self.tracker()
                 else:
                    self.pause start time = None
     def tracker(self):
        if self.pause start time is None:
            self.pause start time = time()
        cur time = time()
        if cur time - self.pause start time > 30:
             messagebox.showerror(title=msg.error_title, 
message=msg.error_tracker)
            self.pause start time = None
             self.work = False
    def lbl update(self):
         if self.goods_time is not None:
self.time lbl.config(text=text.goods time.format(time=str(dt.now()
- self.goods time).split('.')[0]))
         else:
            self.time_lbl.config(text="")
self.cur time lbl.config(text=text.cur time.format(time=dt.now().s
trftime(\overline{V}_{\delta H}; \overline{\delta M}; \overline{\delta S}^{\prime})))self.in queue lbl.config(text=text.in queue.format(in queue=self.i
n_queue))
self.total unload lbl.config(text=text.total unload.format(total u
nload=self.total unload))
self.aver time lbl.config(text=text.aver time.format(aver time=str
(self.aver_time).split('.')[0]))
    def bt switcher(self, turn=False, start=False, stop=False,
upload=False, unload=False):
         if turn:
             if start:
                self.start bt['state'] = 'normal'
```

```
 if stop:
                 self.stop_bt['state'] = 'normal'
             if upload:
                self.upload bt['state'] = 'normal'
             if unload:
                self.unload bt['state'] = 'normal'
         else:
             if start:
                self.start bt['state'] = 'disabled'
             if stop:
                self.stop bt['state'] = 'disabled'
             if upload:
                self.upload bt['state'] = 'disabled'
             if unload:
                self.unload bt['state'] = 'disabled'
    def start work(self):
         result = messagebox.askyesno(title=msg.confirm_title, 
message=msg.ask_start)
         if result:
             self.work = True
            self.start time = dt.now()self.bt switcher(start=True)
            self.bt switcher(turn=True, stop=True, upload=True)
    def stop work(self):
         result = messagebox.askyesno(title=msg.confirm_title, 
message=msg.ask_stop)
         if result:
             self.work = False
             self.goods_time = None
            self.stop time = dt.now()self.bt switcher(stop=True, upload=True, unload=True)
            self.bt switcher(turn=True, start=True)
             messagebox.showinfo(title=msg.info_title,
message=msg.info_end_work.format(time=str(self.stop_time-
self.start time).split('.')[0]))
     def upload(self):
        if self.in queue > 0:
            self.bt switcher(upload=True)
            self.bt switcher(turn=True, unload=True)
            self.in queue - = 1self.goods time = dt.now() else:
             messagebox.showerror(title=msg.error_title, 
message=msg.error_upload)
     def unload(self):
        self.bt switcher(unload=True)
        self.bt switcher(turn=True, upload=True)
        self.goods times.append(dt.now() - self.goods time)
```

```
self.total unload += 1
         self.goods_time = None
        self.aver time = mean(self.goods times)
    def get operations(self):
        print("get_operations")
     def exit(self):
         result = messagebox.askyesno(title=msg.confirm_title, 
message=msg.ask_exit)
         if result:
             if self.work:
                self.stop_work()
            self.master.after cancel(self.after id)
            self.main frame.destroy()
            self.master.change frame("login")
     def make_ui(self):
        frames = self.make frames()left frame, right frame, start frm, stop frm, camera frm,
time frm, \backslashupload frm, unload frm, operator frm, workspace frm,
statistic frm, movements frm = frames
################################################
# LEFT FRAME
################################################
        self.start bt = tk.Button(start frm, text=btn.start work,
**style.button,
                                   command=lambda: 
self.start_work())
        self.start bt.pack(fill="both", expand=True)
        self.stop bt = tk.Button(stop frm, text=btn.stop work,
**style.button,
                                 command=lambda: self.stop work())
        self.stop bt.pack(fill="both", expand=True)
        self.camera cvs = tk.Canvas(camera fm)self.camera cvs.pack(fill="both", expand=True)
        self.time lb1 = tk.Label(time firm, **style.header)self.time_lbl.pack(expand=True)
        self.upload bt = tk.Button(upload frm, text=btn.upload,
**style.button,
                                    command=lambda: self.upload())
        self.upload bt.pack(fill="both", expand=True)
        self.unload bt = tk.Button(unload frm, text=btn.unload,
**style.button,
```
```
 command=lambda: self.unload())
       self.unload bt.pack(fill="both", expand=True)
################################################
# RIGHT FRAME
################################################
       operator lbl = tk.Label(operator frm, text=text.operator,
**style.header)
        operator_lbl.pack()
       op name lbl = tk.Label(operator frm, text=self.op name,
**style.base)
        op_name_lbl.pack()
       workspace lb1 = tk.Label(workspace frm,
text=text.workspace, **style.header)
        workspace_lbl.pack()
       id lbl = tk.Label(workspace frm,
text=text.w_id.format(w_id=self.w_id), **style.base)
       id lbl.pack(anchor="w")
       pos_lbl = tk.Label(workspace_frm,
text=text.pos.format(pos=self.pos), **style.base)
        pos_lbl.pack(anchor="w")
       operations lbl = tk.Label(workspace frm,
text=text.operations, **style.base)
        operations_lbl.pack(side="left")
        operations_btn = tk.Button(workspace_frm, 
text=btn.operations_list, **style.button,
                                 command=lambda: 
self.get operations())
        operations_btn.pack(side="left", fill="x", expand=True)
       statistic lbl = tk.Label(statistic frm,
text=text.statistic, **style.header)
        statistic_lbl.pack()
       self.in queue lb1 = tk.Label(statistic firm, **style.base)self.in queue lbl.pack(anchor="w")
       self.total unload lbl = tk.Label(statistic frm,
**style.base)
       self.total unload lbl.pack(anchor="w")
       self.aver time lb1 = tk.Label(statistic firm, **style.base)self.aver time lbl.pack(anchor="w")
       cur date lb1 = tk.Label(movements firm,text=text.cur date.format(date=dt.now().strftime('%d.%m.%Y')),
**style.base)
       cur date lbl.pack(anchor="se", expand=True)
       self.cur time lb = tk.Label(movements from, **style base)self.cur time lbl.pack(anchor="se")
       ext{let} = tk.Button(movements_frm, text=btn.exit,
**style.button,
                           command=lambda: self.exit())
```

```
exit bt.pack(fill="x")
         self.main_frame.pack(fill="both", expand=True)
        self.bt switcher(stop=True, upload=True, unload=True)
    def make frames(self):
        left frame = tk.Frame(master=self.main frame)
        right frame = tk.Frame(master=self.main frame) frames = [left_frame, right_frame]
         for i in range(6):
             frames.append(tk.Frame(master=left_frame, 
relief="solid", borderwidth=1, **style.padding_frame))
         for i in range(4):
             frames.append(tk.Frame(master=right_frame, 
relief="solid", borderwidth=1, **style.padding_frame))
        frames = self.setup frames pos(frames)
         for frame in frames:
             frame.pack_propagate(False)
         return frames
    def setup frames pos(self, frames: list):
        left frame, right frame, start frm, stop frm, camera frm,
time frm, \backslashupload frm, unload frm, operator frm, workspace frm,
statistic frm, movements frm = \overline{f}rames
        self.main frame.columnconfigure(index=0, minsize=750)
        self.main frame.columnconfigure(index=1, minsize=250)
        self.main frame.rowconfigure(index=0, minsize=700)
         left_frame.grid(row=0, column=0, sticky="nsew")
        right frame.grid(row=0, column=1, sticky="nsew")
        left frame.columnconfigure(index=0, weight=1)
        left frame.columnconfigure(index=1, weight=1)
        left frame.rowconfigure(index=0, minsize=75)
        left frame.rowconfigure(index=1, minsize=500)
        left frame.rowconfigure(index=2, minsize=50)
        left frame.rowconfigure(index=3, minsize=75)
        right frame.columnconfigure(index=0, weight=1)
        right frame.rowconfigure(index=0, minsize=75)
         right_frame.rowconfigure(index=1, minsize=150)
        right frame.rowconfigure(index=2, minsize=250)
         right_frame.rowconfigure(index=3, minsize=225)
        start frm.grid(row=0, column=0, sticky="nsew")
```

```
stop frm.grid(row=0, column=1, sticky="nsew")
         camera frm.grid(row=1, column=0, columnspan=2,
sticky="nsew")
         time frm.grid(row=2, column=0, columnspan=2,
sticky="nsew")
         upload frm.grid(row=3, column=0, sticky="nsew")
         unload frm.grid(row=3, column=1, sticky="nsew")
         operator frm.grid(row=0, column=0, sticky="nsew")
         workspace frm.grid(row=1, column=0, sticky="nsew")
         statistic frm.grid(row=2, column=0, sticky="nsew")
         movements frm.grid(row=3, column=0, sticky="nsew")
         return [left frame, right frame, start frm, stop frm,
camera frm, time frm,
                  upload frm, unload frm, operator frm,
workspace frm, statistic frm, movements frm]
login.py
import jwt
import tkinter as tk
from tkinter import messagebox
from src.styles import style
from src.models import request, user, workspace, session
from src.content import msg
from config import SECRET KEY
def check user():
    decoded data = jwt.decode(jwt=request.access token,
key=SECRET_KEY, algorithms=["HS256"])
    user.id = decoded data['user id']
    user.username = decoded data['username']
    r = request.get worker(user.id)if r.status code == 404:
         return False
    data = r.ison()user.name = \qquad \qquad = \qquad \qquad \{data.get('last_name')}"
     user.status = data.get('status')
     user.operations = data.get('operations')
     return True
def create session():
     workspace.init_workspace()
    if workspace.compare operations(user.operations):
          workspace.set_busy(True)
         session.init_session()
         session.set active(True)
          return True
     return False
```

```
class LoginPage(tk.Frame):
   def __ init (self, master):
        self.master = master
       tk.Frame. init (self, self.master)
       self.master.set window prop("AUTH SWS v1.0", 250, 215)
       self.login frame = tk.Frame(self) self.make_ui()
    def make_ui(self):
       tk.Label(self.login frame, text="Авторизация",
justify="center", **style.header).pack()
        tk.Label(self.login_frame, text="Имя пользователя", 
**style.base).pack()
       login entry = tk.Entry(self.login frame,
font=style.font_base)
       login entry.pack(padx=10)
       tk.Label(self.login frame, text="Пароль",
**style.base).pack()
       password entry = tk.Entry(self.login frame,
font=style.font_base)
        password_entry.pack(padx=10)
        tk.Button(self.login_frame, text="Войти", **style.button,
                  command=lambda: self.login_attempt(login_entry, 
password entry)).pack(padx=10, pady=10, fill="x")
       self.login frame.pack()
   def login attempt(self, username ent, password ent):
       username = username ent.get()
       password = password ent.get() if username and password:
           if username == '1' and password == '1':self.login frame.destroy()
               self.master.change frame("main")
video.py
import cv2
class VideoCapture:
   def init (self, video src = 0):
        print("Loading camera source...")
       self.vid = cv2.VideoCapture(video src)
        if not self.vid.isOpened():
            raise ValueError("Источник видеозахвата не найден!", 
video_src)
       self.start hash = self.get hash(self.get frame()[-1])
       print(f"LOAD CAMERA:
{self.vid.get(cv2.CAP_PROP_FRAME_WIDTH)}x{self.vid.get(cv2.CAP_PRO
P_FRAME_HEIGHT) }")
```

```
def __del__(self):
        if self.vid.isOpened():
            self.vid.release()
    def get frame(self):
         if self.vid.isOpened():
           flag, img = self.vid.read() if flag:
               return (flag, cv2.cvtColor(img,cv2.COLOR_BGR2RGB))
            else:
                return (flag, None)
        else:
            return (False, None)
    def get hash(self, img):
       resized = cv2 \text{.} resize(img, 8, 8),interpolation=cv2.INTER_AREA)
       gray img = cv2.cvtColor(resized, cv2.COLOR BGR2GRAY)
       avg = gray img.mean()
       ret, threshold image = cv2.threshold(gray img, avg, 255,
0)
        hash = "" for x in range(8):
            for y in range(8):
               val = threshold image[x, y]if val == 255:
                   hash = hash + "1" else:
                   hash = hash + "0" return _hash
    def compare hash(self, cur hash):
        l = len(self.start hash)i = 0count = 0while i < 1:
           if self.start hash[i] != cur hash[i]:
               count += \frac{1}{1}i + = 1 return count
```
Министерство науки и высшего образования РФ Федеральное государственное автономное образовательное учреждение высшего образования «СИБИРСКИЙ ФЕДЕРАЛЬНЫЙ УНИВЕРСИТЕТ»

Институт космических и информационных технологий

Кафедра «Системы автоматики, автоматизированное управление и проектирование»

**УТВЕРЖДАЮ** Заведующий кафедрой А.С. Климов  $\kappa$  22 » июня 2023 г.

## БАКАЛАВРСКАЯ РАБОТА

15.03.04 - Автоматизация технологических процессов и производств

## АВТОМАТИЗИРОВАННАЯ СИСТЕМА ОПЕРАТИВНОГО КОНТРОЛЯ ПОЗАКАЗНОГО ПРОИЗВОДСТВА РАДИОЭЛЕКТРОННОЙ **АППАРАТУРЫ**

Руководитель Выпускник Нормоконтролер

 $21.06.2023$  r.  $21.06.2023$  r.  $24.06.2023$  r.

доцент, канд. техн. наук

О.В. Дрозд

И.А. Любухина

доцент, канд. техн. наук

О.В. Дрозд

Красноярск 2023